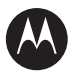

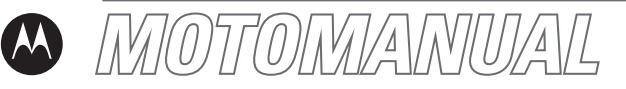

## L6 GSM English

motorola.com

# <span id="page-2-0"></span>**HELLOMOTO**

Introducing your new Motorola L6 GSM wireless phone. Here's a quick anatomy lesson.

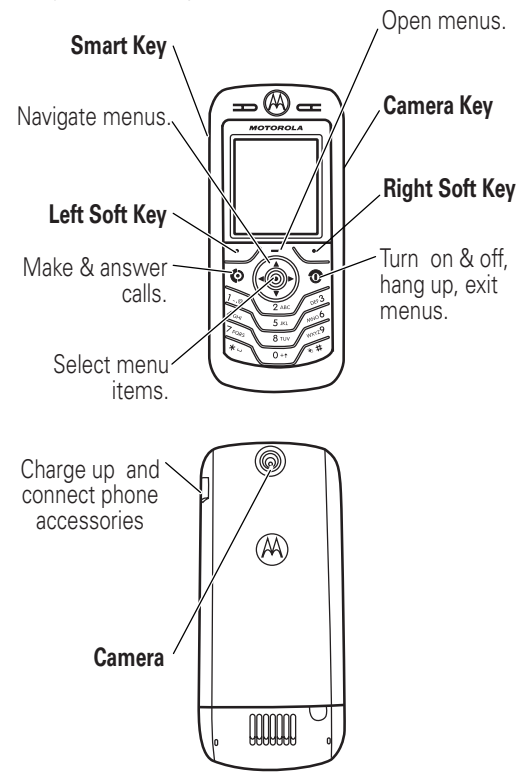

Motorola, Inc. Consumer Advocacy Office 1307 East Algonquin Road Schaumburg, IL 60196

www.hellomoto.com

Certain mobile phone features are dependent on the capabilities and settings of your service provider's network. Additionally, certain features may not be activated by your service provider, and/or the provider's network settings may limit the feature's functionality. Always contact your service provider about feature availability and functionality. All features, functionality, and other product specifications, as well as the information contained in this user's guide are based upon the latest available information and are believed to be accurate at the time of printing. Motorola reserves the right to change or modify any information or specifications without notice or obligation.

MOTOROLA and the Stylized - Logo are registered in the US Patent & Trademark Office. The Bluetooth trademarks are owned by their proprietor and used by Motorola, Inc. under license. Java and all other Java-based marks are trademarks or registered trademarks of Sun Microsystems, Inc. in the U.S. and other countries. All other product or service names are the property of their respective owners.

© Motorola, Inc., 2006.

**Caution:** Changes or modifications made in the radio phone, not expressly approved by Motorola, will void the user's authority to operate the equipment.

Manual Number: 6809500A24-O

# contents

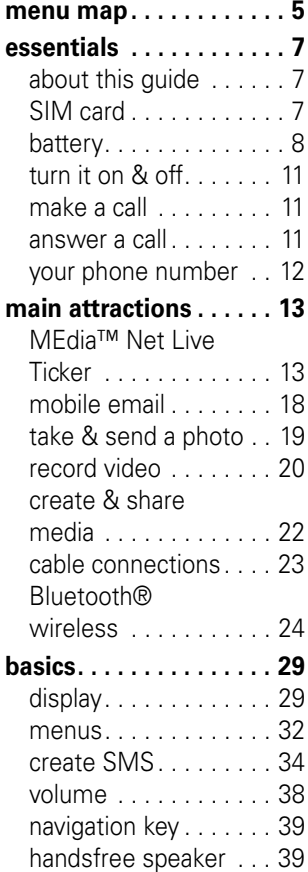

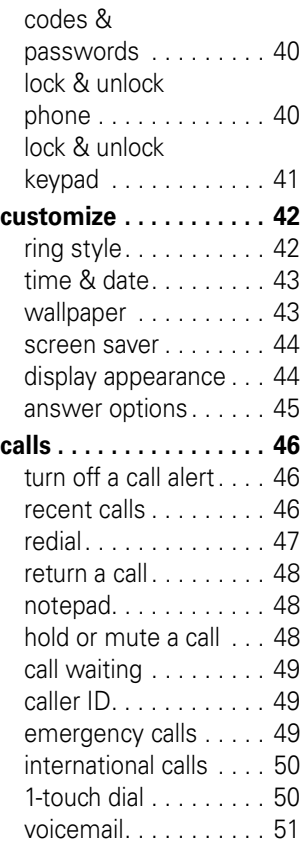

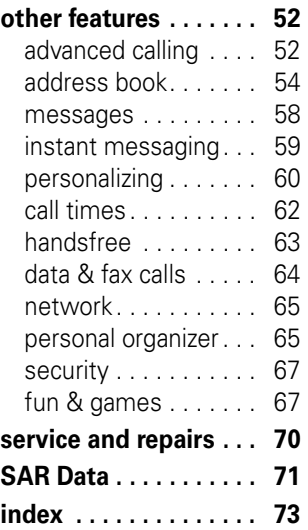

# menu map

### <span id="page-6-0"></span>**main menu**

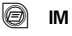

#### $\boxdot$  Messaging

- Create Message
- Message Inbox
- Outbox
- Drafts
- MMS Templates
- Quick Notes
- Browser Msas
- Voicemail

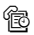

#### <sup>(</sup> Recent Calls

- Received Calls
- Dialed Calls
- Notepad
- Call Times \*
- Data Times \*
- Data Volumes \*

V **MEdia Net**

**Cingular Mall**

**P** Mobile Email

**h** My Stuff

### • Camera

- Video Camera
- Sounds
- Pictures
- Videos
- Games & Apps

### n **Address Book**

### *K* Settings

• (see next page)

### \* optional features

This is the standard main menu layout. Your phone's menu may be a little different.

### **settings menu**

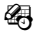

- É **Tools**
	- SIM Applications \*
	- Calculator
	- Datebook
	- Shortcuts
	- Alarm Clock
	- Dialing Services
		- Fixed Dial
		- Service Dial \*
		- Voice Dial

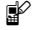

### l **Personalize**

- Home Screen
- Main Menu
- Color Style
- Greeting
- Wallpaper
- Screen Saver

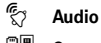

### <sup>଼େ</sup> Connection

- Bluetooth Link
- Sync

### $\mathbb{G}\otimes$  **Call Forward \***

- Voice Calls
- Fax Calls
- Data Calls
- Cancel All
- Forward Status

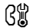

### **B** In-Call Setup

- In-Call Timer
- My Caller ID
- Talk and Fax
- Answer Options
- Call Waiting

### *<u>A***</u> Initial Setup**

### • Time and Date

- 1-Touch Dial
- Display Timeout
- Backlight
- TTY Setup \*
- Scroll
- Language
- Brightness
- DTMF
- Master Reset
- Master Clear

### *C***<sub>m</sub> Phone Status**

- My Tel. Numbers
- Battery Meter
- Other Information

### S **Headset**

- Auto Answer
- Voice Dial

### J **Car Settings**

### $\frac{1}{2}$  Network

- Network Setup
- Service Tone
- Network Jingle \*
- Call Drop Tone

### **A** Security

- Phone Lock
- Lock Keypad \*
- Lock Application
- Fixed Dial
- Restrict Calls
- SIM PIN
- New Passwords
- Certificate Mgmt \*

### **C** Java Settings

- Java System
- Delete All Apps
- App Vibration
- App Volume
- App Backlight

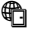

- á **Web Access**
	- Web Shortcuts
	- Stored Pages
	- History
	- Go To URL
	- Browser Setup • Web Sessions \*
- \* optional features

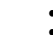

# <span id="page-8-1"></span><span id="page-8-0"></span>about this guide

This guide shows how to locate a menu feature as follows:

### **Find it:**  $Press \nightharpoonup >$  Recent Calls > Dialed Calls

This example shows that, from the home screen, you press  $\Box$  to open the menu, highlight and select  $\circledR$  Recent Calls, then highlight and select Dialed Calls.

Press  $\dot{\mathbf{\Phi}}$  to scroll to and highlight a menu feature. Press the *center key*  $\cdot \bullet \cdot$  to select the highlighted menu feature.

### **symbols**

ೡ

ී

This means a feature is network/subscription dependent and may not be available in all areas. Contact your service provider for more information.

This means a feature requires an optional accessory.

# <span id="page-8-2"></span>SIM card

Your *Subscriber Identity Module* (SIM) card contains personal information like your phone number and address book entries.

**Caution:** Don't bend or scratch your SIM card. Keep it away from static electricity, water, and dirt.

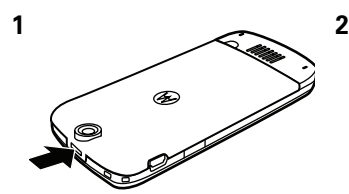

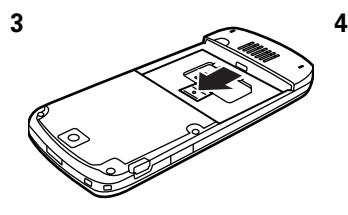

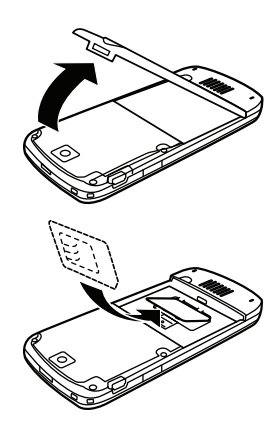

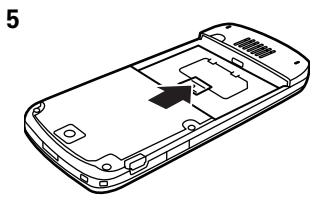

# <span id="page-9-0"></span>battery

## battery installation

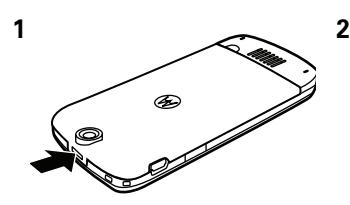

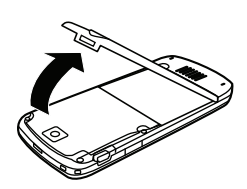

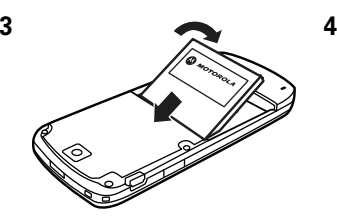

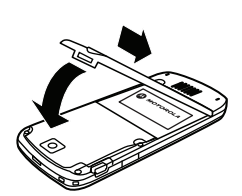

## battery charging

New batteries are not fully charged. Plug the travel charger into your phone and an electrical outlet. Your phone display shows Charge Complete when finished.

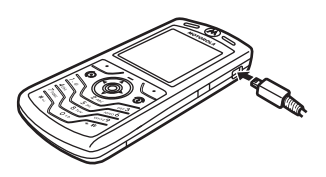

**Tip:** Relax, you can't overcharge your phone battery. It will perform best after you fully charge and discharge it a few times.

You can charge your phone battery by connecting a cable from your phone's mini-USB port to a USB port on a computer. Both your phone and the computer must be turned on, and your computer

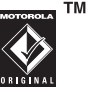

must have the correct software drivers installed. Cables and software drivers are available in Motorola Original data kits, sold separately.

If your phone battery is completely drained, a PC USB charger will not charge it. Use the travel charger.

# battery tips

Battery life depends on the network, signal strength, temperature, features, and accessories you use.

**•** Always use Motorola Original batteries and chargers. The warranty does not cover damage caused by non-Motorola batteries and/or chargers.

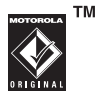

- **•** New batteries or batteries stored for a long time may take more time to charge.
- **•** When charging your battery, keep it near room temperature.
- **•** When storing your battery, keep it uncharged in a cool, dark, dry place.
- **•** Never expose batteries to temperatures below -10°C (14°F) or above 45°C (113°F). Always take your phone with you when you leave your vehicle.
- **•** It is normal for batteries to gradually wear down and require longer charging times. If you notice a change in your battery life, it is probably time to purchase a new battery.

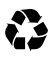

Contact your local recycling center for proper battery disposal.

**Warning:** Never dispose batteries in a fire because they may explode.

Before using your phone, read the battery safety information in the "Safety and General Information" section included in this guide.

### **10** essentials

# <span id="page-12-0"></span>turn it on & off

To turn on your phone, press and hold  $\circledcirc$ for a few seconds or until the display turns on. If prompted, enter your 4-digit unlock code.

**Caution:** If you enter an incorrect PIN

code 3 times in a row, your SIM card is disabled and your display shows SIM Blocked. Contact your service provider.

To turn off your phone, press and hold  $\circled{1}$  for 2 seconds.

# <span id="page-12-1"></span>make a call

Enter a phone number and press  $\odot$  to make a call.

To "hang up," press  $\circled{2}$ .

To maintain high audio quality during calls, please note the location of the phone's microphone (as indicated by the arrow) and keep this area free of obstruction while in use.

# <span id="page-12-2"></span>answer a call

When your phone rings and/or vibrates, just press  $\odot$  to answer.

To "hang up," press  $\circled{2}$ .

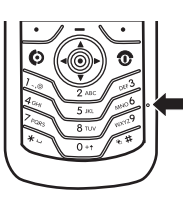

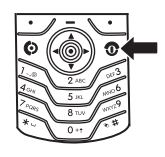

# <span id="page-13-0"></span>your phone number

From the home screen, press  $\Box \Box$  to see your number.

**Tip:** Want to see your phone number while you're on a call?  $Press \implies My Tel. Numbers.$ 

You can edit the name and phone number stored on your SIM card. From the home screen, press  $\Box$   $\Box$ select an entry, and press View and then the Edit key. If you don't know your phone number, contact your service provider.

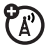

# <span id="page-14-0"></span>main attractions

You can do much more with your phone than make and receive calls!

# <span id="page-14-1"></span>MEdia™Net Live Ticker

### power up

Upon first power up, you will see a Ticker at the bottom of your screen in about 5 minutes. The headline in the Ticker will say "MEdia Net Live Ticker."From the Ticker, press the *center key*  $\cdot \bullet \cdot$  to continue and then press  $\cdot \bullet \cdot$  right to read more about the automatic setup and how to get started.

**Tip:** Each time the device is powered on, the Ticker will take about 5 minutes to appear.

From the home screen, press the Ticker key to select:

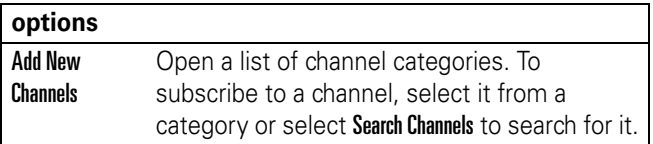

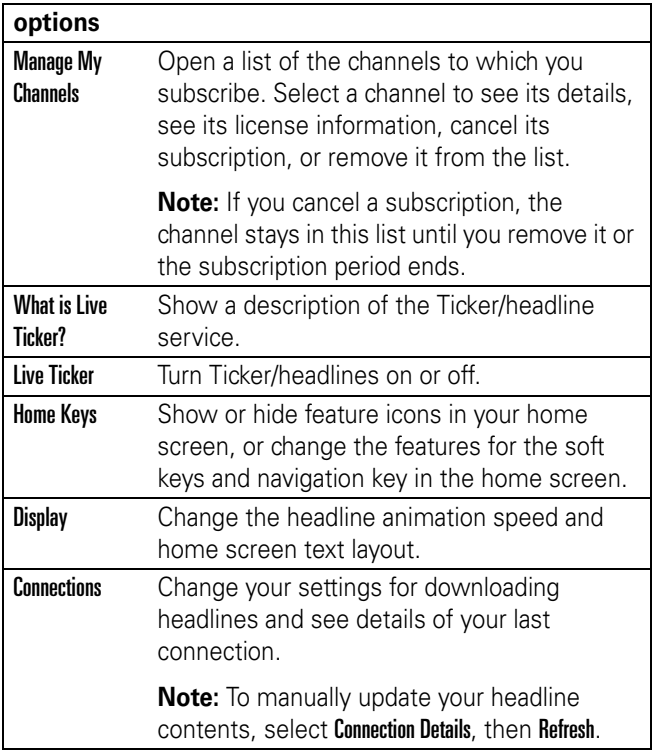

## automatic setup

The automatic setup should take less than 15 minutes and no action is required on your part.

**•** Automatic initialization of MEdia Net Live Ticker will begin as soon as the phone is not in use (i.e., the screen is dark and the flip is closed.)

### **14** main attractions

- **•** A "Welcome" message will appear after successful setup to orient you with the service.)
- **•** Once the "Welcome" message appears, free channels will begin to update to the phone automatically.)
- **•** If the "Welcome" message does not appear within one hour, please power-off then power-on the phone and allow it to remain idle while it attempts set-up again.
- **•** If the problem persists, please contact Cingular customer care at 800-331-0500.

## free channels

Every Cingular customer with a Motorola L6 will receive free channels, including national news, national sports, and "What's Hot" from Cingular MEdia Net.

**Tip:** You can also get a free subscription to your local weather from The Weather Channel (see "Subscribe to More Content" below).

### fast navigation

Press  $\cdot \mathbf{\hat{O}}$  right or left to move to the previous or next headline.

Hold down  $\cdot \mathbf{\dot{Q}}$  left or right to jump between Channels.

From the headline in the Ticker, press the *center key*  $\cdot \bullet \cdot$  to view an Intro.

Press More to launch the browser and access the Full Detail.

## **Tips:**

- **•** The scroll speed for the headline text can be changed  $via$  Ticker  $>$  Display  $>$  Animation.
- **•** Press Ticker from the home screen to access the main menu for the service.

## subscribe to more content

- **1** From the home screen, press Ticker > Add New Channel and press Select (this will launch the browser).
- **2** Highlight desired category and press Select.
- **3** Highlight desired channel and press Select.
- **4** Follow the prompts to purchase the channel.
- **5** After confirmation, the new channel will appear on your phone's home screen in the next hour.

### **Tips:**

- **•** The list of Channels in each category includes both free and paid channels. For paid channels, the cost is provided in the channel description before you confirm the subscription.
- **•** How often content updates are received varies by channel. When a channel is added the description will indicate how often the channel is updated.
- **•** Content is updated automatically. To get a manual update once you've subscribed, go to Ticker > Connections > Connection Details. Press Refresh and any new content will download.

### **16** main attractions

## manage channels

Use Manage Channels to view channels being received, to edit or cancel a paid subscription, or to remove a channel. You may receive up to 8 channels.

Press Ticker > Manage My Channels. Press Select (this will launch browser).

Highlight an existing channel on the My Channels page and press Select.

### charges

- **•** No data charges will be incurred for receiving the Headline and Intro information.
- **•** Data charges will apply when you hit the More button on your screen to launch MEdia Net and get the Full Detail for a specific headline. Data charges also apply when you go to Manage My Channels.
- **•** There may also be a monthly charge for select channels. You will be notified of any cost before you elect to add a channel.

### coverage

- **•** Updates occur automatically within Cingular coverage areas and while roaming.
- **•** To stop content updates while roaming, go to Ticker > Connections > Download and change to "Home Network"\*.

**Note:** You will NOT incur roaming charges for downloads outside the home network, including the Headline and Intro. Changing to the Home Network setting may degrade performance.

## help

- **•** Go to Ticker > What is Live Ticker? to access Help and FAQs right from your phone.
- **•** Visit the Cingular website at www.cingular.com.
- **•** Contact customer care at 800-331-0500.

**Tip:** MEdia Net Headlines/Live Ticker is easy to turn on and off.To turn off MEdia Net Headlines/Live Ticker, go to Ticker  $>$  Headlines/Live Ticker  $>$  Off.

# <span id="page-19-0"></span>mobile email

Your phone has mobile email capabilities in Mobile Email:

## **Find it:** Press  $\Box$  > Mobile Email > [Email Provider]

You can use an existing email account for the listed providers or create a new account. Use the prompts provided to set up your mobile email account.

# <span id="page-20-0"></span>take & send a photo

Press the  $\Box$  > My Stuff > Camera to see the camera viewfinder:

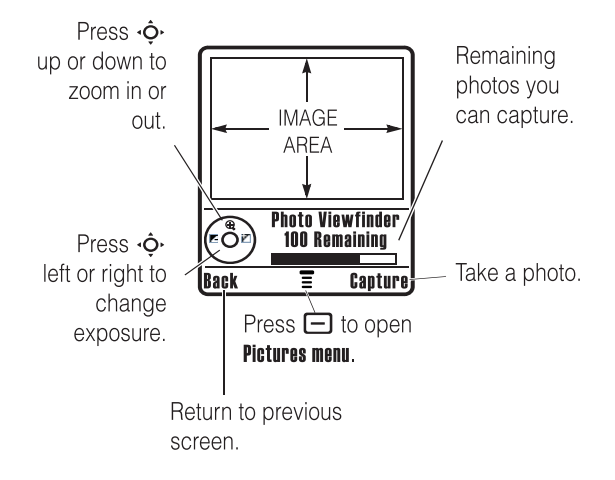

**1** Point the camera lens at the photo subject.

You can press  $\Box$  to open the **Pictures Menu**. See the table after this procedure.

- **2** Press the center key  $\cdot \bullet$  or **Capture** key to take a photo.
	- **•** To delete the photo and return to the active viewfinder, press the Discard key.
	- **•** To store or send the photo, press the Store key.

When the viewfinder is active, press  $\Box$  to open the Pictures Menu:

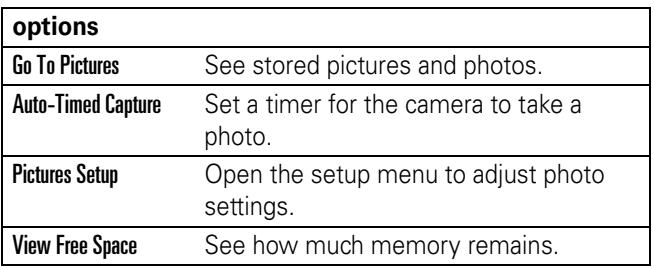

# <span id="page-21-0"></span>record video

Press  $\Box$  > My Stuff > Video Camera to see the video viewfinder.

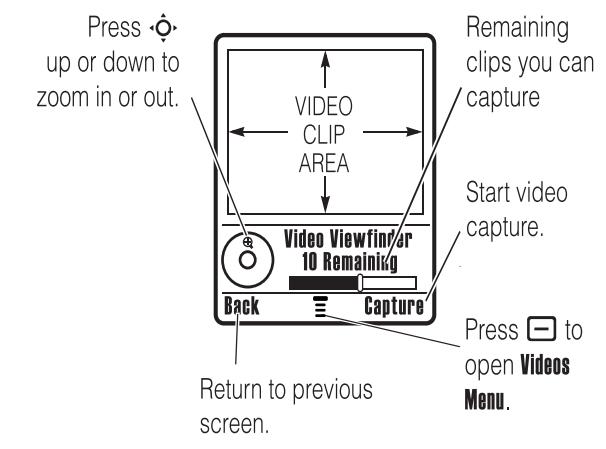

If you want to send your video in an MMS message, the video length must be set to MMS. To set length, press  $\blacksquare$ > Videos Setup > Video Length.

Point the camera lens at the video subject, then:

- **1** Press the center key  $\cdot \bullet \cdot$  or **Capture** key to start the video.
- **2** Press the Stop key to stop the video.
- **3** Press Store to store the video.

Storing options for the video include: Store Only to store the video or Send In Message to send the video in a Multimedia Message.

### **or**

Press the **Discard** key to delete the video and return to the active viewfinder.

Press  $\Box$  to open the Videos Menu when the viewfinder is active. The menu can include the following options:

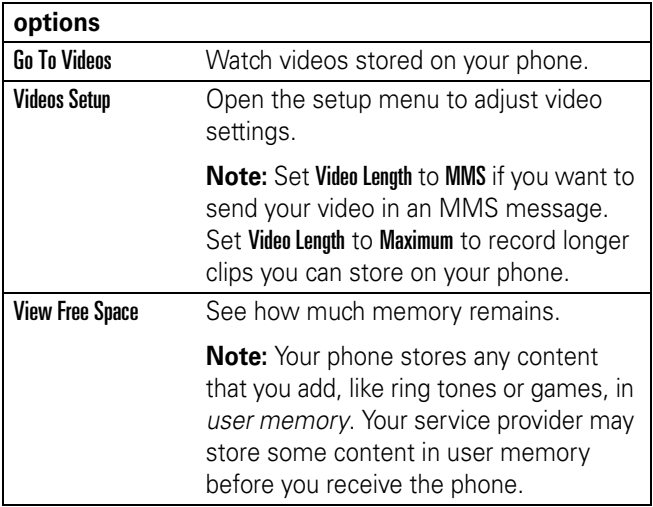

# <span id="page-23-0"></span>create & share media

Your phone has a multimedia album in its Games & Apps:

## **Find it:** Press  $\Box$  > Games & Apps > Multimedia Album

Press Play All Photos to show a slide show of all the pictures stored on your phone with randomly played music and frames.

## create multimedia album

To create a multimedia album:

**Note:** Only photos in JPG format and up to 640 X 480 resolution are supported.

- **1** Highlight Create Album by pressing  $\checkmark$  or the center select  $kev \cdot \bullet$ .
- **2** Press  $\cdot \mathbf{\hat{O}}$  left or right to navigate to the slide you want to add a picture. Press  $\checkmark$  to select a slide.
- **3** Press  $\checkmark$  again to add a picture to the slide.

For Frame options, highlight No Frame. To add a frame, press  $\dot{\mathbf{\Phi}}$  right to see frame options.

For Animation options, highlight No Animation. To add animation, press  $\cdot \mathbf{\hat{O}}$  right to see animation options.

To enter text, highlight  $\frac{1}{4}$ , and press  $\checkmark$ . Enter text and press OK.

To preview the slide, highlight  $\blacktriangleright$ . Press  $\cdot \mathbf{\dot{Q}}$  to begin the preview.

**4** To create the next slide, press  $\leftarrow$  to return to slide menu.

To assign music, highlight **No Music**, press  $\cdot \mathbf{\hat{O}} \cdot$  right to select music track.

To set animation speed, highlight **Fast Speed**, press  $\dot{\mathbf{\Phi}}$  right to select speed..

To save the album press  $\mathop{\boxplus}$  .

To delete the current slide or album press  $\,$   $\scriptstyle\rm I\hspace{-1pt}$   $\scriptstyle\rm II}$  .

**Note:** You can create a maximum of 20 slides per album. Only music tracks in .mp3 and .midi format can be used.

# <span id="page-24-0"></span>cable connections

**Note:** Motorola Original USB data cable and supporting software may be sold together with the phone or separately. Check your computer or hand-held device to determine the type of cable you need. To **transfer data** between your phone and computer, you must install the software included with the

Motorola Original data kit. See the data kit user's guide for more information. To make **data and fax calls** through a connected computer, see page [64](#page-65-0).

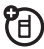

Your phone has a

mini-USB port so you can connect it to a computer to transfer data.

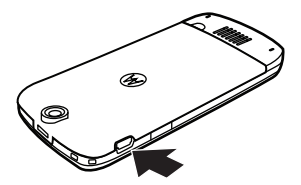

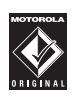

**TM** 

# <span id="page-25-0"></span>Bluetooth<sup>®</sup> wireless

Your phone supports Bluetooth wireless *pairing* (also called *linking* or *bonding*). You can pair your phone with a Bluetooth headset or car kit, or pair your phone with a computer to exchange and synchronize files.

**Note:** The use of wireless devices and their accessories may be prohibited or restricted in certain areas. Always obey the laws and regulations on the use of these products.

## turn Bluetooth power on or off

**Find it:** Press  $\Box$  > Settings > Connection > Bluetooth Link > Setup  $>$  Power  $>$  On

If Bluetooth **Power** is **On**, your phone can automatically pair with the handsfree device you have used before. Just turn on the device or move it near the phone.

**Note:** To extend battery life, use the above procedure and set Bluetooth Power to Off when not in use. Your phone will not pair with devices until you set Bluetooth **Power** back to **On** and pair your phone with the devices again.

# pair with a headset or handsfree device

**Before you try to pair your phone with a device**, make sure your phone's Bluetooth power is **on** and the device is **on** and **ready** in *pairing* or *bonding* mode (see the user's guide for the device). You can pair your phone with only one device at a time.

**Find it:** Press  $\Box$  > Settings > Connection > Bluetooth Link  $>$  Handsfree  $>$  [Look For Devices]

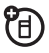

Your phone lists the devices it finds within range.

- **1** Highlight a device in the list and press the Select key.
- **2** If necessary, enter the device passkey (such as 0000) and press the **Ok** key.

When your phone is paired, the Bluetooth indicator  $\bullet$  shows in the home screen.

**Tip:** For information about your headset or handsfree device, refer to the instructions that came with it.

## copy objects to another device

You can use Bluetooth pairing to copy a media object, address book entry, datebook event, or bookmark from your phone to a computer or other device.

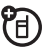

**Note:** Preloaded multimedia objects cannot be copied.

- **1** Highlight the object on your phone that you want to copy to the other device.
- **2** Press  $\Box$  > Mark (or press 0 to mark objects) and then  $pres \fbox{$\equiv$} > \fbox{$\sf Copy}$  Marked Files (for media objects), Send (for datebook events), or Share Address Book Entry (for address book entries).
- **3** Select a recognized device name, or **[Look For Devices]** to search for the device where you want to copy the object.

## advanced Bluetooth features

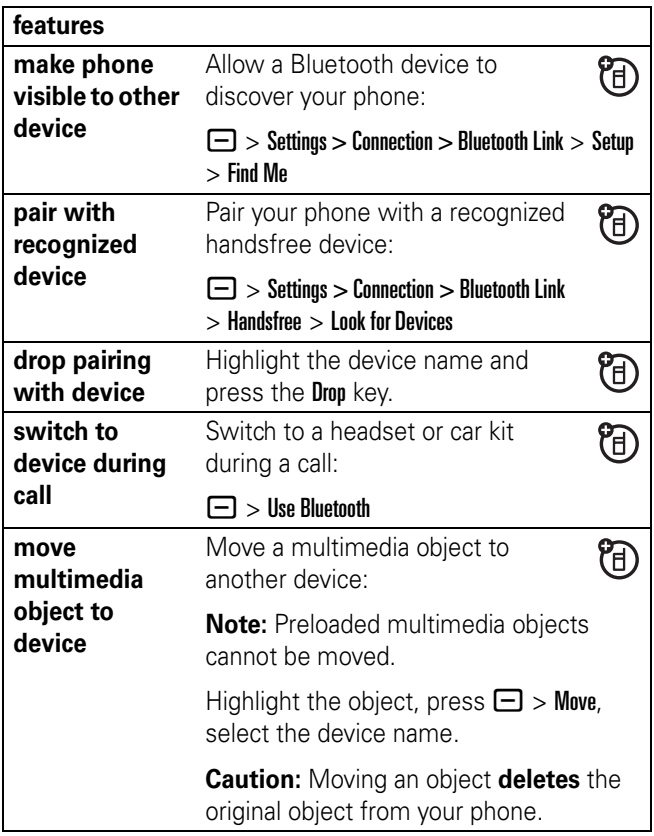

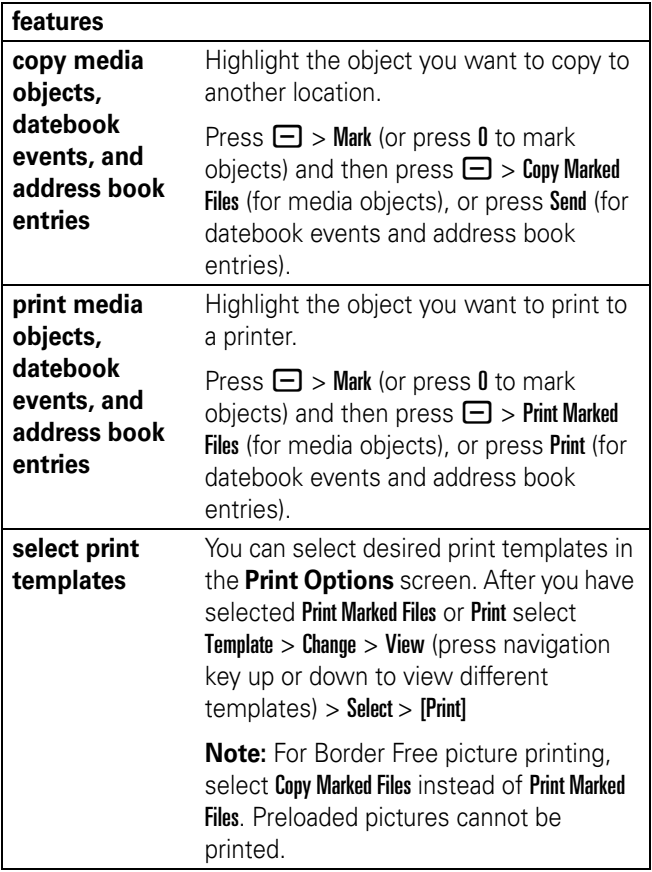

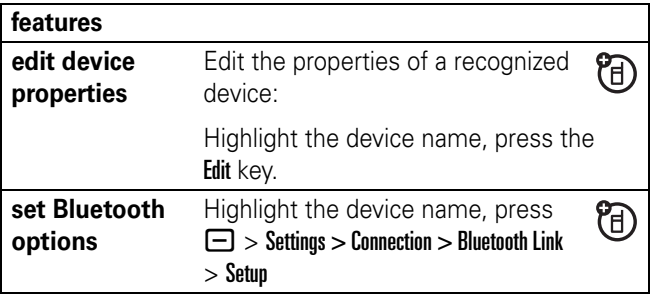

<span id="page-30-0"></span>See page [1](#page-2-0) for a basic phone diagram.

# <span id="page-30-1"></span>display

The *home screen* shows when you turn on the phone. To dial a number from the home screen, press number keys and  $\boldsymbol{\odot}$ .

**Note:** Your home screen may look different from the one below, depending on your service provider.

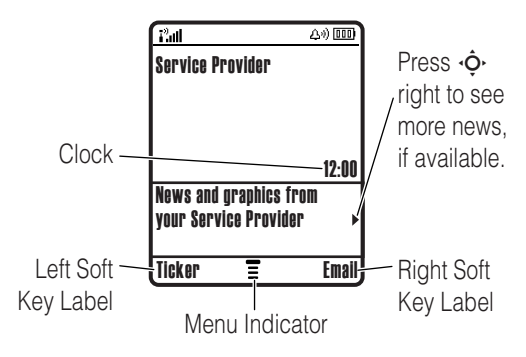

The *Menu Indicator*  $\equiv$  shows that you can press  $\equiv$  to open the menu. *Soft Key Labels* show the current soft key functions. For soft key locations, see page [1](#page-2-0).

Your home screen might show news from your service provider at the bottom. To change this news view, press  $\Box$  > Settings > Personalize > Home Screen > Headlines > Off.

 $\mathcal{T}_A$ 

Status indicators may be shown at the top of the home screen:

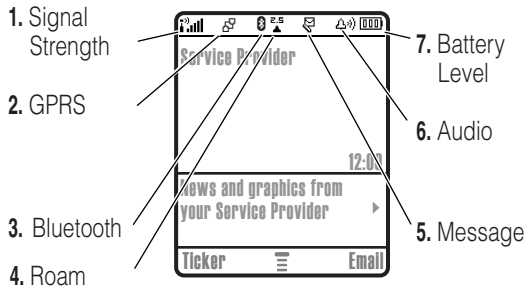

- **1 Signal Strength Indicator –** Vertical bars show the strength of the network connection. You can't make or receive calls when  $\mathbf{i}^{\prime\prime}$  or  $\mathbf{i}^{\prime\prime}\mathbf{X}$  shows.
- **2 GPRS Indicator –** Shows when your phone is using a *General Packet Radio Service* (GPRS) network connection. Indicators can include:

 $\mathbb{H}$  = GPRS PDP context active  $\mathbf{B}^{\!\mathrm{P}}$  = GPRS packet data available

- **3 Bluetooth Indicator –** Shows when a Bluetooth® connection is active  $($
- **4 Roam Indicator –** Shows when your phone is seeking or using a network outside your home network. Indicators can include:

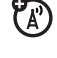

 $\bm{A}$ 

 $\mathbb{Z}$ 

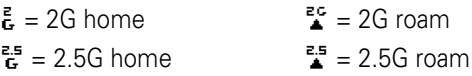

**5 Message Indicator –** Shows when you receive a new message. Indicators can include:

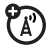

 $\overline{\mathbb{S}}$  = text message  $\overline{\mathbb{S}}$  = voice message

**6 Audio Indicator –** Shows the audio setting.

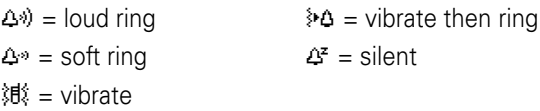

**7** Battery Level Indicator – Vertical bars show the battery charge level. Recharge the battery when your phone shows Low Battery.

## <span id="page-33-0"></span>menus

From the home screen, press  $\Box$  to enter the main menu.

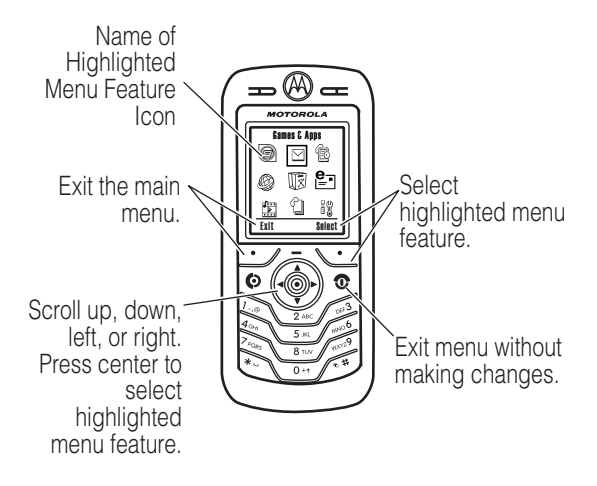

The following menu icons may be available, depending on your service provider and service subscription options.

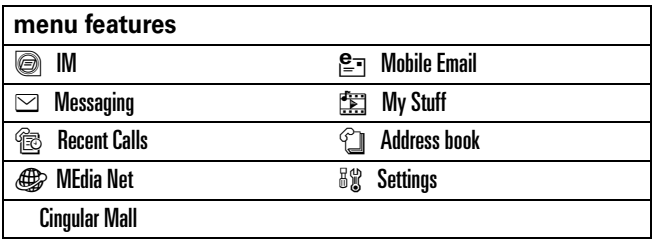

Some features require you to select an option from a list:

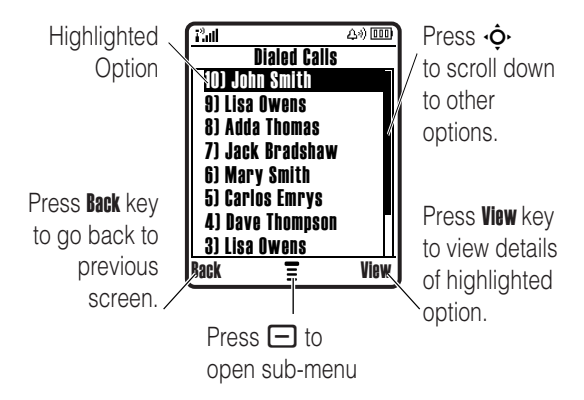

- **•** Scroll up or down to highlight the option you want.
- **•** In a numbered list, press a number key to highlight an option.
- **•** In an alphabetized list, press a key repeatedly to cycle through its letters and highlight the closest matching list option.
- **•** When an option has a list of possible settings, scroll left or right to select the setting.
- **•** When an option has a list of possible numeric values, press a number key to set the value.

# <span id="page-35-0"></span>create SMS

To create a new message, enter text.

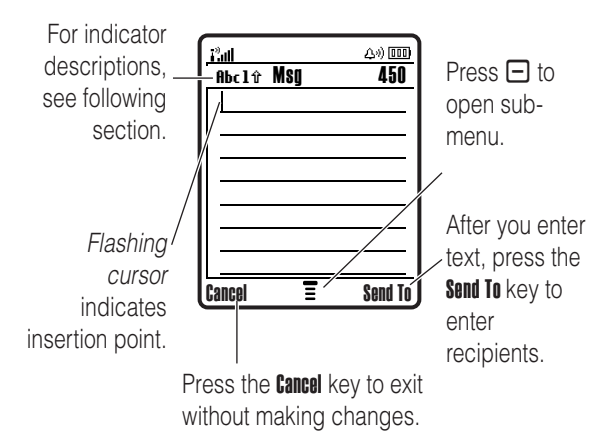

Press  $\boxed{\text{#}}$  in a text entry view to select an entry mode:

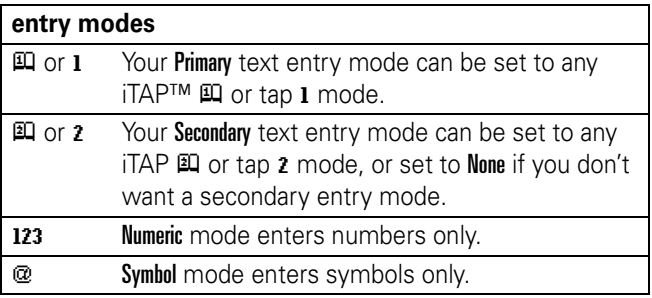
To set your primary and secondary text entry modes, press  $\Box$  > Entry Setup in a text entry view and select Primary Setup or Secondary Setup.

**Tip:** WANT TO BE LOUD IN YOUR MESSAGE? Press  $\overline{0}$  in a text entry view to change text case to all capital letters  $(HBC)$ , next letter capital  $(Hbc)$ , or no capitals  $(abc)$ .

## iTAP $^{\circledR}$  mode

Press  $\overline{\mathbf{H}}$  in a text entry view to switch to iTAP mode. If you don't see  $\mathbb H$  or  $\mathbb H$ , press  $\Box$  > Entry Setup to set iTAP mode as your primary or secondary text entry mode.

iTAP mode lets you enter words using one key press per letter. The iTAP software combines your key presses into common words, and predicts each word as you enter it.

For example, if you press  $\Box$   $\Box$   $\Box$   $\Box$   $\Box$   $\Box$ , your display shows:

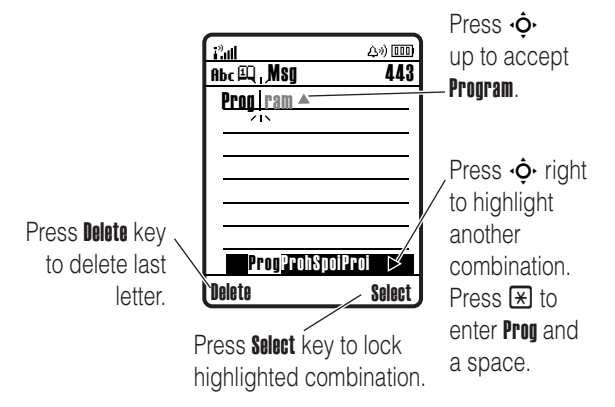

- **•** If you want a different word (such as Progress), continue pressing keypad keys to enter the remaining letters.
- **•** To enter numbers quickly, press and hold a number key to temporarily switch to numeric mode. Press the number keys to enter the numbers you want. Enter a space to change back to iTAP mode.
- Press  $\Box$  to enter punctuation or other characters.

#### tap mode

Press  $\mathbf{F}$  in a text entry view to switch to tap mode. If you don't see Abcl or Abc2, press  $\Box$  > Entry Setup to set tap mode as your primary or secondary text entry mode.

To enter text in tap mode, press a keypad key repeatedly to cycle through the letters and number on the key. Repeat this step to enter each letter.

For example, if you press  $\boxtimes$  one time, your display shows:

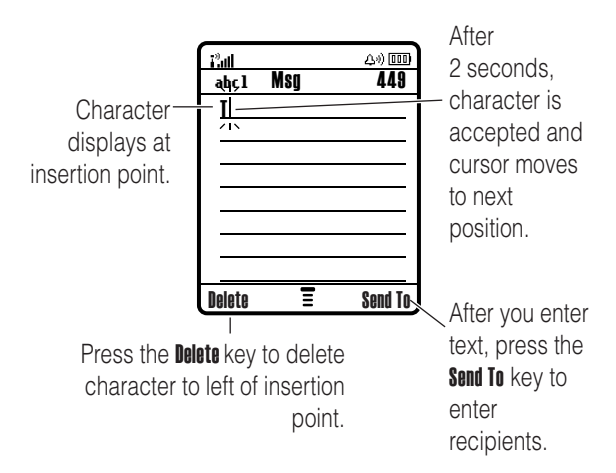

When you enter three or more characters in a row, your phone may guess the rest of the word. For example, if you enter prog your display might show:

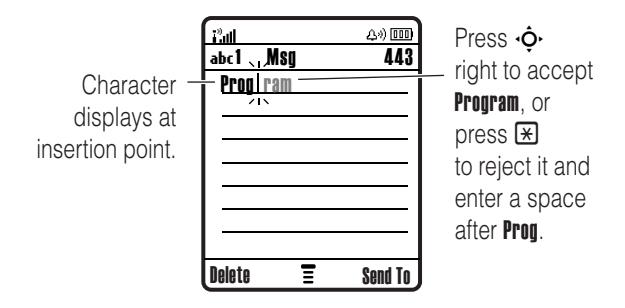

- **•** The first character of every sentence is capitalized. If necessary, press  $\cdot \hat{\mathbf{O}}$  down to change the character to lowercase before the cursor moves to the next position.
- Press  $\cdot \mathbf{\hat{Q}}$  to move the flashing cursor to enter or edit message text.
- **•** If you don't want to save your text or text edits, press **D** to exit without saving.
- **•** *Tap extended* mode cycles through additional special characters and symbols as you repeatedly press a keypad key.

#### numeric mode

Press  $\Xi$  in a text entry view until you see 123. Press the number keys to enter the numbers you want.

#### symbol mode

Press  $\overline{H}$  in a text entry view until you see  $\overline{Q}$ . Press a keypad key to show its symbols at the bottom of the display. Highlight the symbol you want, then press the Select key.

#### volume

Press the the navigation key  $\cdot \mathbf{\dot{o}}$  left or right to:

**•** increase or decrease earpiece volume during a call

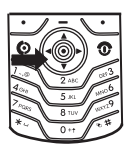

- **•** increase or decrease the ringer volume setting when the home screen is displayed
- **•** turn off an incoming call alert

**Tip:** At the lowest volume setting, press the navigation key  $\langle \cdot \hat{\mathbf{\Phi}} \cdot \rangle$  left to set your ringer to Vibrate. Press it again to switch to the Silent alert. To turn Vibrate or ringer alerts back on, press the navigation key  $(\cdot \circ)$  to the right.

**Note:** The navigation key ( $\dot{\varphi}$ ) does not adjust ringer volume when headlines are active (it changes channels). Headlines are service provider dependent.

## navigation key

Press the *navigation key*  $\dot{\mathbf{\circ}}$  up, down, left, or right to scroll and highlight items in the display. When you highlight something, press the *center key*  $\cdot \bullet \cdot$  to select it. The center key usually performs the same function as the right soft key.

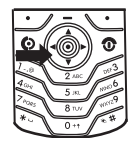

## handsfree speaker

You can use your phone's handsfree speaker to make calls without holding the phone to your ear.

During a call, press the Speaker key to turn the handsfree speaker on. Your display shows Spkrphone On until you turn it off or end the call.

**Note:** The handsfree speaker won't work when your phone is connected to a handsfree car kit or headset.

## codes & passwords

Your phone's 4-digit **unlock code** is originally set to **1234**. The 6-digit **security code** is originally set to **000000**. If your service provider didn't change these codes, you should change them:

**Find it:** Press  $\Box$  > Settings > Security > New Passwords

**If you forget your unlock code:** At the Enter Unlock Code prompt, try entering 1234 or the last four digits of your phone number. If that doesn't work, press  $\Box$  and enter your 6-digit security code instead.

**If you forget other codes:** If you forget your security code, SIM PIN code or PIN2 code contact your service provider.

## lock & unlock phone

You can lock your phone to keep others from using it. To lock or unlock your phone, you need the 4-digit unlock code.

To **manually lock** your phone: Press  $\Box$  > Settings > Security  $>$  Phone Lock  $>$  Lock Now.

To **automatically lock** your phone whenever you turn it off:  $Press \ \boxed{\blacksquare} > \ \$ ettings > Security > Phone Lock > Automatic Lock > On.

**Note:** You can make emergency calls on a locked phone (see page [49\)](#page-50-0). A locked phone still rings or vibrates for incoming calls or messages, **but you need to unlock it to answer**.

## lock & unlock keypad

You can lock your keypad to prevent accidental key presses. Press  $\Box \boxtimes$  to lock or unlock the keypad.

## ring style

Each audio profile uses a different set of sounds or vibrations for incoming calls and other events. Here are the profiles you can choose:

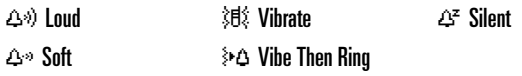

The ring profile's indicator shows at the top of your home screen. To choose your profile:

**Find it:** Press  $\Box$  > Settings > Audio > Style: *style name* 

#### change alerts in an audio profile

You can change the alerts for incoming calls and other events. Your changes are saved in the current audio profile.

**Find it:** Press  $\Box$  > Settings > Audio > Style Detail

**Note:** *Style* represents the current ring style. You can't set an alert for the Silent ring audio setting.

- **1** Highlight Calls (or Line 1 or Line 2 for dual-line phones), then press the **Change** key to change it.
- **2** Highlight the alert you want, then press the Select key.
- **3** Press the Back key to save the alert setting.

#### **42** customize

## time & date

Your phone needs the time and date for the datebook.

To synchronize the time and date with the network:  $Press \implies$  Settings > Initial Setup > Time and Date > Autoupdate  $> 0<sub>n</sub>$ 

To manually set the time and date: Press  $\Box$  > Settings > Initial Setup > Time and Date > Autoupdate Off Once Autoupdate is off: Press  $\Box$  > Settings > Initial Setup > Time and Date > *time* or *date*.

**Note:** If your home screen shows news information ta from your service provider, you must turn off the news view to see a clock. Press  $\Box$  > Settings > Personalize > Home Screen  $>$  Headlines  $>$  Off.

## wallpaper

Set a photo, picture, or animation as a wallpaper (background) image in your home screen.

**Find it:** Press  $\Box$  > Settings > Personalize > Wallpaper

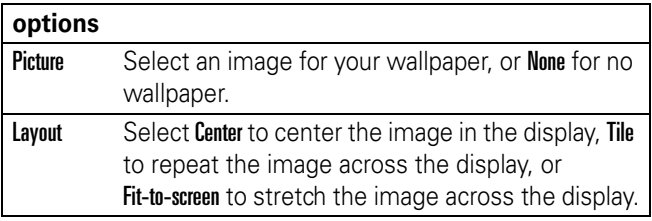

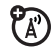

 $\mathfrak{P}_\mathbb{A}$ 

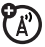

#### screen saver

Set a photo, picture, or animation as a screen saver. The screen saver shows when no activity is detected for a specified time.

**Tip:** This feature helps save your screen, but not your battery. To extend battery life, turn off the screen saver.

**Find it:** Press  $\Box$  > Settings > Personalize > Screen Saver

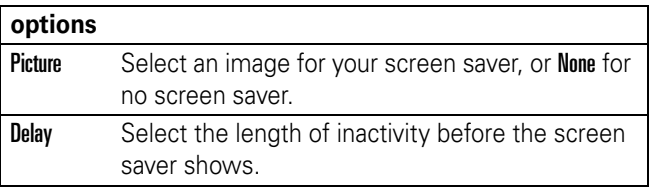

### display appearance

To choose a phone **color style** that sets the look and feel of your phone's display: Press  $\Box$  > Settings > Personalize > Color Style.

To set your display **brightness**: Press  $\Box$  > Settings > Initial Setup > Brightness.

To save battery life, your **backlight** turns off when you're not using your phone. The backlight turns back on when you press a key. To set how long your phone waits before the backlight turns off:

 $Press \implies \text{Setting } > \text{ Initial Setun } > \text{ Backlight.}$ 

**Note:** Your **keypad backlight** is light dependent and will only illuminate when the light conditions are low.

To save battery life, the **display** can turn off when you're not using your phone. The display turns back on when you press a key. To set how long your phone waits before the display turns off:

 $Press \implies \text{Setting} > \text{Initial Setup} > \text{Display Timeout}.$ 

#### answer options

You can use additional, alternative methods to answer an incoming call. To activate or deactivate an answer option:

**Find it:** Press  $\Box$  > Settings > In-Call Setup > Answer Options > Multi-key  $> 0n$  or  $0ff$ 

To make and answer calls, see page [11.](#page-12-0)

## turn off a call alert

You can press the navigation key  $\dot{\mathbf{\Phi}}$  to the left to turn off a call alert before answering the call.

### recent calls

Your phone keeps lists of incoming and outgoing calls, even for calls that didn't connect. The most recent calls are listed first. The oldest calls are deleted as new calls are added.

**Shortcut:** Press  $\textcircled{e}$  from the home screen to see the dialed calls list.

**Find it:** Press  $\Box$  > Recent Calls

- **1** Highlight Received Calls or Dialed Calls, then press the Select key.
- **2** Highlight a call.  $A \vee$  next to a call means the call connected.
	- To call the number, press  $\odot$ .
	- **•** To see call details (like time and date), press the View key.
	- To see the **Last Calls Menu**, press  $\Box$ . This menu can include:

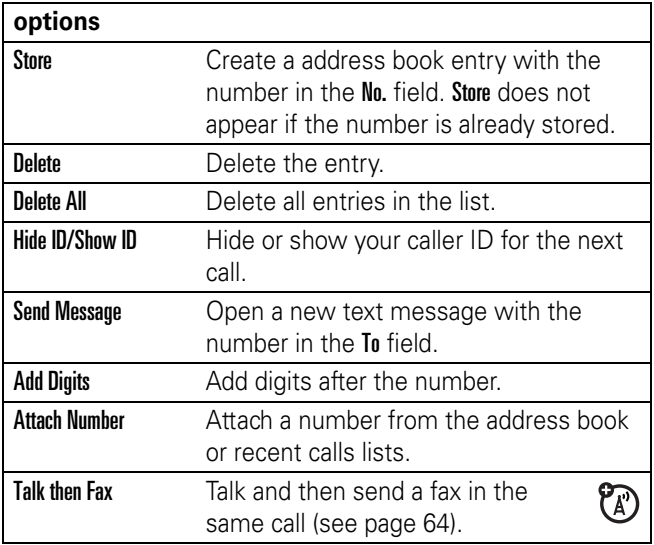

## redial

- **1** Press **I**. From the home screen to see the dialed calls list.
- **2** Highlight the entry you want to call, then press  $\textcircled{1}$ .

If you hear a **busy signal** and you see ٢ď Call Failed, Number Busy, you can press  $\odot$  or the Retry key to redial the number. When the call goes through, your phone rings or vibrates one time, shows Redial Successful, and connects the call.

### return a call

Your phone keeps a record of your unanswered calls, and shows X Missed Calls, where X is the number of missed calls.

- **1** Press the View key to see the received calls list.
- **2** Highlight the call you want to return, then press  $\textcircled{1}$ .

### notepad

The last set of digits entered on the keypad are stored in *notepad* memory. This can be the last phone number you called, or a number that you "jot down" during a call for later use. To see the number stored in the notepad:

#### **Find it:** Press  $\Box$  > Recent Calls > Notepad

- To call the number, press  $\odot$ .
- **•** To create a address book entry with the number in the No. field, press the Store key.
- **•** To open the Dialing Menu to attach a number or insert a special character, press  $\Box$ .

## hold or mute a call

Press  $\Box$  > Hold to put all active calls on hold.

Press the **Mute** key (if available) or  $\Box$  > Mute to put all active calls on mute.

## call waiting

When you're on a call, you'll hear an alert if you receive a second call.

Press  $\overline{\odot}$  to answer the new call.

- **•** To switch between calls, press the Switch key.
- **•** To connect the two calls, press the Link key.
- To end the call on hold, press  $\Box$  > **End Call On Hold.**

To turn the call waiting feature on or off:

#### **Find it:** Press  $\Box$  > Settings > In-Call Setup > Call Waiting

## caller ID

*Calling line identification* (caller ID) shows the phone number for an incoming call in your display.

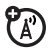

 $\mathfrak{C}$ 

Your phone shows the caller's name and picture when they're stored in your address book, or **Incoming Call** when caller ID information isn't available.

You can set your phone to play a different ringer ID for an entry stored in your address book (see page 55).

To show or hide **your phone number** from the next person you call, enter the phone number and press  $\Box$  > Hide ID/Show ID

## <span id="page-50-0"></span>emergency calls

Your service provider programs one or more emergency phone numbers, such as 911 or 112, that you can call under any circumstances, even when your phone is locked or the SIM card is not inserted.

**Note:** Emergency numbers vary by country. Your phone's preprogrammed emergency number(s) may not work in all locations, and sometimes an emergency call cannot be placed due to network, environmental, or interference issues.

- **1** Press the keypad keys to dial the emergency number.
- **2** Press  $\textcircled{S}$  to call the emergency number.

## international calls

If your phone service includes international dialing, press and hold  $\boxed{0}$  to insert your local international access code (indicated by +). Then, press the keypad keys to dial the country code and phone number.

## 1-touch dial

To call address book entries 1 through 9, press and hold the single-digit speed dial number for one second.

You can set 1-touch dial to call the entries in your phone's memory address book, your SIM card's address book, or your Fixed Dial list:

**Find it:** Press  $\Box$  > Settings > Initial Setup > 1 Touch Dial > Phone, SIM, or Fixed Dial

To add a new address book entry, see page 54. To edit the **Speed No.** for a address book entry, press  $\Box$  > Address Book, highlight the entry, and press  $\Box$  > Edit.

## voicemail

Your network stores the voicemail messages you receive. To listen to your messages, call your voicemail number.

**Note:** Your service provider may include additional information about using this feature.

When you **receive** a voicemail message, your phone shows the voicemail message indicator  $\Xi$ <sup>n</sup> and New Voicemail. Press the CALL key to listen to the message.

To **check** voicemail messages:

#### **Find it:** Press  $\Box$  > Messaging > Voicemail

Your phone may prompt you to store your voicemail phone number. If you don't know your voicemail number, contact your service provider.

**Note:** You can't store a p (pause), w (wait), or n (number) character in this number. If you want to store a voicemail number with these characters, create a address book entry for it. Then, you can use the entry to call your voicemail.

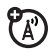

СÄ

### advanced calling

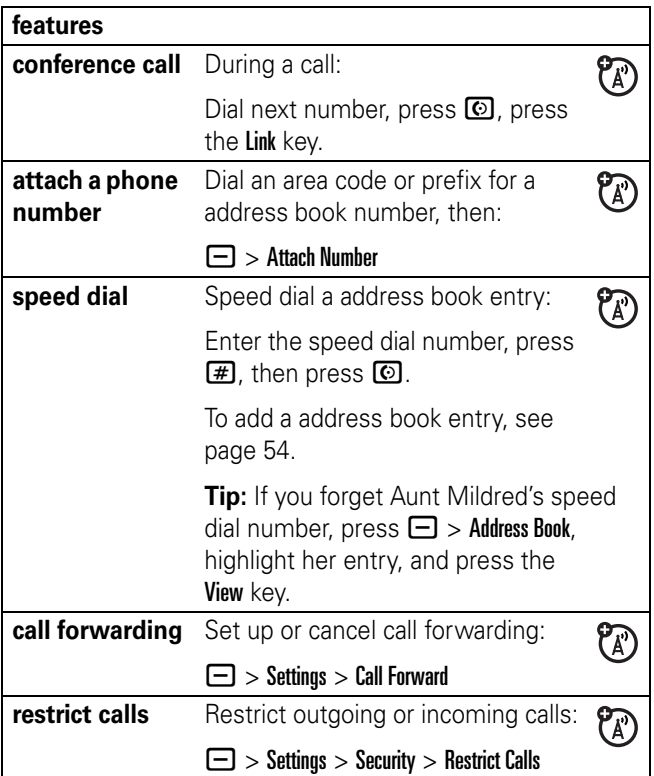

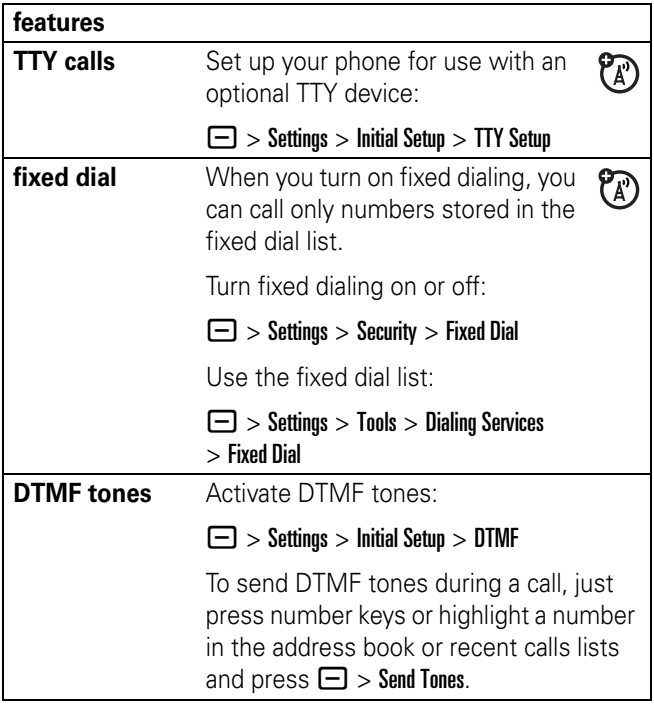

## address book

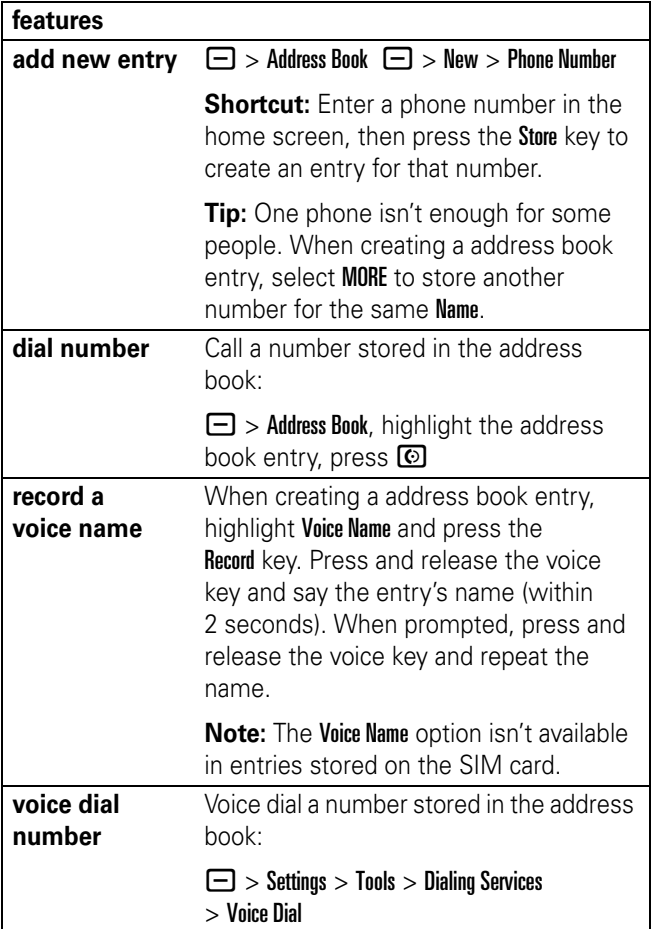

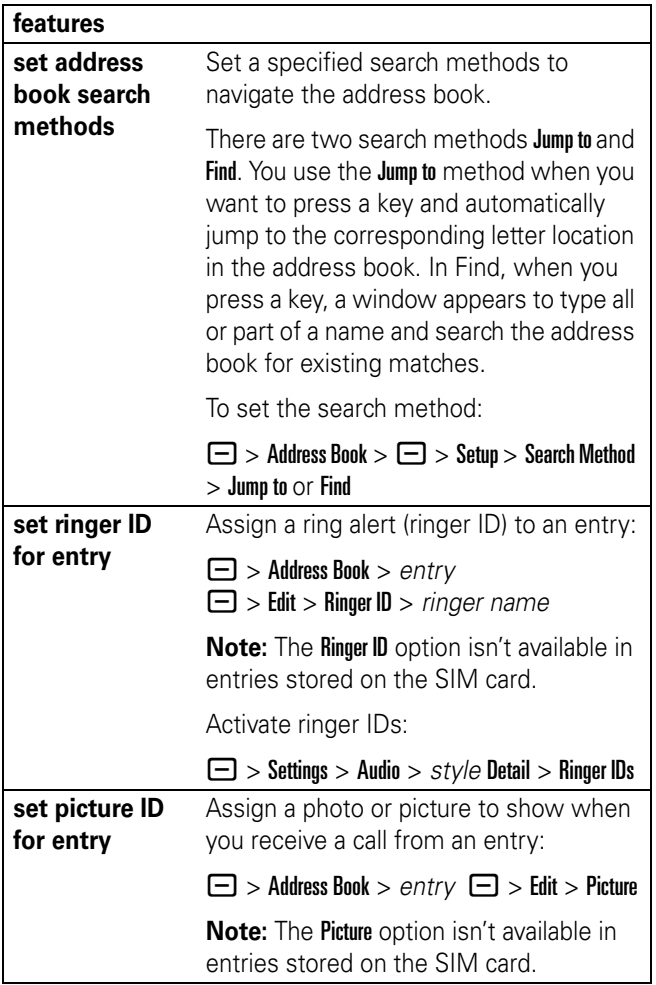

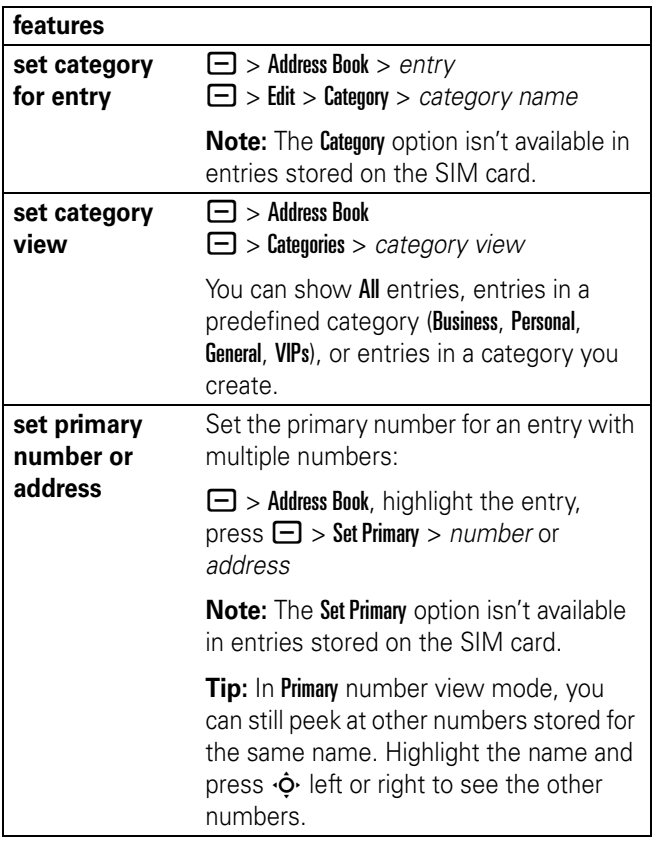

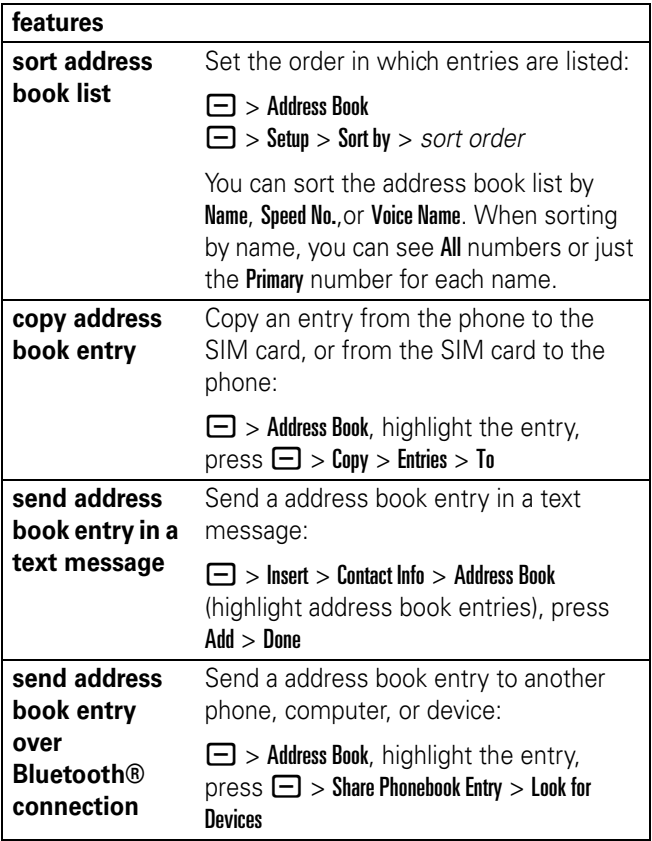

#### messages

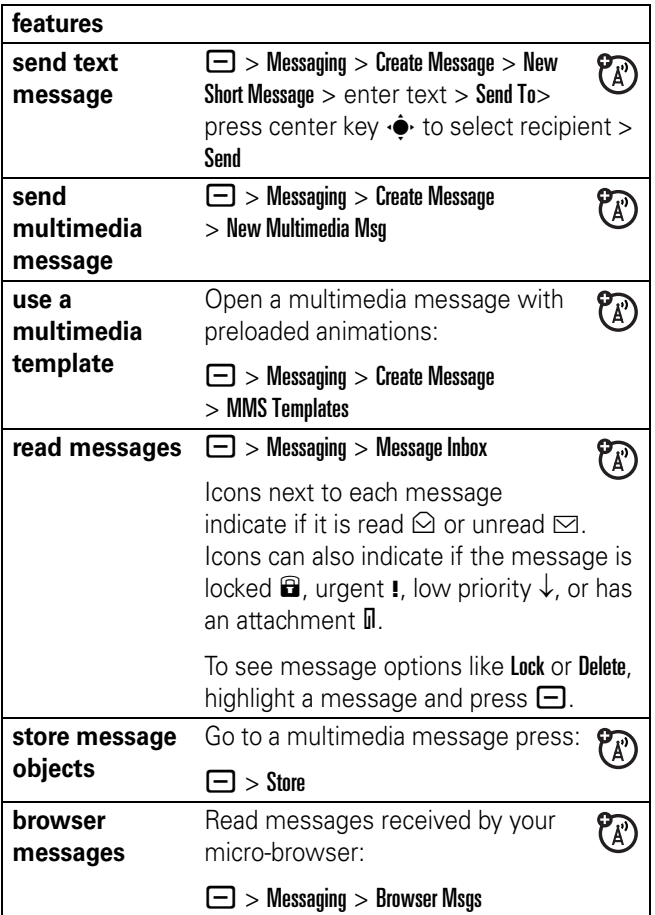

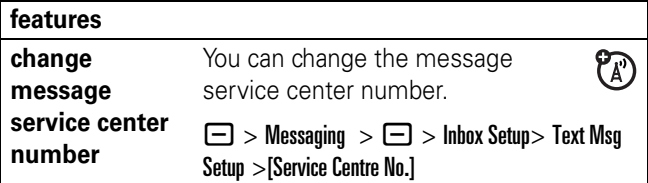

## instant messaging

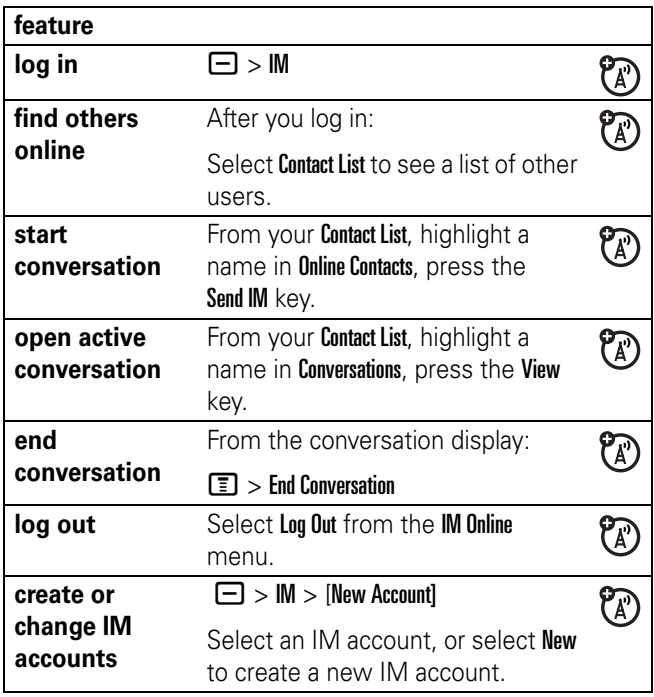

## personalizing

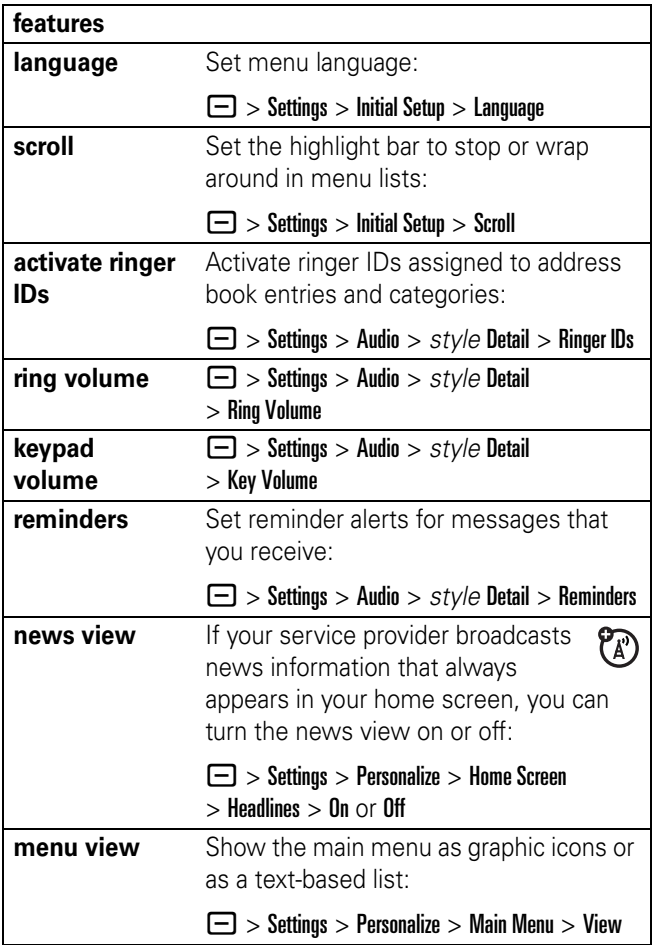

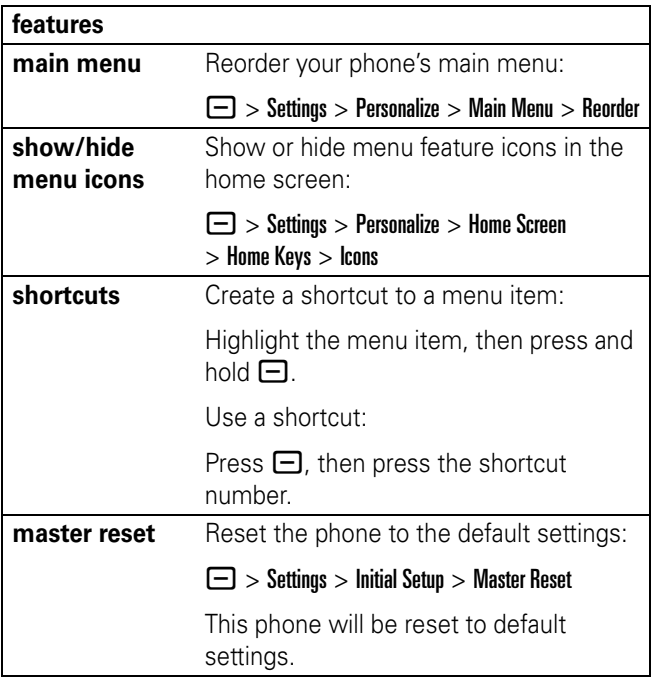

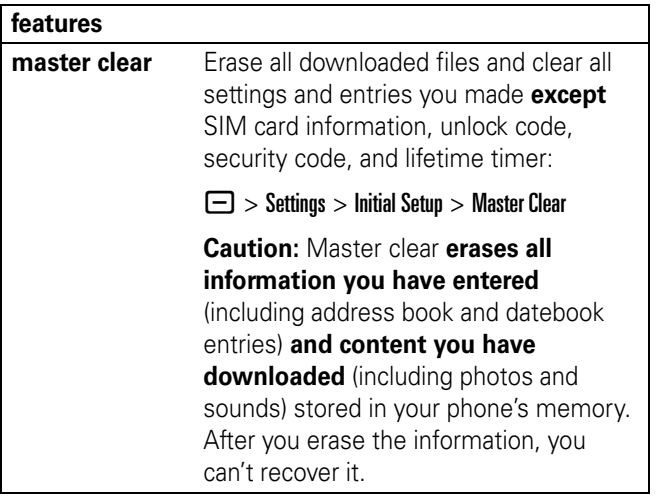

## call times

**Network connection time** is the elapsed time from the moment you connect to your service provider's network to the moment you end the call by pressing  $\circled{2}$ . This time includes busy signals and ringing.

**The amount of network connection time you track on your resettable timer may not equal the amount of time for which you are billed by your service provider. For billing information, contact your service provider.**

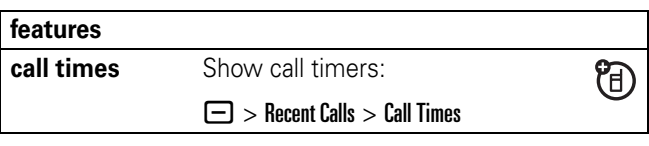

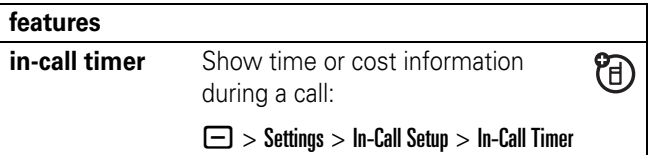

### handsfree

**Note:** The use of wireless devices and their accessories may be prohibited or restricted in certain areas. Always obey the laws and regulations on the use of these products.

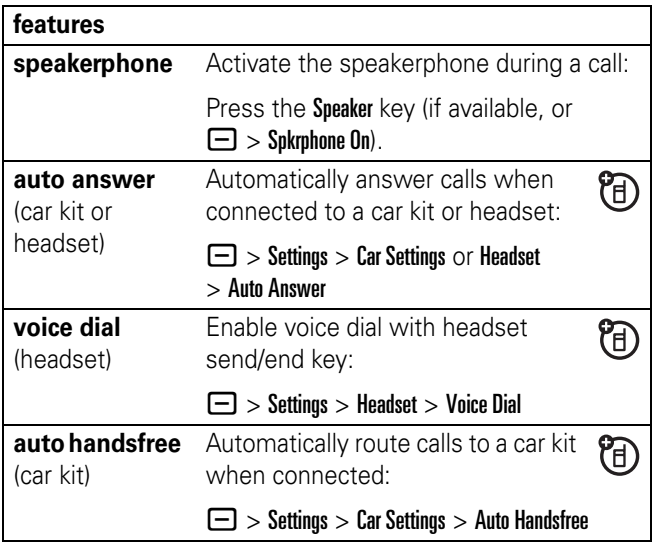

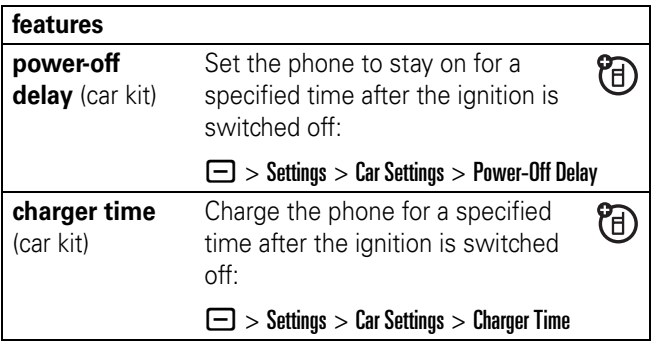

### data & fax calls

To connect your phone with a USB cable, see page [23.](#page-24-0)

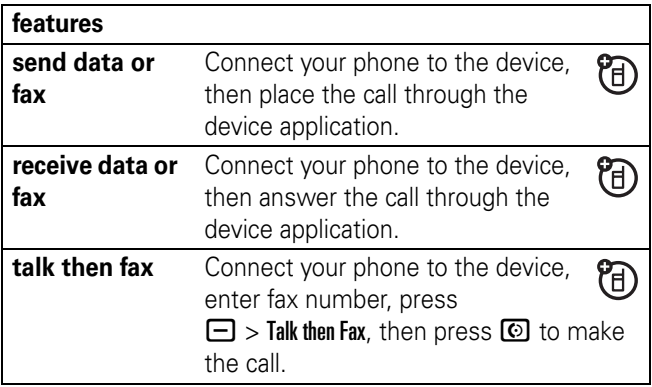

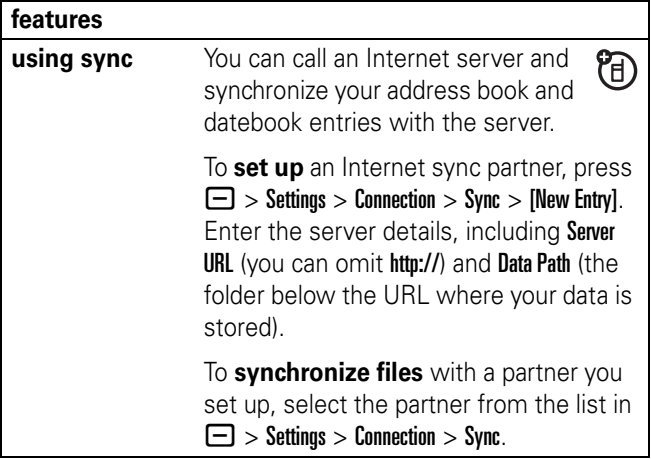

#### network

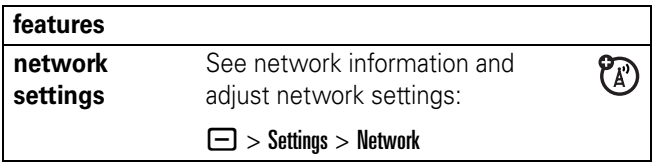

## personal organizer

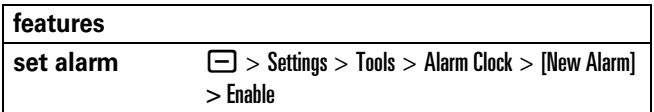

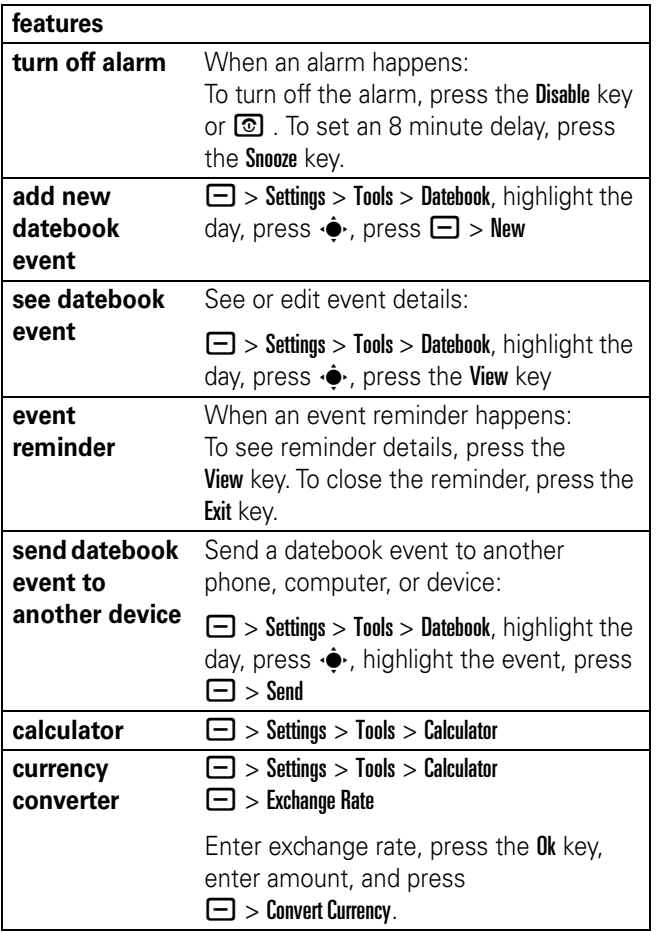

### security

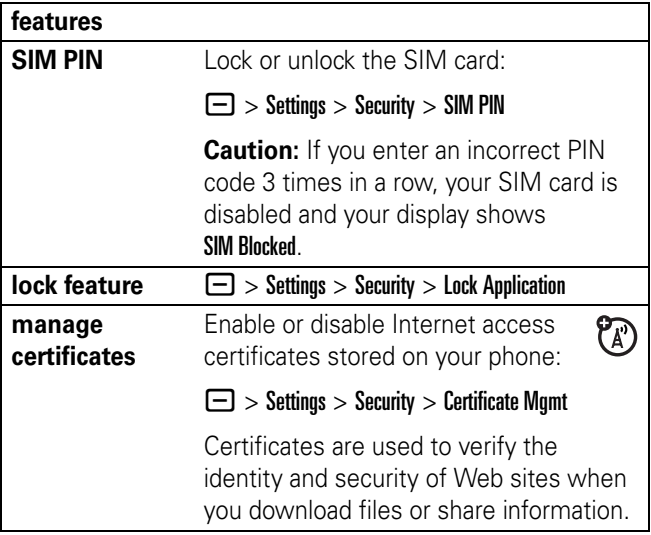

### fun & games

For basic information on the camera, see page [19.](#page-20-0)

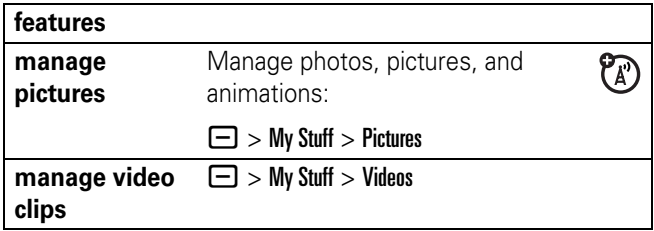

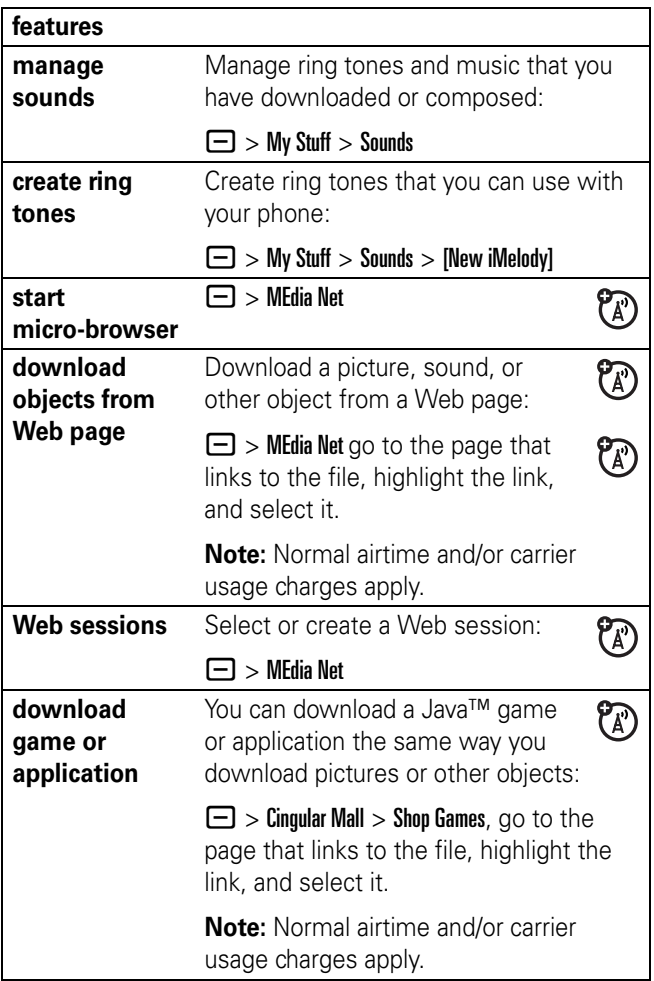

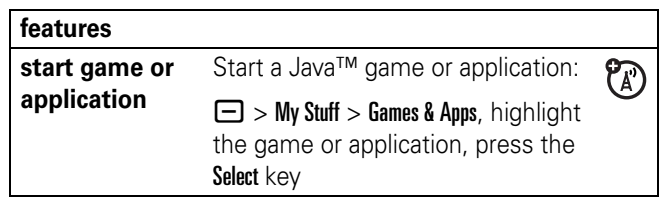

# service and repairs

If you have questions or need assistance, we're here to help.

Go to www.motorola.com/consumer/support, where you can select from a number of customer care options. You can also contact the Motorola Customer Support Center at 1-800-331-6456 (United States), 1-888-390-6456 (TTY/TDD United States for hearing impaired), or 1-800-461-4575 (Canada).
# specific absorption rate data

### This model wireless phone meets the government's requirements for exposure to radio waves.

Your wireless phone is a radio transmitter and receiver. It is designed and manufactured not to exceed limits for exposure to radio frequency (RF) energy set by the Federal Communications Commission (FCC) of the U.S. Government and by the Canadian regulatory authorities. These limits are part of comprehensive guidelines and establish permitted levels of RF energy for the general population. The guidelines are based on standards that were developed by independent scientific organizations through periodic and thorough evaluation of scientific studies. The standards include a substantial safety margin designed to assure the safety of all persons, regardless of age or health.

The exposure standard for wireless mobile phones employs a unit of measurement known as the Specific Absorption Rate, or SAR. The SAR limit set by the FCC and by the Canadian regulatory authorities is 1.6 W/kg.<sup>1</sup> Tests for SAR are conducted using standard operating positions accepted by the FCC and by Industry Canada with the phone transmitting at its highest certified power level in all tested frequency bands. Although the SAR is determined at the highest certified power level, the actual SAR level of the phone while operating can be well below the maximum value. This is because the phone is designed to operate at multiple power levels so as to use only the power required to reach the network. In general, the closer you are to a wireless base station, the lower the power output.

Before a phone model is available for sale to the public in the U.S. and Canada, it must be tested and certified to the FCC and Industry Canada that it does not exceed the limit established by each government for safe exposure. The tests are performed in positions and locations (e.g., at the ear and worn on the body) reported to the FCC and available for review by

Industry Canada. The highest SAR value for this model phone when tested for use at the ear is 1.58 W/kg , and when worn on the body, as described in this user guide, is 0.89 W/kg. The SAR value for this product in its data transmission mode (body-worn use) is 0.62 W/kg. (Body-worn measurements differ among phone models, depending upon available accessories and regulatory requirements).<sup>2</sup>

While there may be differences between the SAR levels of various phones and at various positions, they all meet the governmental requirements for safe exposure. Please note that improvements to this product model could cause differences in the SAR value for later products; in all cases, products are designed to be within the guidelines.

Additional information on Specific Absorption Rates (SAR) can be found on the Cellular Telecommunications & Internet Association (CTIA) Web site:

http://www.phonefacts.net

or the Canadian Wireless Telecommunications Association (CWTA) Web site:

http://www.cwta.ca

- 1. In the United States and Canada, the SAR limit for mobile phones used by the public is 1.6 watts/kg (W/kg) averaged over one gram of tissue. The standard incorporates a substantial margin of safety to give additional protection for the public and to account for any variations in measurements.
- 2. The SAR information includes the Motorola testing protocol, assessment procedure, and measurement uncertainty range for this product.

# index

### **A**

accessories 7, [63](#page-64-0) accessory connector port 1 alarm clock 65, 66 alert set 39, [42](#page-43-0) turn off 39, [46](#page-47-0) animation 67 [answer a call 11,](#page-12-0) [45](#page-46-0) attach a number 47, 52 automatic setup 14

#### **B**

backlight 44 battery 8, 9 battery indicator 31 battery life, extending 10, 24, 44, 45 bluetooth indicator 30 [Bluetooth connection 24,](#page-25-0)  26, 57, 66 brightness 44 browser messages 58 browser. See micro-browser

#### **C**

cables 23

calculator 66 call [answer 11,](#page-12-0) [45](#page-46-0) end 11 [make 11,](#page-12-1) 54 call forwarding 52 call timers 62, 63 [call waiting 49](#page-50-0) caller ID 47, [49,](#page-50-1) 55 [camera 19](#page-20-0) [car kit 63](#page-64-0) center key 1, [39](#page-40-0) certificate management 67 channels for MEdia Net Live Ticker 14 [clock 43](#page-44-0) [codes 40](#page-41-0) conference call 52 copy files 25

#### **D**

data call 64 [date, setting 43](#page-44-0) datebook 66 [dial a phone number 11, 5](#page-12-1)3, 54 [dialed calls 46](#page-47-1) display 14, [29,](#page-30-0) [44, 6](#page-45-0)0

download media objects 58, 68 DTMF tones 53

#### **E**

earpiece volume 39 email mobile 18 [emergency number 49](#page-50-2) end a call 11 end key 1, 11 Enter Unlock Code message 40

#### **F**

fast navigation 15 fax call 47, 64 find 55 fixed dial 53 forward calls 52 free channels 15, 17, 18

#### **G**

games 68 GPRS indicator 30

#### **H**

[handsfree speaker 39](#page-40-1) [headset 63](#page-64-0) headset jack 1

[hold a call 48](#page-49-0) [home screen 29, 6](#page-30-0)0, 61

#### **I**

[IM 59](#page-60-0) Incoming Call message 49 [instant messaging. See IM](#page-60-0) [international access code](#page-51-0)  50 iTAP text entry mode 35

#### **J**

Java applications 68 jump to 55

#### **K**

[keypad 41, 6](#page-42-0)0

#### **L**

language 60 [linking. See Bluetooth](#page-25-0)  connection lock application 67 [keypad 41](#page-42-0) [phone 40](#page-41-1) SIM card 67 Low Battery message 31

### **M**

[make a call 11,](#page-12-1) 54 master clear 62 master reset 61 [MEdia Net Live Ticker 13](#page-14-0) [menu 32, 6](#page-33-0)0, 61 menu icons 32, 60, 61 menu indicator 29 menu key 1, 7 message 58 message indicator 31 message reminders 60 micro-browser 58, 68 Missed Calls message 48 mobile email 18 multimedia album 22 multimedia message 58 music 68 [mute a call 48](#page-49-0)

#### **N**

navigation key 1, 7, [39](#page-40-0) network settings 65 news 29, 60 [notepad 48](#page-49-1) number. See phone number numeric entry mode 38

#### **O**

object exchange 25 [1-touch dial 50](#page-51-1)

optional accessory 7 optional feature 7

#### **P**

[pairing. See Bluetooth](#page-25-0)  connection [passwords. See codes](#page-41-0) [personalize 60](#page-61-0) [phone number 12, 5](#page-13-0)4 phonebook 47, [50,](#page-51-1) 52, [54](#page-55-0) [photo 19,](#page-20-0) 67 picture 67 picture album 22 picture ID 49, 55 PIN code 11, 67 power key 1, 11 power up 13

#### **R**

[received calls 46](#page-47-1) [recent calls 46](#page-47-1) [redial 47](#page-48-0) reminders 60 restrict calls 52 [return a call 48](#page-49-2) ring style indicator 31 ring style, setting 39, [42](#page-43-0) ring tone 68 ringer ID 49, 55, 60 ringer volume 39, 60 roam indicator 30

**S**

[screen saver 44](#page-45-1) search method 55 [security code 40](#page-41-0) send key 1, 11 shortcuts 61 signal strength indicator 30 SIM Blocked message 11, 67 [SIM card 7,](#page-8-0) 11, 67 soft keys 1, 29 [speakerphone 63](#page-64-0) speed dial 52 [store your number 12](#page-13-0) subscribe to more content 16 symbol entry mode 38 synchronizing 65

#### **T**

tap text entry mode 36 telephone number. See phone number [text entry 34](#page-35-0) text message 58 [time, setting 43](#page-44-0) timers 62, 63 TTY device 53 [turn on/off 11](#page-12-2)

unlock application 67 [keypad 41](#page-42-0) phone 11, 40 SIM card 67 [unlock code 40](#page-41-0) USB cables 23

### **V**

video clip 67 videos 20 voice dial 54, 63 voice name, recording 54 [voicemail 51](#page-52-0) voicemail message indicator 31, 51 [volume 38, 6](#page-39-0)0

#### **W**

[wallpaper 43](#page-44-1) Web pages 68 Web sessions 68 wireless connection. See Bluetooth connection

#### **Y**

[your phone number 12](#page-13-0)

U.S. patent Re. 34,976

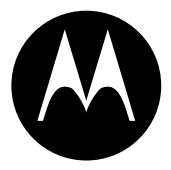

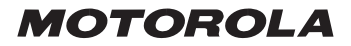

# *IMPORTANT SAFETY AND LEGAL INFORMATION >*

#### **Software Copyright Notice**

The Motorola products described in this manual may include copyrighted Motorola and third-party software stored in semiconductor memories or other media. Laws in the United States and other countries preserve for Motorola and third-party software providers certain exclusive rights for copyrighted software, such as the exclusive rights to distribute or reproduce the copyrighted software. Accordingly, any copyrighted software contained in the Motorola products may not be modified, reverse-engineered, distributed, or reproduced in any manner to the extent allowed by law. Furthermore, the purchase of the Motorola products shall not be deemed to grant either directly or by implication, estoppel, or otherwise, any license under the copyrights, patents, or patent applications of Motorola or any third-party software provider, except for the normal, non-exclusive, royalty-free license to use that arises by operation of law in the sale of a product.

Manual Number: 6809497A47-O

# **Contents**

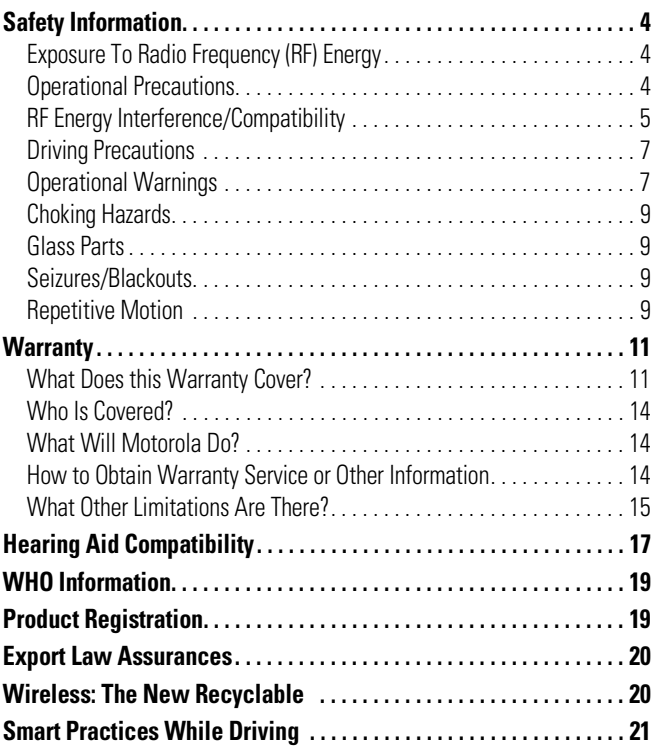

# Safety and General Information

<span id="page-81-0"></span>This section contains important information on the safe and **efficient operation of your mobile device. Read this information before using your mobile device.**\*

# <span id="page-81-1"></span>Exposure To Radio Frequency (RF) Energy

Your mobile device contains a transmitter and receiver. When it is ON, it receives and transmits RF energy. When you communicate with your mobile device, the system handling your call controls the power level at which your mobile device transmits.

Your Motorola mobile device is designed to comply with local regulatory requirements in your country concerning exposure of human beings to RF energy.

# <span id="page-81-2"></span>Operational Precautions

For optimal mobile device performance and to be sure that human exposure to RF energy does not exceed the guidelines set forth in the relevant standards, always follow these instructions and precautions.

### External Antenna Care

If your mobile device has an external antenna, use only a Motorola-supplied or approved replacement antenna. Use of unauthorized antennas, modifications, or attachments could damage the mobile device and/or may result in your device not complying with local regulatory requirements in your country.

#### **A-4** Safety Information

The information provided in this document supersedes the general safety information in user's guides published prior to September 1, 2005.

DO NOT hold the external antenna when the mobile device is IN USE. Holding the external antenna affects call quality and may cause the mobile device to operate at a higher power level than needed.

## Product Operation

When placing or receiving a phone call, hold your mobile device just like you would a landline phone.

If you wear the mobile device on your body, always place the mobile device in a Motorola-supplied or approved clip, holder, holster, case, or body harness. If you do not use a body-worn accessory supplied or approved by Motorola, keep the mobile device and its antenna at least 2.5 centimeters (1 inch) from your body when transmitting.

When using any data feature of the mobile device, with or without an accessory cable, position the mobile device and its antenna at least 2.5 centimeters (1 inch) from your body.

Using accessories not supplied or approved by Motorola may cause your mobile device to exceed RF energy exposure guidelines. For a list of Motorola-supplied or approved accessories, visit our website at www.motorola.com.

# <span id="page-82-0"></span>RF Energy Interference/Compatibility

Nearly every electronic device is subject to RF energy interference from external sources if inadequately shielded, designed, or otherwise configured for RF energy compatibility. In some circumstances your mobile device may cause interference with other devices.

This device complies with Part 15 of the FCC Rules. Operation is subject to the following two conditions: (1) this device may not cause harmful interference, and (2) this device must accept any interference received, including interference that may cause undesired operation.

### Follow Instructions to Avoid Interference Problems

Turn off your mobile device in any location where posted notices instruct you to do so. These locations include hospitals or health care facilities that may be using equipment that is sensitive to external RF energy.

In an aircraft, turn off your mobile device whenever instructed to do so by airline staff. If your mobile device offers an airplane mode or similar feature, consult airline staff about using it in flight.

### Pacemakers

If you have a pacemaker, consult your physician before using this device.

Persons with pacemakers should observe the following precautions:

- **•** ALWAYS keep the mobile device more than 20 centimeters (8 inches) from your pacemaker when the mobile device is turned ON.
- **•** DO NOT carry the mobile device in the breast pocket.
- **•** Use the ear opposite the pacemaker to minimize the potential for interference.
- **•** Turn OFF the mobile device immediately if you have any reason to suspect that interference is taking place.

### Hearing Aids

Some digital mobile devices may interfere with some hearing aids. In the event of such interference, you may want to consult your hearing aid manufacturer or physician to discuss alternatives.

### Other Medical Devices

If you use any other personal medical device, consult your physician or the manufacturer of your device to determine if it is adequately shielded from RF energy.

# <span id="page-84-0"></span>Driving Precautions

Check the laws and regulations on the use of mobile devices in the area where you drive. Always obey them.

When using your mobile device while driving, please:

- **•** Give full attention to driving and to the road. Using a mobile device may be distracting. Discontinue a call if you can't concentrate on driving.
- **•** Use handsfree operation, if available.
- **•** Pull off the road and park before making or answering a call if driving conditions so require.

Responsible driving practices can be found in the "Smart Practices While Driving" section at the end of this guide and/or at the Motorola website: www.motorola.com/callsmart.

# <span id="page-84-1"></span>Operational Warnings

Obey all posted signs when using mobile devices in public areas, such as health care facilities or blasting areas.

### Automobile Air Bags

Do not place a mobile device in the air bag deployment area.

## Potentially Explosive Atmospheres

Areas with potentially explosive atmospheres are often but not always posted, and can include fueling areas such as below decks on boats, fuel or chemical transfer or storage facilities, or areas where the air contains chemicals or particles, such as grain, dust, or metal powders.

When you are in such an area, turn off your mobile device, and do not remove, install, or charge batteries. In such areas, sparks can occur and cause an explosion or fire.

### Damaged Products

If your mobile device or battery has been submerged in water, punctured, or subjected to a severe fall, do not use it until you take it to a Motorola Authorized Service Center. Do not attempt to dry it with an external heat source, such as a microwave oven.

### Batteries and Chargers

If jewelry, keys, beaded chains, or other conductive materials touch exposed battery terminals, this could complete an electrical circuit (short circuit), become very hot, and could cause damage or injury. Be careful when handling a charged battery, particularly when placing it inside a pocket, purse, or other container with metal objects. **Use only Motorola Original ™ batteries and chargers.**

**Caution:** To avoid risk of personal injury, do not dispose of your battery in a fire.

Your battery, charger, or mobile device may contain symbols, defined as follows:

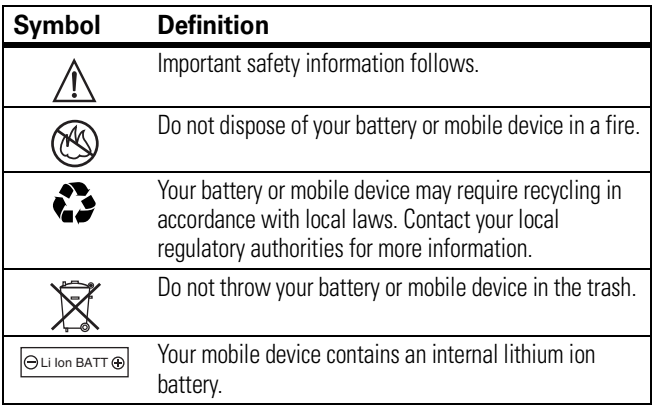

# <span id="page-86-0"></span>Choking Hazards

Your mobile device or its accessories may include detachable parts, which may present a choking hazard to small children. Keep your mobile device and its accessories away from small children.

# <span id="page-86-1"></span>Glass Parts

Some parts of your mobile device may be made of glass. This glass could break if the product is dropped on a hard surface or receives a substantial impact. If glass breaks, do not touch or attempt to remove. Stop using your mobile device until the glass is replaced by a qualified service center.

# <span id="page-86-2"></span>Seizures/Blackouts

Some people may be susceptible to epileptic seizures or blackouts when exposed to flashing lights, such as when playing video games. These may occur even if a person has never had a previous seizure or blackout.

If you have experienced seizures or blackouts, or if you have a family history of such occurrences, please consult with your physician before playing video games or enabling a flashing-lights feature (if available) on your mobile device.

Discontinue use and consult a physician if any of the following symptoms occur: convulsion, eye or muscle twitching, loss of awareness, involuntary movements, or disorientation. It is always a good idea to hold the screen away from your eyes, leave the lights on in the room, take a 15-minute break every hour, and stop use if you are very tired.

# <span id="page-86-3"></span>Repetitive Motion

When you repetitively perform actions such as pressing keys or entering finger-written characters, you may experience occasional discomfort in your hands, arms, shoulders, neck, or other parts of your body. If you

continue to have discomfort during or after such use, stop use and see a physician.

# Motorola Limited Warranty for the United States and Canada

# <span id="page-88-1"></span><span id="page-88-0"></span>What Does this Warranty Cover?

Subject to the exclusions contained below, Motorola, Inc. warrants its telephones, pagers, messaging devices, and consumer and professional two-way radios (excluding commercial, government or industrial radios) that operate via Family Radio Service or General Mobile Radio Service, Motorola-branded or certified accessories sold for use with these Products ("Accessories") and Motorola software contained on CD-ROMs or other tangible media and sold for use with these Products ("Software") to be free from defects in materials and workmanship under normal consumer usage for the period(s) outlined below. This limited warranty is a consumer's exclusive remedy, and applies as follows to new Motorola Products, Accessories and Software purchased by consumers in the United States or Canada, which are accompanied by this written warranty:

### Products and Accessories

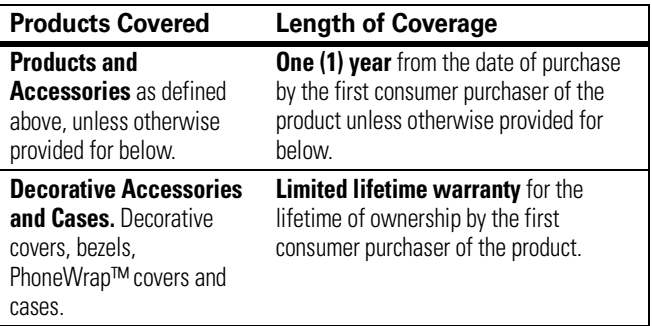

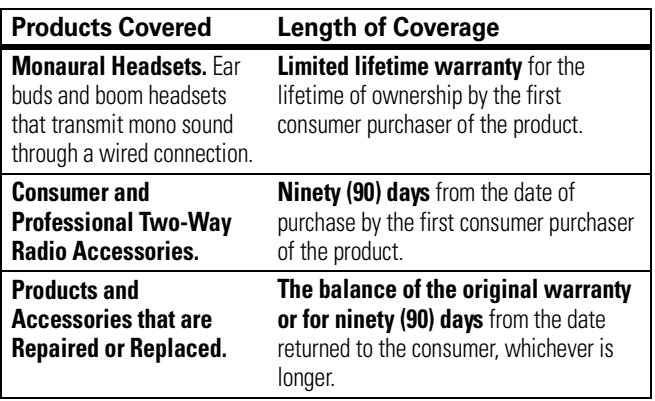

#### Exclusions

**Normal Wear and Tear.** Periodic maintenance, repair and replacement of parts due to normal wear and tear are excluded from coverage.

**Batteries.** Only batteries whose fully charged capacity falls below 80% of their rated capacity and batteries that leak are covered by this limited warranty.

**Abuse & Misuse.** Defects or damage that result from: (a) improper operation, storage, misuse or abuse, accident or neglect, such as physical damage (cracks, scratches, etc.) to the surface of the product resulting from misuse; (b) contact with liquid, water, rain, extreme humidity or heavy perspiration, sand, dirt or the like, extreme heat, or food; (c) use of the Products or Accessories for commercial purposes or subjecting the Product or Accessory to abnormal usage or conditions; or (d) other acts which are not the fault of Motorola, are excluded from coverage.

**Use of Non-Motorola Products and Accessories.** Defects or damage that result from the use of Non-Motorola branded or certified Products, Accessories, Software or other peripheral equipment are excluded from coverage.

#### **A-12** Warranty

**Unauthorized Service or Modification.** Defects or damages resulting from service, testing, adjustment, installation, maintenance, alteration, or modification in any way by someone other than Motorola, or its authorized service centers, are excluded from coverage.

**Altered Products.** Products or Accessories with (a) serial numbers or date tags that have been removed, altered or obliterated; (b) broken seals or that show evidence of tampering; (c) mismatched board serial numbers; or (d) nonconforming or non-Motorola housings, or parts, are excluded from coverage.

**Communication Services.** Defects, damages, or the failure of Products, Accessories or Software due to any communication service or signal you may subscribe to or use with the Products Accessories or Software is excluded from coverage.

### Software

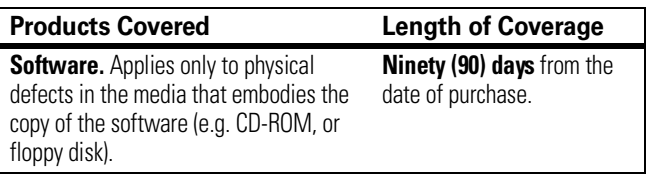

#### Exclusions

**Software Embodied in Physical Media.** No warranty is made that the software will meet your requirements or will work in combination with any hardware or software applications provided by third parties, that the operation of the software products will be uninterrupted or error free, or that all defects in the software products will be corrected.

**Software NOT Embodied in Physical Media.** Software that is not embodied in physical media (e.g. software that is downloaded from the internet), is provided "as is" and without warranty.

# <span id="page-91-0"></span>Who Is Covered?

This warranty extends only to the first consumer purchaser, and is not transferable.

# <span id="page-91-1"></span>What Will Motorola Do?

Motorola, at its option, will at no charge repair, replace or refund the purchase price of any Products, Accessories or Software that does not conform to this warranty. We may use functionally equivalent reconditioned/refurbished/pre-owned or new Products, Accessories or parts. No data, software or applications added to your Product, Accessory or Software, including but not limited to personal contacts, games and ringer tones, will be reinstalled. To avoid losing such data, software and applications please create a back up prior to requesting service.

# <span id="page-91-2"></span>How to Obtain Warranty Service or Other Information

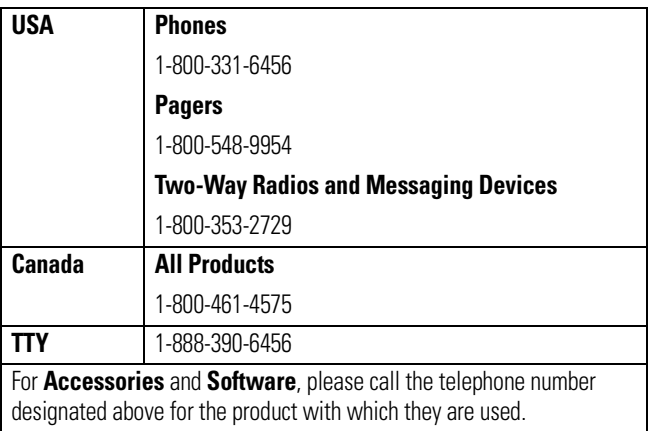

#### **A-14** Warranty

You will receive instructions on how to ship the Products, Accessories or Software, at your expense, to a Motorola Authorized Repair Center. To obtain service, you must include: (a) a copy of your receipt, bill of sale or other comparable proof of purchase; (b) a written description of the problem; (c) the name of your service provider, if applicable; (d) the name and location of the installation facility (if applicable) and, most importantly; (e) your address and telephone number.

# <span id="page-92-0"></span>What Other Limitations Are There?

ANY IMPLIED WARRANTIES, INCLUDING WITHOUT LIMITATION THE IMPLIED WARRANTIES OF MERCHANTABILITY AND FITNESS FOR A PARTICULAR PURPOSE, SHALL BE LIMITED TO THE DURATION OF THIS LIMITED WARRANTY, OTHERWISE THE REPAIR, REPLACEMENT, OR REFUND AS PROVIDED UNDER THIS EXPRESS LIMITED WARRANTY IS THE EXCLUSIVE REMEDY OF THE CONSUMER, AND IS PROVIDED IN LIEU OF ALL OTHER WARRANTIES, EXPRESS OR IMPLIED. IN NO EVENT SHALL MOTOROLA BE LIABLE, WHETHER IN CONTRACT OR TORT (INCLUDING NEGLIGENCE) FOR DAMAGES IN EXCESS OF THE PURCHASE PRICE OF THE PRODUCT, ACCESSORY OR SOFTWARE, OR FOR ANY INDIRECT, INCIDENTAL, SPECIAL OR CONSEQUENTIAL DAMAGES OF ANY KIND, OR LOSS OF REVENUE OR PROFITS, LOSS OF BUSINESS, LOSS OF INFORMATION OR DATA, SOFTWARE OR APPLICATIONS OR OTHER FINANCIAL LOSS ARISING OUT OF OR IN CONNECTION WITH THE ABILITY OR INABILITY TO USE THE PRODUCTS, ACCESSORIES OR SOFTWARE TO THE FULL EXTENT THESE DAMAGES MAY BE DISCLAIMED BY LAW.

**Some states and jurisdictions do not allow the limitation or exclusion of incidental or consequential damages, or limitation on the length of an implied warranty, so the above limitations or exclusions may not apply to you. This warranty gives you specific legal rights, and you may also have other rights that vary from state to state or from one jurisdiction to another.**

Laws in the United States and other countries preserve for Motorola certain exclusive rights for copyrighted Motorola software such as the exclusive rights to reproduce and distribute copies of the Motorola software. Motorola software may only be copied into, used in, and redistributed with, the Products associated with such Motorola software. No other use, including without limitation disassembly of such Motorola software or exercise of the exclusive rights reserved for Motorola, is permitted.

# Hearing Aid Compatibility with Mobile Phones

<span id="page-94-0"></span>Some Motorola phones are measured for compatibility with hearing aids. If the box for your particular model has "Rated for Hearing Aids" printed on it, the following explanation applies.

When some mobile phones are used near some hearing devices (hearing aids and cochlear implants), users may detect a buzzing, humming, or whining noise. Some hearing devices are more immune than others to this interference noise, and phones also vary in the amount of interference they generate.

The wireless telephone industry has developed ratings for some of their mobile phones, to assist hearing device users in finding phones that may be compatible with their hearing devices. Not all phones have been rated. Phones that are rated have the rating on their box or a label on the box.

The ratings are not guarantees. Results will vary depending on the user's hearing device and hearing loss. If your hearing device happens to be vulnerable to interference, you may not be able to use a rated phone successfully. Trying out the phone with your hearing device is the best way to evaluate it for your personal needs.

**M-Ratings:** Phones rated M3 or M4 meet FCC requirements and are likely to generate less interference to hearing devices than phones that are not labeled. M4 is the better/higher of the two ratings.

**T-Ratings:** Phones rated T3 or T4 meet FCC requirements and are likely to be more usable with a hearing device's telecoil ("T Switch" or "Telephone Switch") than unrated phones. T4 is the better/higher of the two ratings. (Note that not all hearing devices have telecoils in them.)

Hearing devices may also be measured for immunity to this type of interference. Your hearing device manufacturer or hearing health

professional may help you find results for your hearing device. The more immune your hearing aid is, the less likely you are to experience interference noise from mobile phones.

# Information from the World Health Organization

<span id="page-96-0"></span>Present scientific information does not indicate the need for any special precautions for the use of mobile phones. If you are concerned, you may want to limit your own or your children's RF exposure by limiting the length of calls or by using handsfree devices to keep mobile phones away from your head and body.

Source: WHO Fact Sheet 193

Further information: http://www.who.int./peh-emf

# Product Registration

<span id="page-96-1"></span>**Online Product Registration:** 

http://www.motorola.com/warranty

Product registration is an important step toward enjoying your new Motorola product. Registering helps us facilitate warranty service, and permits us to contact you should your product require an update or other service. Registration is for U.S. residents only and is not required for warranty coverage.

Please retain your original dated sales receipt for your records. For warranty service of your Motorola Personal Communications Product you will need to provide a copy of your dated sales receipt to confirm warranty status.

Thank you for choosing a Motorola product.

# Export Law Assurances

<span id="page-97-0"></span>This product is controlled under the export regulations of the United States of America and Canada. The Governments of the United States of America and Canada may restrict the exportation or re-exportation of this product to certain destinations. For further information contact the U.S. Department of Commerce or the Canadian Department of Foreign Affairs and International Trade.

# Wireless: The New Recyclable

<span id="page-97-1"></span>Your wireless phone can be recycled. Recycling your wireless phone reduces the amount of waste disposed in landfills and allows recycled materials to be incorporated into new products.

The Cellular Telecommunications Industry Association (CTIA) and its members encourage consumers to recycle their phones and have taken steps to promote the collection and environmentally sound recycling of end-of-life wireless devices.

As a wireless phone user, you have an important role in ensuring that this phone is recycled properly. When it comes time to give this phone up or trade it in for a new one, please remember that the phone, the charger, and many of its accessories can be recycled. It's easy. To learn more about CTIA's Recycling Program for Used Wireless Devices, please visit us at http://promo.motorola.com/recycle/phones/ whyrecycle.html

# Smart Practices While Driving

### Smart Practices While Driving **Drive Safe, Call Smart SM**

#### <span id="page-98-0"></span>**Check the laws and regulations on the use of mobile devices and their accessories in the areas where you drive. Always obey them. The use of these devices may be prohibited or restricted in certain areas. Contact www.motorola.com/callsmart for more information.**

Your mobile device lets you communicate by voice and data—almost anywhere, anytime, wherever wireless service is available and safe conditions allow. When driving a car, driving is your first responsibility. If you choose to use your mobile device while driving, remember the following tips:

- **Get to know your Motorola mobile device and its features such as speed dial and redial.** If available, these features help you to place your call without taking your attention off the road.
- **When available, use a handsfree device.** If possible, add an additional layer of convenience to your mobile device with one of the many Motorola Original™ handsfree accessories available today.
- **Position your mobile device within easy reach.** Be able to access your mobile device without removing your eyes from the road. If you receive an incoming call at an inconvenient time, if possible, let your voice mail answer it for you.
- **Let the person you are speaking with know you are driving; if necessary, suspend the call in heavy traffic or hazardous weather conditions.** Rain, sleet, snow, ice, and even heavy traffic can be hazardous.
- **Do not take notes or look up phone numbers while driving.**  Jotting down a "to do" list or going through your address book

takes attention away from your primary responsibility—driving safely.

- **Dial sensibly and assess the traffic; if possible, place calls when your car is not moving or before pulling into traffic.** If you must make a call while moving, dial only a few numbers, check the road and your mirrors, then continue.
- **Do not engage in stressful or emotional conversations that may be distracting.** Make people you are talking with aware you are driving and suspend conversations that can divert your attention away from the road.
- **Use your mobile device to call for help.** Dial 911 or other local emergency number in the case of fire, traffic accident, or medical emergencies.\*
- **Use your mobile device to help others in emergencies.** If you see an auto accident, crime in progress, or other serious emergency where lives are in danger, call 911 or other local emergency number, as you would want others to do for you.\*
- **Call roadside assistance or a special non-emergency wireless assistance number when necessary.** If you see a broken-down vehicle posing no serious hazard, a broken traffic signal, a minor traffic accident where no one appears injured, or a vehicle you know to be stolen, call roadside assistance or other special non-emergency wireless number.\*

Wherever wireless phone service is available.

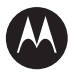

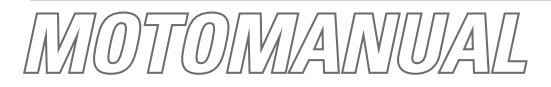

## $16$ GSM Español

*IMPORTANTE: Leer las instrucciones antes de utilizar el producto.*

motorola.com

# **HELLOMOTO**

Presentamos el nuevo teléfono inalámbrico Motorola L6 GSM. Aquí le brindamos una rápida lección acerca de su anatomía.

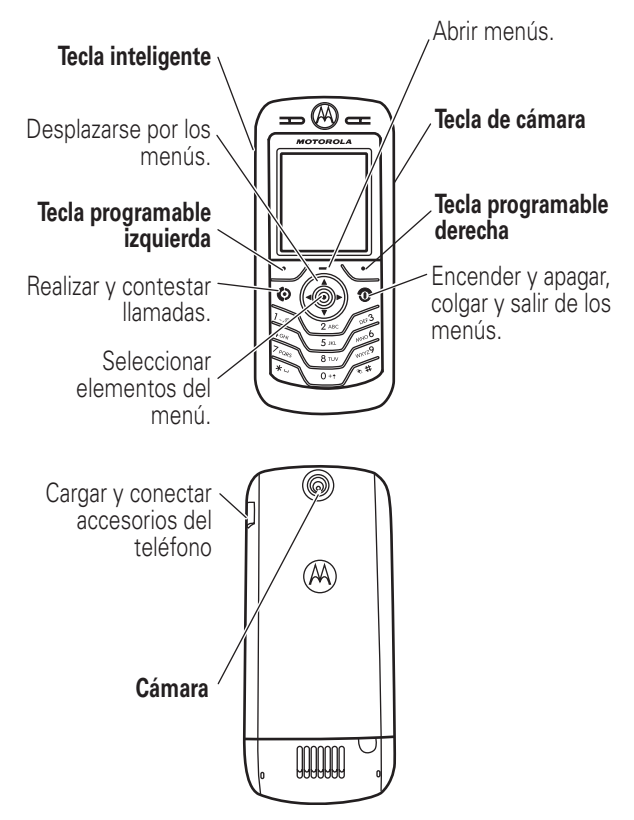

Motorola, Inc. Consumer Advocacy Office 1307 East Algonquin Road Schaumburg, IL 60196

www.hellomoto.com

Algunas funciones del teléfono móvil dependen de las capacidades y de la programación de la red de su proveedor de servicio. Además, es posible que su proveedor de servicio no active algunas funciones y/o que la programación de la red del proveedor limite la funcionalidad de éstas. Siempre comuníquese con su proveedor de servicio para conocer la funcionalidad y la disponibilidad de las funciones. Todas las funciones, la funcionalidad y otras especificaciones del producto, así como la información incluida en esta guía del usuario, se basan en la información más reciente disponible, la que se considera precisa en el momento de la impresión. Motorola se reserva el derecho de cambiar o modificar cualquier información o especificación sin previo aviso ni obligación.

MOTOROLA y el logotipo - estilizado están registrados en la Oficina de patentes y marcas registradas de los Estados Unidos. Las marcas comerciales Bluetooth pertenecen a sus respectivos dueños y son utilizadas por Motorola, Inc. bajo licencia. Java y todas las demás marcas basadas en Java son marcas comerciales o marcas comerciales registradas de Sun Microsystems, Inc. en Estados Unidos y en otros países. Todos los demás nombres de productos o de servicios pertenecen a sus respectivos dueños.

© Motorola, Inc. 2006.

**Precaución:** Los cambios o modificaciones realizadas en el teléfono radio, no aprobados expresamente por Motorola, invalidarán la autoridad del usuario para operar el equipo.

Número de manual: 6809500A24-O

# contenido

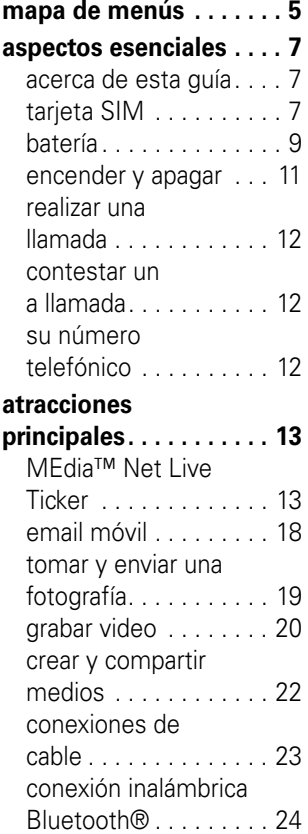

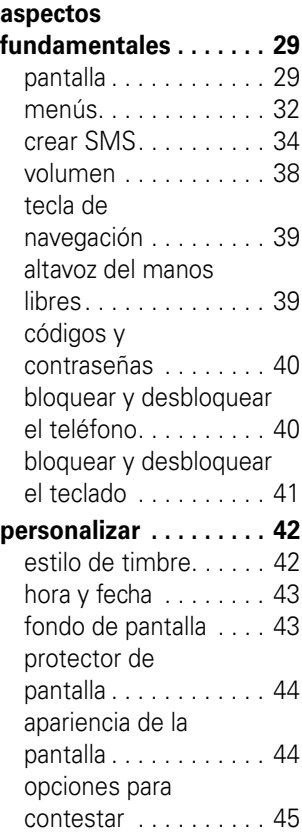

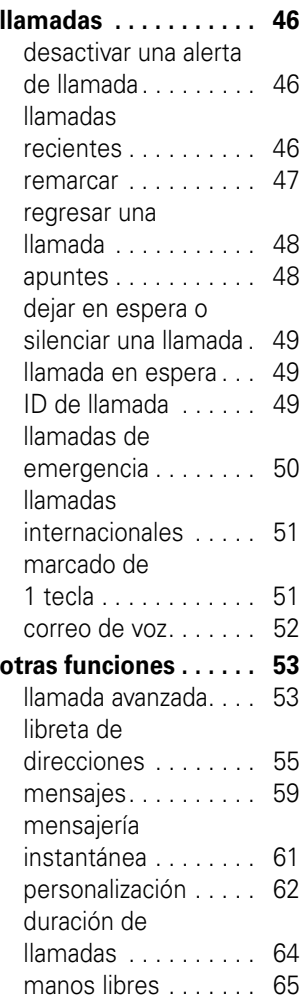

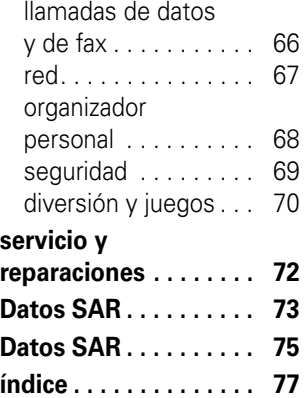

#### **4** contenido

# mapa de menús

#### <span id="page-106-0"></span>**menú principal**

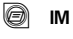

#### e **Mensajería**

- Crear mensaje
- Buzón de mensaje
- Buzón de salida
- Borradores
- Plantillas MMS
- Notas rápidas
- Msis browser
- Correo de voz

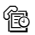

#### **13. Liams recientes**

- Llams recibidas
- Llams hechas
- Apuntes
- Duración de llams \*
- Tiempos de datos \*
- Volúmenes de datos \*

#### V **MEdia Net**

**Cingular Mall**

**E** Email móvil

#### **h** Mis cosas

- Cámara
- Cámara de video
- Sonidos
- Imágenes
- Videos<br>• Juegos
- Juegos y Aps

#### n **Libreta de direcciones**

- *W* Programación
	- (consulte la página siguiente)

\* funciones opcionales

Ésta es la disposición estándar del menú principal. El menú de su teléfono puede diferir en cierta medida.

#### **menú programación**

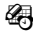

#### É **Herramientas**

- Aplicaciones SIM \*
- Calculadora<br>• Agenda
- Agenda
- Atajos
- Despertador
- Servicios de discado
	- Marcado fijo
	- Marcar a servicio\*
	- Marcado por voz

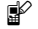

#### l **Personalizar**

- Pantalla principal
- Menú principal
- Estilo de color
- Saludo
- Fondo de pantalla
- Prot. pantalla

### **E**<sub>2</sub> Audio

#### <sup>୍ବାକ୍ତ</sup> Conexión

- Enlace Bluetooth
- Sincronizar

#### $\mathbb{G}\otimes\mathbb{F}$  Transfer llams \*

- Llams de voz
- Llams de fax
- Llams de datos
- Cancelar todo
- Estado transferencia

#### **G**<sup>2</sup> **Config llam entrante**

- Cronómetro de llam
- Mi ID de llamada
- Voz y fax
- Opc para contestr
- Llam en espera

#### *<u>A</u>* **Config inicial**

- Hora y fecha
- Marcado 1 tecla
- Tiempo activo de pantalla
- Luz de fondo
- Configuración TTY \*
- **Desplazar**
- Idioma
- Brillo
- DTMF
- Reinicio General
- Borrado general

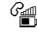

#### m **Estado del teléfono**

- Mis núms de tel
- Medidor de bat
- Otra información

#### S **Audífono**

- Contestar auto
- Marcado por voz

#### J **Prog. para auto**

#### $\frac{1}{4}$  Red

- Configuración red
- Tono de servicio
- Timbre de red \*
- Tono llam perdida
- **A** Sequridad
	- Bloq de teléfono
	- Bloquear teclado \*
	- Bloq de funciones
	- Marcado fijo
	- Restringir llams
	- PIN SIM
	- Contraseñas nvas
	- Manejo de certificado \*

#### **Config. Java**

- Sistema Java
- Borrar aplicaciones
- Aplicación vibración
- Aplicación volumen
- Luz de fondo aplicación

#### á **Acceso Web**

- Atajos web
- Páginas guardadas
- Historial
- Ir a URL
- Config Browser
- Sesiones Web \*
- \* funciones opcionales

**6** mapa de menús

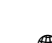
# aspectos esenciales

### acerca de esta guía

Esta guía muestra cómo ubicar una función del menú, tal como se indica a continuación:

#### **Búsqueda:**  $\circ$ prima  $\Box$  > Llams recientes > Llams hechas

En este ejemplo, se muestra que desde la pantalla principal, usted debe oprimir  $\Box$  para abrir el menú, resaltar y seleccionar  $\circled{B}$  Llams recientes, y luego resaltar y seleccionar Llams hechas.

Oprima  $\dot{\mathbf{\Phi}}$  para desplazarse y resaltar una función de menú. Oprima la *tecla central*  $\hat{\bullet}$  para seleccionar la función resaltada del menú.

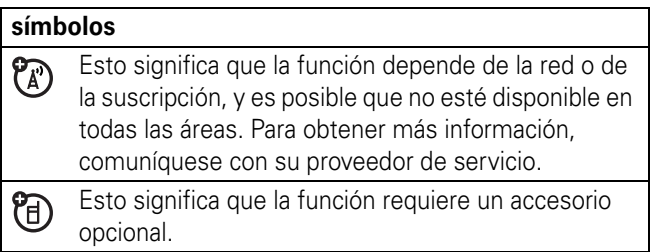

## tarjeta SIM

Su tarjeta *Módulo de identidad del abonado* (SIM) contiene información personal, tal como su número telefónico y los ingresos de la libreta de direcciones.

**Precaución:** no doble ni raye la tarjeta SIM. Manténgala alejada de la electricidad estática, el agua y la suciedad.

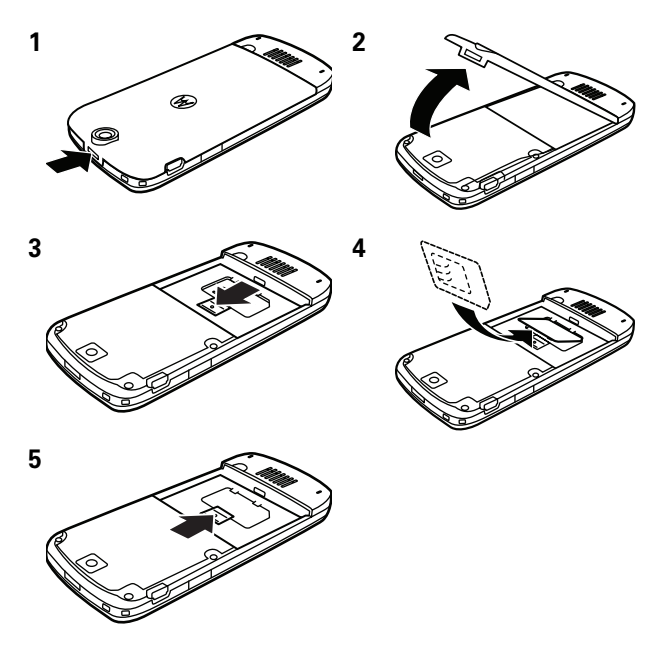

## batería

### instalación de la batería

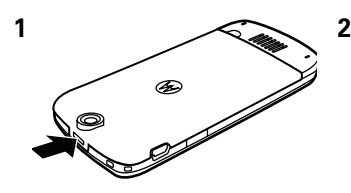

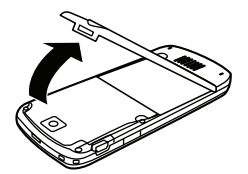

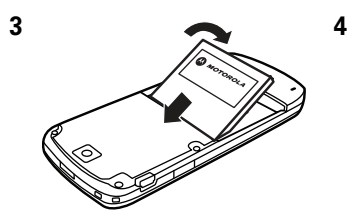

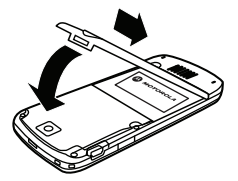

### carga de la batería

Las baterías nuevas no están totalmente cargadas. Enchufe el cargador de viaje al teléfono y a una toma de corriente. Al finalizar la carga, en la pantalla del teléfono aparece Carga completa.

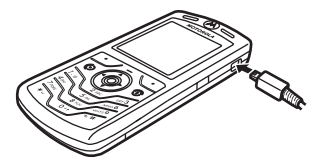

**Consejo:** relájese, no puede sobrecargar la batería del teléfono. Se desempeñará mejor una vez que la cargue y descargue por completo unas cuantas veces.

Puede cargar la batería del teléfono, conectando el cable del mini-puerto USB del teléfono a un puerto USB de la computadora. Tanto el teléfono como la computadora deben estar encendidos, y la

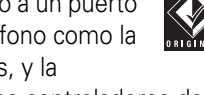

computadora debe tener instalados los controladores de software adecuados. Los cables y los controladores de software están disponibles en los equipos de datos Motorola Original que se venden por separado.

Si la batería está completamente agotada, un cargador PC USB no la cargará. Use el cargador de viaje.

### consejos acerca de la batería

La vida útil de la batería depende de la red, de la intensidad de la señal, de la temperatura, de las funciones y de los accesorios utilizados.

**•** Use siempre baterías y cargadores Motorola Original. La garantía no cubre daños provocados por el uso de baterías y/o cargadores que no sean Motorola.

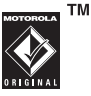

- **•** Las baterías nuevas o almacenadas durante un período prolongado pueden demorarse más en cargar.
- **•** Cuando cargue la batería, manténgala a temperatura ambiente.
- **•** Si guarda la batería, manténgala descargada en un lugar frío, oscuro y seco.
- **•** Nunca exponga las baterías a temperaturas inferiores a -10ºC (14ºF) ni superiores a 45ºC (113ºF). Cuando salga de su vehículo, lleve siempre el teléfono con usted.

**•** Es normal que las baterías se desgasten gradualmente y necesiten cargarse por más tiempo. Si nota un cambio en la vida útil de la batería, probablemente deberá comprar una nueva.

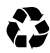

Comuníquese con el centro de reciclaje local para conocer los métodos de desecho correctos de las baterías.

**Advertencia:** jamás arroje las baterías al fuego ya que pueden explotar.

Antes de usar su teléfono, lea la información sobre la seguridad de la batería en la sección "Información general y de seguridad" incluida en esta guía.

### encender y apagar

Para encender el teléfono, mantenga oprimida  $\textcircled{3}$  durante unos segundos o hasta que la pantalla se encienda. Si se solicita, ingrese el código de desbloqueo de cuatro dígitos.

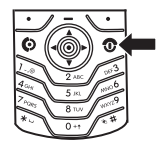

**Precaución:** si ingresa un código PIN incorrecto tres veces seguidas, la tarjeta SIM se desactiva y el teléfono muestra en pantalla SIM bloqueada. Comuníquese con su proveedor de servicio.

Para apagar el teléfono, mantenga oprimida  $\circled{2}$  durante 2 segundos.

## realizar una llamada

Ingrese un número telefónico y oprima  $\textcircled{\textbf{D}}$  para realizar una llamada.

Para "colgar", oprima  $\circled{2}$ .

Para mantener una alta calidad del audio durante las llamadas, observe la ubicación del micrófono del teléfono (indicada por la flecha) y mantenga esta área sin obstrucciones mientras lo usa.

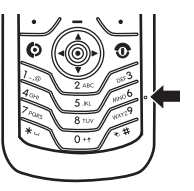

## contestar una llamada

Cuando el teléfono timbre y/o vibre, oprima  $\odot$  para contestar.

Para "colgar", oprima  $\circled{2}$ .

## su número telefónico

En la pantalla principal, oprima  $\Box$   $\Box$  para ver su número.

**Consejo:** ¿desea ver su número telefónico mientras está en una llamada? Oprima  $\Box$  > Mis núms de tel.

Puede modificar el nombre y el número telefónico almacenado en la tarjeta SIM. En la pantalla principal, oprima  $\Box$   $\Box$  seleccione un ingreso, seleccione Ver y oprima la tecla Modif. Si no conoce su número telefónico, comuníquese con su proveedor de servicio.

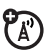

# atracciones principales

¡Con su teléfono puede hacer mucho más que simplemente realizar y recibir llamadas!

## MEdia™ Net Live Ticker

### encendido

Al encender el teléfono por primera vez, aparecerá una pizarra en la parte inferior de la pantalla en aproximadamente cinco minutos. El encabezado de la pizarra dirá "MEdia Net Live Ticker". Desde la pizarra, oprima la *tecla central*  $\hat{\bullet}$  para continuar y oprima  $\cdot \mathbf{\hat{O}}$  hacia la derecha para leer más acerca de la configuración automática y cómo iniciar el servicio.

**Consejo:** cada vez que encienda el teléfono, la pizarra demorará aproximadamente cinco minutos en aparecer.

En la pantalla principal, oprima la tecla Pizarra para seleccionar:

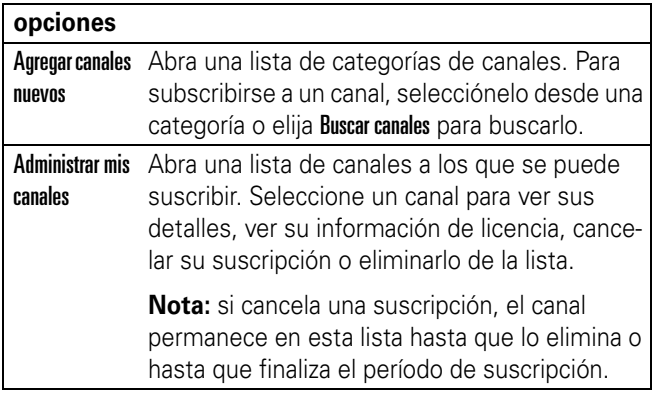

Ή

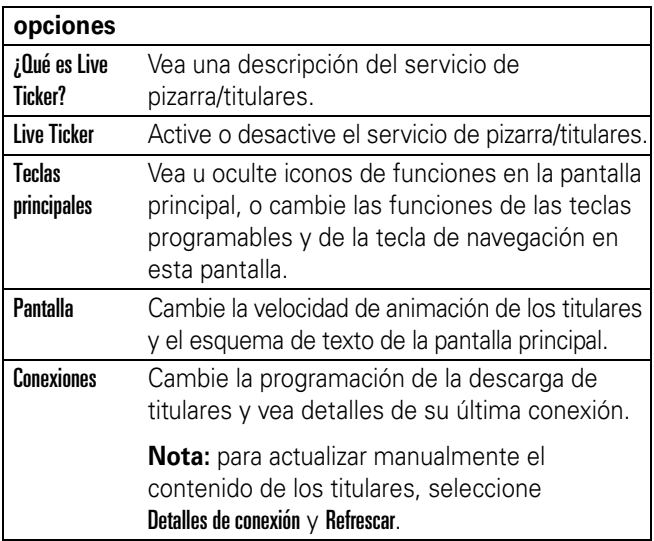

### configuración automática

La configuración automática debe demorar menos de 15 y no es necesario que usted intervenga.

- **•** La inicialización automática de MEdia Net Live Ticker comenzará en cuanto el teléfono no esté en uso (es decir, la pantalla está oscura y la solapa cerrada).
- **•** Cuando la configuración se realice correctamente, un mensaje "Bienvenido" aparecerá para orientarlo con el servicio.
- **•** Cuando aparezca el mensaje "Bienvenido", los canales gratuitos comenzarán a actualizar el teléfono en forma automática.

#### **14** atracciones principales

- **•** Si el mensaje "Bienvenido" no aparece en una hora, apague el teléfono, vuelva a encenderlo y no lo use mientras intenta realizar la configuración una vez más.
- **•** Si el a continúa, comuníquese con el servicio de atención al cliente de Cingular al 800-331-0500.

#### canales gratuitos

Todos los clientes de Cingular que tengan un Motorola L6 recibirán canales gratuitos, entre ellos noticias nacionales, deportes nacionales y "Lo más popular" de Cingular MEdia Net.

**Consejo:** también puede obtener una suscripción gratuita para conocer el clima de su localidad en The Weather Channel (consulte "suscribirse a más contenido" a continuación).

#### navegación rápida

Oprima  $\cdot \hat{\mathbf{O}}$  hacia la izquierda o derecha para ir al titular anterior o al siguiente.

Mantenga oprimida  $\dot{\mathbf{\Phi}}$  hacia la izquierda o derecha para ir directo a los canales.

En el titular en la pizarra, oprima la *tecla central*  $\hat{\bullet}$  para ver una introducción.

Oprima Más para iniciar el browser y tener acceso al detalle completo.

#### **Consejos:**

- **•** la velocidad de desplazamiento del texto de los titulares se puede modificar en Pizarra > Mostrar > Animación.
- **•** oprima Pizarra en la pantalla principal para acceder al menú principal del servicio.

### suscribirse a más contenido

- **1** En la pantalla principal, oprima Pizarra > Agregar Canal nuevo v oprima Selecr (esto iniciará el browser).
- **2** Resalte la categoría que desea y oprima Selecr.
- **3** Resalte el canal que desea y oprima Selecr.
- **4** Siga los mensajes para adquirir el canal.
- **5** Después de la confirmación, el nuevo canal aparecerá en la pantalla principal de su teléfono en la siguiente hora.

#### **Consejos:**

- **•** la lista de canales en cada categoría incluye tanto los canales gratuitos como los pagados. Para los canales pagados, el costo se indica en la descripción del canal, antes de confirmar la suscripción.
- **•** la frecuencia con que se reciben actualizaciones del contenido varía según el canal. Cuando se agrega un canal, en la descripción se indicará la frecuencia de sus actualizaciones.
- **•** el contenido se actualiza automáticamente. Para obtener una actualización manual una vez que se haya suscrito, vaya a Pizarra > Conexiones > Detalles de conexión. Oprima Refrescar y se descargará cualquier contenido nuevo.

### administrar canales

Utilice la función Administrar canales para ver los canales que se están recibiendo, modificar o cancelar una suscripción pagada o para eliminar un canal. Puede recibir hasta ocho canales.

Oprima Pizarra > Administrar mis canales. Oprima Selecr (esto iniciará el browser).

Resalte un canal existente en la página Mis canales y oprima Selecr.

#### carga

- **•** No habrá cobros de datos por recibir la información de titulares e introducción.
- **•** Los cobros de datos se aplican cuando se oprime el botón Más en la pantalla para iniciar MEdia Net y obtener el detalle completo de un titular específico. También se aplican cobros de datos cuando se dirige a Administrar mis canales.
- **•** Es posible que además haya un cobro mensual por canales seleccionados. Antes de agregar un canal se le notificará sobre cualquier costo.

#### cobertura

- **•** Las actualizaciones se ejecutan en forma automática en las áreas de cobertura de Cingular y cuando se está en roaming.
- **•** Para detener las actualizaciones cuando se está en roaming, vaya a Pizarra  $>$  Conexiones  $>$  Bajar y cambie a "Red local"\*.

**Nota:** NO recibirá cobros de roaming por descargas fuera de la red local, incluidos los titulares y la introducción. El cambio a la configuración de la Red local puede afectar al desempeño.

### ayuda

- **•** Vaya a Pizarra > ¿Qué es Live Ticker? para tener acceso a la Ayuda y a las Preguntas frecuentes directamente desde el teléfono.
- **•** Visite el sitio Web de Cingular en www.cingular.com.
- **•** Comuníquese con el servicio de atención al cliente al 800-331-0500.

**Consejo:** es fácil activar y desactivar Titulares MEdia Net/Live Ticker. Para desactivarlos, vaya a Pizarra  $>$  Titulares/Live Ticker  $>$  Desactivado.

## email móvil

Su teléfono tiene capacidades para email móvil en Email móvil:

#### **Búsqueda:**  $oprima \nightharpoonup > E$ mail móvil > [Proveedor de email]

Puede utilizar una cuenta de email existente de los proveedores que aparecen en la lista o crear una cuenta nueva. Siga las instrucciones en pantalla para configurar su cuenta de email móvil.

## tomar y enviar una fotografía

Oprima  $\Box$  > Mis cosas > Cámara para ver el visor de la cámara:

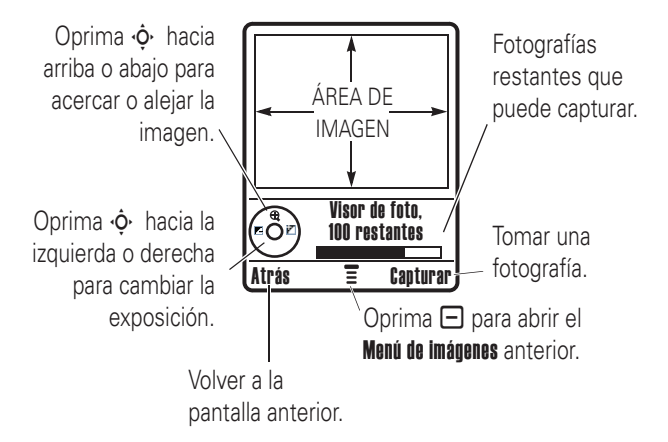

**1** Dirija la lente de la cámara hacia el objetivo fotográfico.

Puede oprimir  $\Box$  para abrir el Menú de imágenes. Vea la siguiente tabla después de este procedimiento.

- **2** Oprima la tecla central  $\cdot \bullet$  o **Capturar** para tomar una fotografía.
	- **•** Para eliminar la fotografía y volver al visor activo, oprima la tecla *Ignorar*.
	- **•** Para almacenar o enviar la fotografía, oprima la tecla Almacenar.

#### Cuando el visor esté activo, oprima  $\Box$  para abrir el Menú de imágenes:

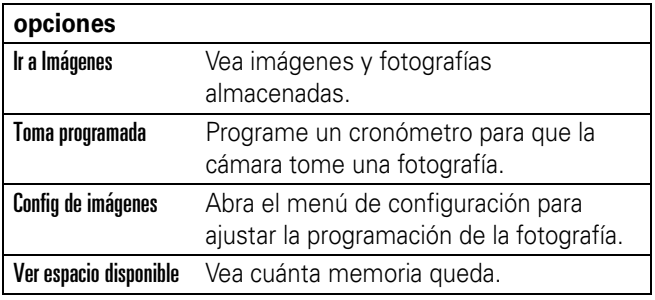

### grabar video

Oprima  $\Box$  > Mis cosas > Cámara de video para ver el visor de video.

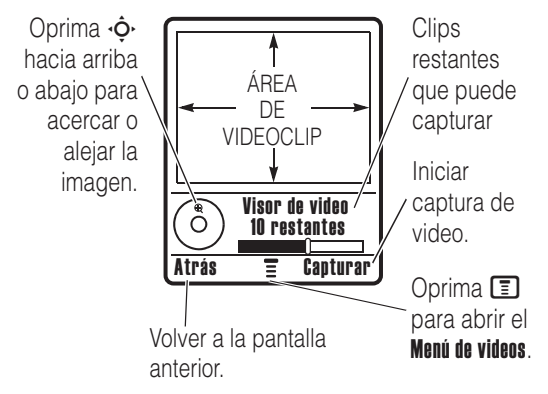

Si desea enviar un video en un mensaje MMS, la duración del video debe ajustarse a MMS. Para configurar la duración, oprima  $\Box$  > Configuración de videos > Duración de video.

#### **20** atracciones principales

Dirija la lente de la cámara hacia el objetivo y luego:

- **1** Oprima la tecla central  $\cdot \bullet \cdot$  o **Capturar** para iniciar el video.
- **2** Oprima la tecla Alto para detener el video.
- **3** Oprima Guardar para guardar el video.

Las opciones para almacenar el video incluyen: Sólo guardar para almacenar el video o Enviar mensaje para enviarlo en un mensaje multimedia.

#### **o bien**

Oprima la tecla Ignorar para eliminar el video y volver al visor activo.

Oprima  $\Box$  para abrir el Menú de videos cuando el visor esté activo. El menú puede incluir las siguientes opciones:

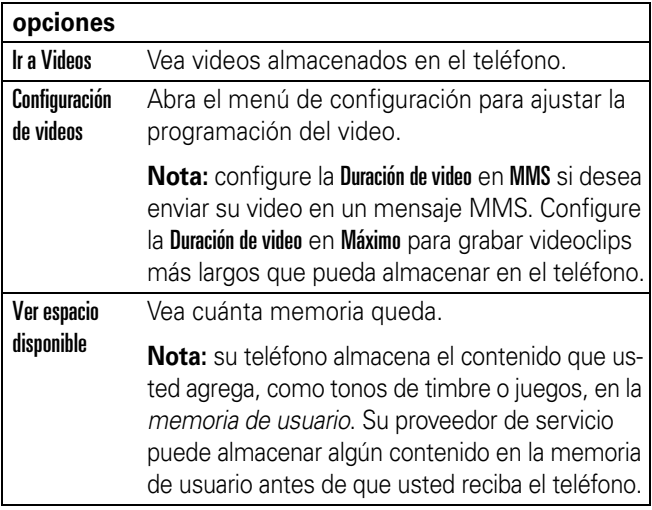

### crear y compartir medios

El teléfono tiene un álbum multimedia en Juegos y Aps:

### **Búsqueda:**  $oprima \nightharpoonup > Juegos y Ans > Álbum multimedia$

Oprima Reproducir todas las fotografías para ver una presentación de todas las imágenes almacenadas en el teléfono con música y cuadros reproducidos aleatoriamente.

### crear un álbum multimedia

Para crear un álbum multimedia:

**Nota:** sólo se admiten fotografías en formato JPG y con una resolución máxima de 640 X 480.

- **1** Resalte Crear álbum oprimiendo  $\checkmark$  o la tecla de selección central  $\cdot \bullet$ .
- **2** Oprima  $\dot{\mathbf{O}}$  hacia la izquierda o derecha para navegar hasta la diapositiva a la que desea agregar una imagen. Oprima  $\checkmark$  para seleccionar una diapositiva.
- **3** Oprima  $\checkmark$  nuevamente para agregar una imagen a la diapositiva.

Para ver opciones de marcos, resalte Sin marco. Para agregar un marco, oprima  $\dot{\mathbf{\Phi}}$  hacia la derecha para ver opciones de marcos.

Para ver opciones de animaciones, resalte Sin animación. Para agregar una animación, oprima  $\cdot \hat{\mathbf{O}}$  hacia la derecha para ver opciones de animaciones.

Para ingresar texto, resalte  $\frac{1}{4}$  y oprima  $\checkmark$ . Ingrese el texto y oprima OK.

**22** atracciones principales

Para obtener una vista preliminar de la diapositiva, resalte

- ▶. Oprima  $\cdot \mathbf{\dot{Q}}$  para iniciar la vista preliminar.
- **4** Para crear la diapositiva siguiente, oprima  $\leftarrow$  para volver al menú de diapositivas.

Para asignar música, resalte Sin música y oprima  $\cdot \hat{Q}$  hacia la derecha para seleccionar una pista de música.

Para programar la velocidad de las animaciones, resalte Velocidad rápida y oprima  $\cdot \hat{\mathbf{O}}$  hacia la derecha para seleccionar una velocidad.

Para guardar el álbum, oprima  $\quad \Box \quad .$ 

Para borrar la diapositiva o el álbum actual, oprima <sup>面</sup> .

**Nota:** puede crear un máximo de 20 diapositivas por álbum. Sólo puede usar pistas de música en formatos .mp3 y .midi.

### conexiones de cable

**Nota:** es posible que el cable de datos USB Motorola Original y el software compatible se vendan junto al teléfono en forma separada.

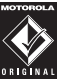

**TM** 

Revise la computadora o el dispositivo portátil para determinar el tipo de cable que necesita. Para **transferir datos** entre el teléfono y la computadora, debe instalar el software incluido con el equipo de datos Motorola Original. Para obtener más información, consulte la guía del usuario del equipo de datos. Para realizar **llamadas de datos y fax** por medio de una computadora conectada, consulte la página [66](#page-167-0).

El teléfono tiene un puerto 日 mini-USB, de modo que puede conectarlo a una computadora para transferir datos.

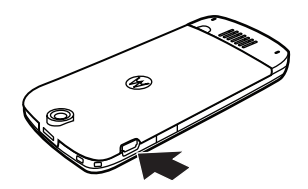

## conexión inalámbrica Bluetooth®

Su teléfono es compatible con la *asociación* a una conexión inalámbrica Bluetooth (también denominada *enlace* o *vinculación*). Puede asociar el teléfono a un audífono Bluetooth o a un equipo para automóvil, o asociarlo a una computadora para intercambiar y sincronizar archivos.

**Nota:** el uso de dispositivos inalámbricos y de sus accesorios puede estar prohibido o restringido en ciertas áreas. Obedezca siempre las leyes y las regulaciones sobre el uso de estos productos.

### activar o desactivar la conexión Bluetooth

Búsqueda: oprima  $\equiv$  > Programación > Conexión > Enlace Bluetooth > Configuración > Encender > Activado

Si la conexión Bluetooth está activada, su teléfono puede asociarse automáticamente con el dispositivo manos libres que ha usado antes. Sólo encienda el dispositivo o acérquelo al teléfono.

**Nota:** para prolongar la vida útil de la batería, use el procedimiento anterior y programe **Potencia** de Bluetooth en Desactivado cuando no esté en uso. El teléfono no se asociará a dispositivos hasta que programe nuevamente la **conexión** 

Bluetooth en **Activado** y vuelva a asociar el teléfono a los dispositivos.

### asociar con un audífono o con un dispositivo manos libres

#### **Antes de intentar asociar el teléfono con un dispositivo**,

asegúrese de que la conexión Bluetooth del teléfono esté **activada** y que el dispositivo esté **encendido** y **listo** en el modo de *asociación* o *vinculación* (consulte la guía del usuario del dispositivo). Puede asociar el teléfono sólo a un dispositivo a la vez.

#### **Búsqueda:**  $oprima \nightharpoonup > Programación > Conexión$  $>$  Enlace Bluetooth  $>$  Manos libres  $>$  [Busc dispositivos]

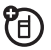

El teléfono muestra los dispositivos que encuentra dentro del alcance.

- **1** Resalte un dispositivo de la lista y oprima la tecla Selecr.
- **2** Si fuera necesario, ingrese la contraseña del dispositivo (por ejemplo, 0000) y oprima la tecla OK.

Una vez que el teléfono está asociado, aparece el indicador de Bluetooth **a** en la pantalla principal.

**Consejo:** para obtener información específica acerca de un audífono o dispositivo manos libres, consulte las instrucciones que vienen con él.

### copiar objetos a otro dispositivo

Puede utilizar una asociación Bluetooth para copiar un objeto multimedia, un ingreso de la libreta de

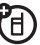

direcciones, un evento de agenda o favoritos desde su teléfono a una computadora o a otro dispositivo.

**Nota:** los objetos multimedia cargados previamente no se pueden copiar.

- **1** Resalte en su teléfono el objeto que desea copiar al otro dispositivo.
- **2** Oprima  $\Box$  > Marcar (o bien oprima 0 para marcar objetos) y luego oprima  $\Box$  > Copiar archivos marcados (para objetos multimedia), Enviar (para eventos de la agenda) o Compartir ing libreta (para ingresos de la libreta de direcciones).
- **3** Seleccione un nombre de dispositivo reconocido o [Busc dispositivos ] para buscar el dispositivo al que desea copiar el objeto.

### funciones Bluetooth avanzadas

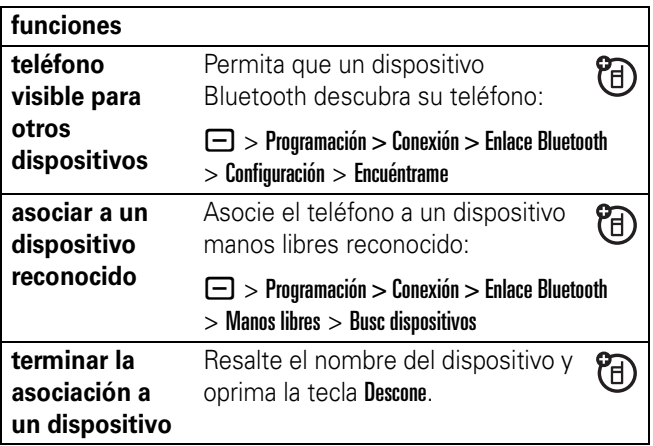

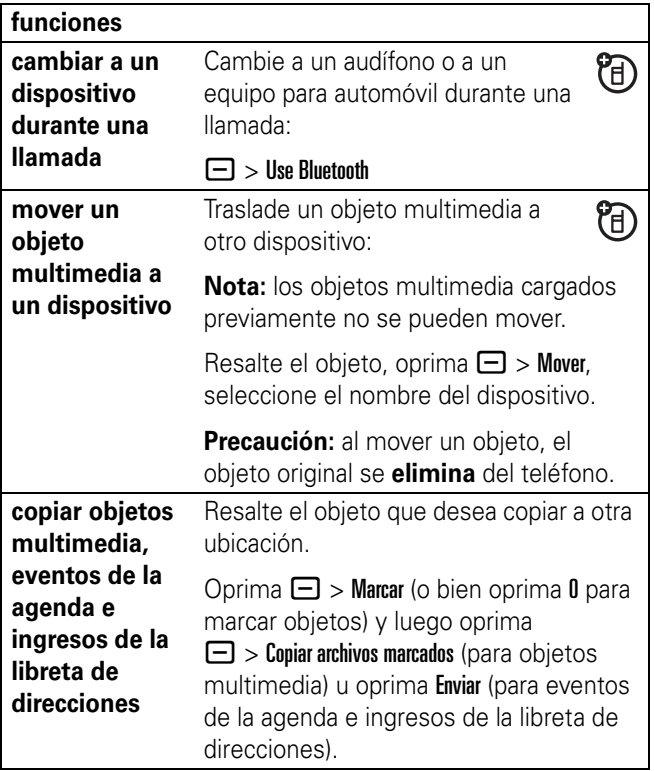

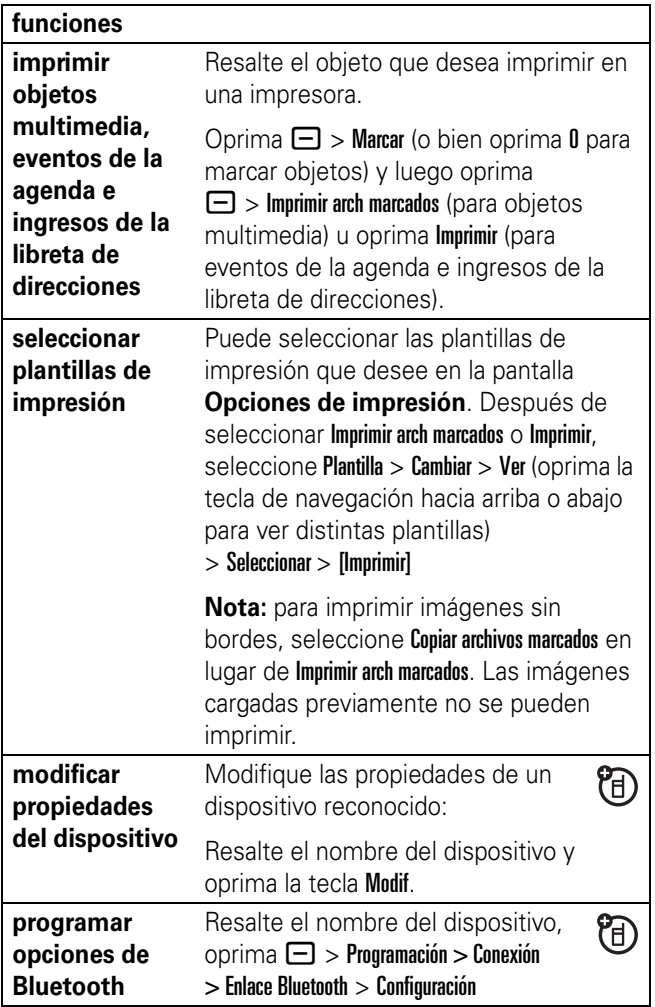

# aspectos fundamentales

Consulte la página [1](#page-102-0) donde encontrará un diagrama básico del teléfono.

## pantalla

La *pantalla principal* aparece cuando usted enciende el teléfono. Para marcar un número desde la pantalla principal, oprima las teclas numéricas y  $\boldsymbol{\odot}$ .

**Nota:** su pantalla principal puede ser distinta a que se muestra más adelante, lo que depende del proveedor de servicio.

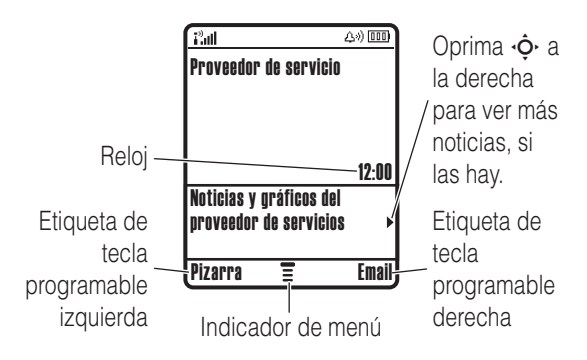

El *Indicador de menú* ≣ muestra que puede oprimir **□** para abrir el menú. Las *etiquetas de teclas programables* muestran las funciones actuales de las teclas programables. Para conocer las ubicaciones de las teclas programables. consulte la página [1.](#page-102-0)

La pantalla principal puede mostrar noticias de su "A" proveedor de servicio en la parte inferior. Para cambiar esta pantalla de noticias, oprima  $\Box$  > Programación > Personalizar  $>$  Pantalla principal  $>$  Titulares  $>$  Desactivado.

Los indicadores de estado pueden aparecer en la parte superior de la pantalla principal:

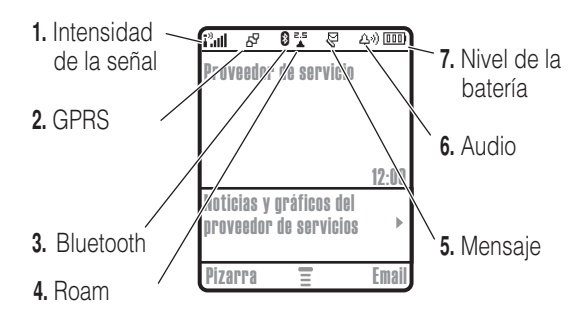

- **1 Indicador de intensidad de la señal:** las barras verticales indican la intensidad de la conexión de red. No podrá realizar ni recibir llamadas cuando aparezca i<sup>3</sup> o i<sup>3</sup>X.
- **2 Indicador GPRS:** aparece cuando el teléfono utiliza una conexión de red del *Servicio general de paquetes de radio* (GPRS). Los indicadores pueden incluir:
	- $\mathbb{H}$  = contexto activo GPRS PDP
	- $\mathbf{B}^{\prime}$  = datos por paquete GPRS disponibles
- **3 Indicador Bluetooth:** muestra cuando una conexión Bluetooth® está activa (<sup>3</sup>).

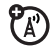

#### **30** aspectos fundamentales

**4 Indicador roam:** aparece cuando el teléfono está buscando o usando una red fuera de la red local. Los indicadores pueden incluir:

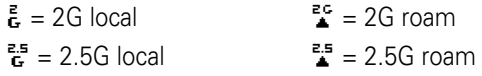

**5 Indicador de mensaje:** aparece cuando usted recibe un nuevo mensaje. Los indicadores pueden incluir:

**6 Indicador de estilo de audio:** muestra la programación  $F =$  mensaje de texto  $r = m$  = mensaje de voz

del audio.

 $\Delta\vartheta$  = timbre alto  $\mathbf{A} = \mathbf{A} \times \mathbf{A}$  = vibrar luego timbrar

 $\Delta^*$  = timbre bajo  $\Delta^*$  = silencioso

減 = vibrar

**7 Indicador de nivel de batería:** las barras verticales indican el nivel de carga de la batería. Recargue la batería cuando el teléfono indique Batería baja.

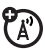

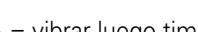

## menús

En la pantalla principal, oprima  $\Box$  para ingresar al menú principal.

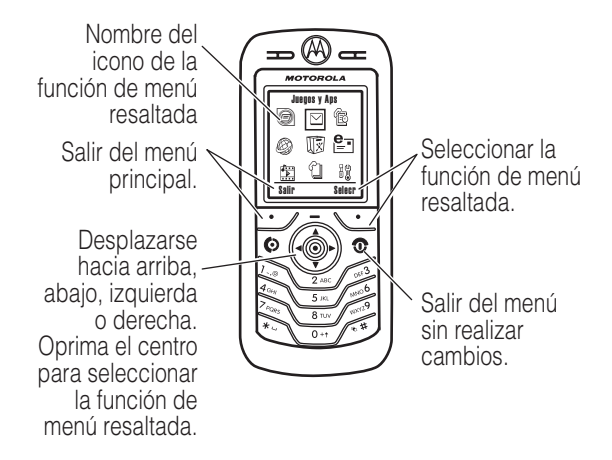

Puede que estén disponibles los siguientes iconos de menú, lo que depende del proveedor de servicio y de las opciones de suscripción del servicio.

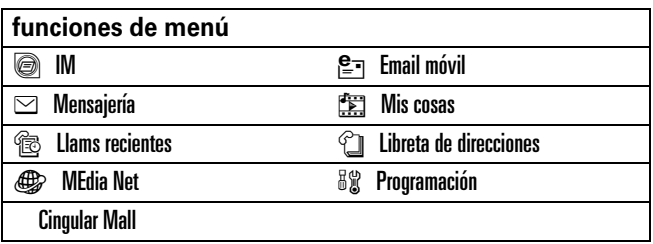

Algunas funciones requieren que seleccione una opción de una lista:

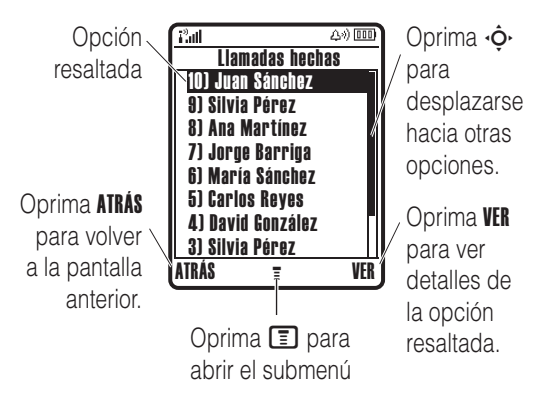

- **•** Desplácese hacia arriba o abajo para resaltar la opción que desea.
- **•** En una lista numerada, oprima una tecla numérica para resaltar una opción.
- **•** En una lista alfabética, oprima una tecla en forma reiterada para recorrer sus letras y resaltar la opción más cercana de la lista que coincida.
- **•** Cuando una opción tenga una lista de programaciones posibles, desplácese hacia la izquierda o derecha para seleccionar una programación.
- **•** Cuando una opción posea una lista de valores numéricos posibles, oprima una tecla numérica para programar el valor.

## crear SMS

Para crear un nuevo mensaje, ingrese texto.

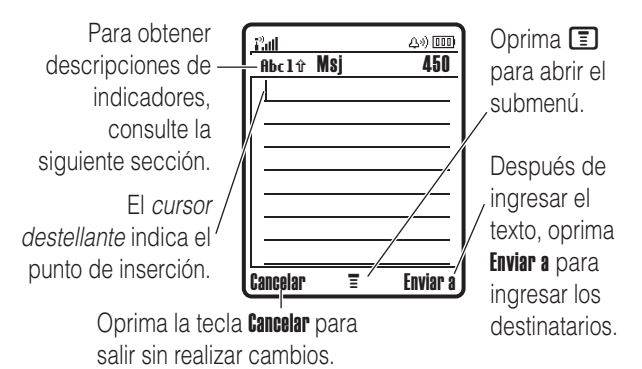

Oprima  $\equiv$  en una pantalla de ingreso de texto para seleccionar un modo de ingreso:

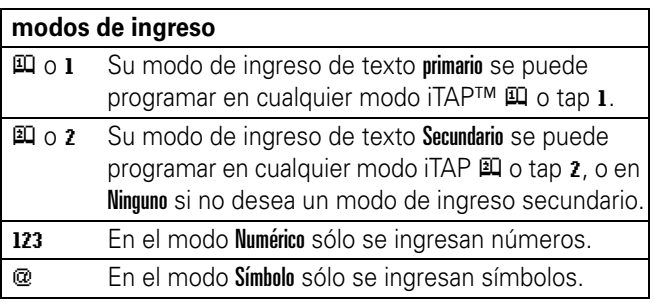

Para programar sus modos de ingreso de texto primario y secundario, oprima  $\Box$  > Config de ingreso en una pantalla de ingreso de texto y seleccione Config primaria o Config secundaria.

#### **34** aspectos fundamentales

**Consejo:** ¿DESEA QUE SU MENSAJE SE ESCUCHE? Oprima  $\Omega$  en una pantalla de ingreso de texto para cambiar todo a letras mayúsculas (ABC), siguiente letra mayúscula (Abc) o todas minúsculas (ahr).

### modo iTAP®

Oprima  $\bigoplus$  en una pantalla de ingreso de texto para cambiar al modo iTAP. Si no ve  $\mathfrak{g}$  o  $\mathfrak{q}$ , oprima  $\Box$  > Config de ingreso para programar el modo iTAP como el modo de ingreso de texto primario o secundario.

El modo iTAP le permite ingresar palabras oprimiendo una tecla por letra. El software iTAP combina las teclas oprimidas para transformarlas en palabras comunes y predice cada palabra a medida que la ingresa.

Por ejemplo, si oprime [7] [7] [6] [4], la pantalla muestra:

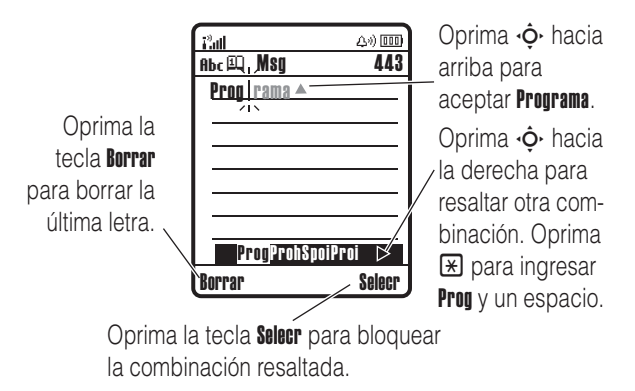

- **•** Si desea una palabra diferente (como Progreso), siga oprimiendo las teclas para ingresar el resto de los caracteres.
- **•** Para ingresar números en forma rápida, mantenga oprimida una tecla numérica para cambiar temporalmente al modo numérico. Oprima las teclas numéricas para ingresar los números que desea. Ingrese un espacio para volver al modo iTAP.
- Oprima  $\Box$  para ingresar puntuación u otros caracteres.

### modo tap®

Oprima  $\bigoplus$  en una pantalla de ingreso de texto para cambiar al modo tap. Si no ve Abc1 o Abc2, oprima  $\Box$  > Config de ingreso para programar el modo tap como el modo de ingreso de texto primario o secundario.

Para ingresar texto en el modo tap, oprima una tecla del teclado en forma reiterada para pasar por todas las letras y números de la tecla. Repita este paso para ingresar cada letra. Por ejemplo, si oprime **8** una vez, la pantalla muestra:

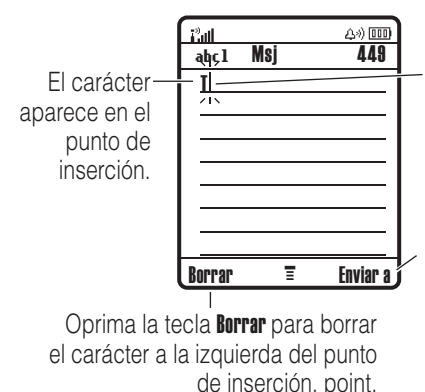

Después de dos segundos, el carácter se acepta y el cursor se mueve a la siguiente posición.

Después de ingresar el texto, oprima Enviar a para ingresar los

Cuando ingresa tres o más caracteres seguidos, el teléfono puede adivinar el resto de la palabra. Por ejemplo, si ingresa prog, la pantalla podría mostrar:

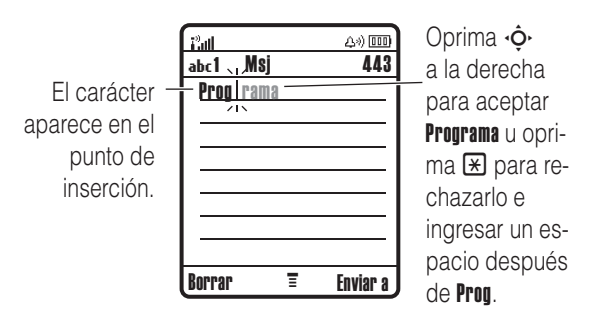

**•** El primer carácter de cada oración se escribe con mayúscula. Si fuese necesario, oprima  $\cdot \hat{\mathbf{o}}$  hacia abajo para cambiar el carácter a minúscula antes de que el cursor se mueva a la posición siguiente.

- Oprima  $\cdot \dot{\mathbf{O}}$  si desea mover el cursor destellante para ingresar o modificar el texto del mensaje.
- **•** Si no desea guardar el texto o la modificación del texto, oprima  $\circled{2}$  para salir sin guardar.
- **•** El modo *Tap extendido* se desplaza por caracteres y símbolos especiales adicionales cuando se oprime repetidamente una tecla del teclado.

### modo numérico

Oprima  $\mathbf{F}$  en una pantalla de ingreso de texto hasta ver 123. Oprima las teclas numéricas para ingresar los números que desea.

### modo de símbolo

Oprima  $\bigoplus$  en una pantalla de ingreso de texto hasta ver  $\mathbb{Q}$ . Oprima una tecla del teclado para ver sus símbolos en la parte inferior de la pantalla. Resalte el símbolo que desea y oprima la tecla Selecr.

### volumen

Oprima la tecla de navegación  $\dot{\mathbf{\circ}}$  a la izquierda o a la derecha para:

**•** aumentar o disminuir el volumen del auricular durante una llamada

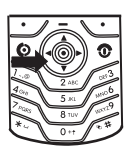

## tecla de navegación

Oprima la *tecla de navegación* · O hacia arriba, abajo, izquierda o derecha para desplazarse y resaltar elementos de la pantalla. Cuando resalte algo, oprima la tecla central  $\cdot \bullet$  para seleccionarlo. La

tecla central realiza, por lo general, la misma función que la tecla programable derecha.

## altavoz del manos libres

Puede usar el altavoz del manos libres del teléfono para hacer llamadas sin sostener el teléfono en la oreja.

Durante la llamada, oprima la tecla **Altavoz** para encender el altavoz del manos libres. La pantalla muestra Altavoz Act hasta que usted lo apaga o finaliza la llamada.

- **•** aumentar o disminuir el volumen del timbre cuando la pantalla principal está visible
- **•** desactivar una alerta de llamada entrante

**Consejo:** en la programación de volumen más bajo, oprima la tecla de navegación  $\langle \mathbf{\dot{\Phi}} \rangle$  a la izquierda para configurar el timbre en Vibrar. Oprímala nuevamente para cambiar a alerta Silenciosa. Para volver a activar las alertas de Vibración o de timbre, oprima la tecla de navegación  $\langle \mathbf{\dot{\Phi}} \rangle$  a la derecha.

**Nota:** la tecla de navegación ( $\dot{\phi}$ ) no ajusta el volumen del timbre cuando los titulares están activados (cambia los canales). Los titulares dependen del proveedor de servicio.

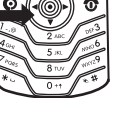

**Nota:** el altavoz del manos libres no funcionará cuando el teléfono esté conectado a un equipo manos libres para automóvil o a un audífono.

## códigos y contraseñas

El **código de desbloqueo** de cuatro dígitos de su teléfono está programado originalmente como **1234**. El **código de seguridad** de seis dígitos está programado originalmente como **000000**. Si su proveedor de servicio no cambió estos códigos, usted debería hacerlo:

Búsqueda: oprima  $\Box$  > Programación > Seguridad > Contraseñas nvas

**Si olvida su código de desbloqueo:** en la instrucción Ingrese cód desbloq, intente con 1234 o con los últimos cuatro dígitos de su número telefónico. Si eso no funciona, oprima  $\Box$  e ingrese su código de seguridad de seis dígitos.

**Si olvida otros códigos:** si olvida su código de seguridad, su código PIN o su código PIN2 de la tarjeta SIM, comuníquese con su proveedor de servicio.

## bloquear y desbloquear el teléfono

Puede bloquear el teléfono para evitar que otros lo usen. Para bloquear o desbloquear el teléfono, necesita el código de desbloqueo de cuatro dígitos.

#### Para **bloquear manualmente** su teléfono:

oprima  $\Box$  > Programación > Seguridad > Blog de teléfono > Bloguear ahora.

Para **bloquear automáticamente** el teléfono cada vez que  $\log$ lo apaga: oprima  $\log$  > Programación > Seguridad > Bloq de teléfono > Bloqueo auto > Activado.

**Nota:** puede hacer llamadas de emergencia en un teléfono bloqueado (consulte la página [50](#page-151-0)). Un teléfono bloqueado aún tendrá activado el timbre o la vibración para llamadas o mensajes entrantes, **pero lo deberá desbloquear para contestar**.

## bloquear y desbloquear el teclado

Puede bloquear el teclado para evitar oprimir accidentalmente una tecla. Oprima  $\Box$   $\boxtimes$  para bloquear o desbloquear el teléfono.

# personalizar

## estilo de timbre

Cada perfil de audio usa un conjunto de sonidos o vibraciones diferentes para las llamadas entrantes y otros eventos. Éstos son los perfiles que puede elegir:

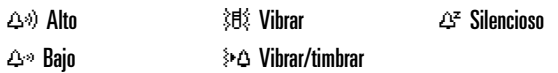

El indicador del perfil de timbre aparece en la parte superior de la pantalla principal. Para seleccionar su perfil:

**Búsqueda:** oprima  $\Box$  > Programación > Audio > Estilo: *nombre de estilo*

### cambiar alertas en un perfil de audio

Puede cambiar las alertas para llamadas entrantes y otros eventos. Sus cambios se guardan en el perfil de audio actual.

**Búsqueda:** oprima  $\Box$  > Programación > Audio > Detalle *de estilo* 

**Nota:** *estilo* representa el estilo de timbre actual. No puede configurar una alerta para la programación del estilo de timbre Silencioso

- **1** Resalte Llamadas (o Línea 1 o Línea 2 para teléfonos de dos líneas) y oprima la tecla Cambiar para cambiarla.
- **2** Resalte la alerta que desea y oprima la tecla Selecr.
- **3** Oprima la tecla Atrás para guardar la programación de la alerta.
- **42** personalizar
## <span id="page-144-0"></span>hora y fecha

El teléfono necesita la hora y fecha para la agenda.

Para sincronizar la hora y la fecha con la red: oprima  $\Box$  > Programación > Config inicial > Hora y fecha > Actualización > Activado

Para configurar manualmente la hora y la fecha: oprima ೡ  $\Box$  > Programación > Config inicial > Hora y fecha

> Actualización Desactivado. Cuando la Actualización esté desactivada: oprima  $\Box$  > Programación > Config inicial > Hora y fecha > *hora* o *fecha*.

**Nota:** si la pantalla principal muestra información de U. noticias de su proveedor de servicio, debe desactivar la pantalla de noticias para ver un reloi. Oprima  $\Box$  > Programación  $>$  Personalizar  $>$  Pantalla principal  $>$  Titulares  $>$  Desactivado.

## <span id="page-144-1"></span>fondo de pantalla

Programe una fotografía, una imagen o una animación como fondo de pantalla en la pantalla principal.

**Búsqueda:**  $\text{oprima} \equiv \text{P}$  > Programación > Personalizar > Fondo de pantalla

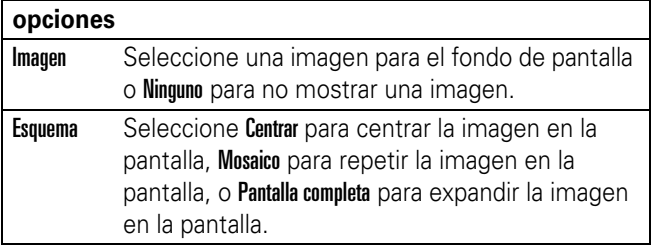

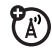

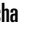

### protector de pantalla

Programe una foto, una imagen o una animación como protector de pantalla. El protector de pantalla aparece si no se detecta actividad durante un tiempo determinado.

**Consejo:** esta función ayuda a proteger la pantalla, pero no la batería. Para prolongar la vida útil de la batería, desactive el protector de pantalla.

**Búsqueda:** oprima  $\Box$  > Programación > Personalizar > Prot. pantalla

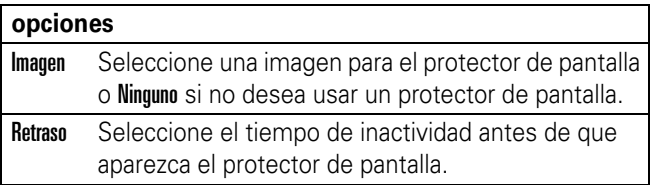

### apariencia de la pantalla

Para seleccionar un **estilo de color** del teléfono que programe el aspecto de la pantalla del teléfono: oprima  $\Box$  > Programación > Personalizar > Estilo de color.

Para programar el **brillo** de la pantalla: oprima  $\Box$  > Programación > Config inicial > Brillo.

Para conservar la vida útil de la batería, la **luz de fondo** se apaga cuando el teléfono no está en uso. La luz de fondo se vuelve a encender cuando se oprime una tecla. Para programar el tiempo que el teléfono espera antes de apagar la luz de fondo:

Oprima  $\Box$  > Programación > Config inicial > Luz de fondo.

**Nota:** la **luz de fondo del teclado** depende de la luz y sólo se encenderá cuando haya poca iluminación.

Para conservar la vida útil de la batería, la **pantalla** se puede apagar cuando el teléfono no está en uso. La pantalla se vuelve a encender cuando se oprime una tecla. Para programar el tiempo que el teléfono espera antes de apagar la pantalla:

Oprima  $\Box$  > Programación > Config inicial > Tiempo activo de pantalla.

### <span id="page-146-0"></span>opciones para contestar

Puede utilizar métodos adicionales y alternativos para contestar una llamada entrante. Para activar o desactivar una opción para contestar:

**Búsqueda:** oprima  $\Box$  > Programación > Config llam entrante  $> 0$ pc para contestr $> 0$ ultitecla  $> 0$  Activado  $\circ$  Desactivado

# llamadas

Para realizar y contestar llamadas, consulte la página [12.](#page-113-0)

### <span id="page-147-0"></span>desactivar una alerta de llamada

Puede oprimir la tecla de navegación  $\dot{\mathbf{\circ}}$  a la izquierda para desactivar una alerta de llamada antes de contestar la llamada.

### llamadas recientes

Su teléfono mantiene listas de llamadas entrantes y salientes, incluso si éstas no se conectaron. Las llamadas más recientes se muestran primero. Las llamadas más antiguas se borran a medida que se agregan otras nuevas.

**Atajo:** oprima  $\textcircled{2}$  en la pantalla principal para ver la lista de llamadas hechas.

**Búsqueda:**  $oprima \nightharpoonup >$  Llams recientes

- **1** Resalte Llams recibidas o Llams hechas y oprima la tecla Selecr.
- **2** Resalte una llamada. Un signo  $\checkmark$  junto a una llamada significa que la llamada se conectó.
	- Para llamar al número, oprima  $\textcircled{\ }$ .
	- **•** Para ver detalles de la llamada (como hora y fecha), oprima la tecla Ver.

• Para ver el Menú últ llams, oprima  $\Box$ . Este menú puede incluir:

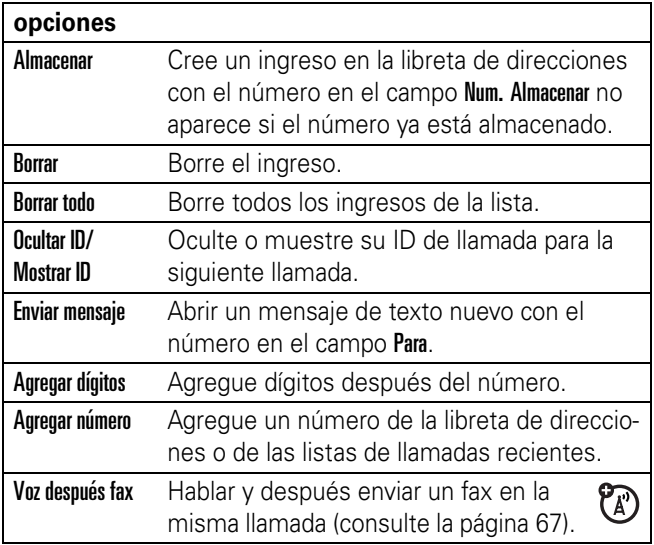

#### remarcar

- **1** oprima  $\textcircled{1}$  en la pantalla principal para ver la lista de llamadas hechas.
- **2** Resalte el ingreso al que desea llamar y oprima  $\textcircled{9}$ .

Si escucha una **señal de ocupado** y ve Llamada falló, Número ocupado, puede oprimir **o** o la tecla Reinten para remarcar el número. Cuando la llamada se procesa, su teléfono timbra o vibra una vez, muestra Remarcado exitoso y conecta la llamada.

'A'

### regresar una llamada

Su teléfono mantiene un registro de las llamadas no contestadas y muestra X Llamadas perdidas, donde X es la cantidad de llamadas perdidas.

- **1** Oprima la tecla Ver para consultar la lista de llamadas recibidas.
- **2** Resalte la llamada que desea devolver y oprima  $\textcircled{1}$ .

### <span id="page-149-0"></span>apuntes

El último conjunto de dígitos ingresado en el teclado se almacena en la memoria de *apuntes*. Éste puede ser el último número telefónico al que llamó o un número que "anotó" durante una llamada para uso futuro. Para ver el número almacenado en los apuntes:

#### **Búsqueda:**  $oprima \nightharpoonup >$  Llams recientes  $>$  Apuntes

- Para llamar al número, oprima  $\textcircled{\ }$ .
- **•** Para crear un ingreso en la libreta de direcciones con el número en el campo Núm., oprima la tecla Guardar.
- **•** Para abrir el Menú de marcado para agregar un número o ingresar un carácter especial, oprima  $\Box$ .

### dejar en espera o silenciar una llamada

Oprima  $\Box$  > Espera para poner en espera todas las llamadas activas.

Oprima la tecla Silenc (si está disponible) o  $\Box$  > Silenc para silenciar todas las llamadas activas.

### llamada en espera

Al estar en una llamada, usted escuchará una alerta si recibe una segunda llamada.

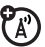

Oprima  $\odot$  para contestar la llamada nueva.

- **•** Para alternar las llamadas, oprima la tecla Cambiar.
- **•** Para conectar las dos llamadas, oprima la tecla Enlace.
- **•** Para terminar la llamada en espera, oprima  $\Box$  > Terminar llamada en espera.

Para activar o desactivar la función de llamada en espera:

**Búsqueda:**  $oprima \nightharpoonup > Programa$ ción > Config llam entrante > Llam en espera

## <span id="page-150-0"></span>ID de llamada

La *Identificación de la línea que llama* (ID de llamada) muestra el número telefónico de una llamada entrante en la pantalla.

El teléfono muestra el nombre de la persona que llama y su imagen cuando están almacenados en la libreta de

Œ

direcciones, o Llamada entrante cuando la información de ID de llamada no está disponible.

Puede configurar el teléfono para que reproduzca una ID de timbre distinta para un ingreso almacenado en la libreta de direcciones (consulte la página 57).

Para mostrar u ocultar **su número telefónico** a la siguiente persona que llama, ingrese el número telefónico y oprima  $\Box$  > Ocultar ID/Mostrar ID.

### llamadas de emergencia

Su proveedor de servicio programa uno o más números telefónicos de emergencia, como 911 ó 112, a los cuales usted puede llamar en cualquier situación, incluso cuando su teléfono está bloqueado o no se ha insertado la tarjeta SIM.

**Nota:** los números de emergencia varían según el país. El o los números de emergencia programados en su teléfono pueden no funcionar en todas las ubicaciones y, en ocasiones, una llamada de emergencia puede no cursarse debido a problemas con la red, ambientales o de interferencia.

- **1** Oprima las teclas correspondientes para marcar el número de emergencia.
- **2** Oprima **I** para llamar al número de emergencia.

# <span id="page-152-0"></span>llamadas internacionales

Si su servicio telefónico incluye marcado internacional,  $\mathfrak{C}$ mantenga oprimida  $\Omega$  para ingresar el código de acceso internacional local (que se indica con +). Luego, oprima las teclas correspondientes del teclado para marcar el código del país y el número telefónico.

### <span id="page-152-1"></span>marcado de 1 tecla

Para llamar a los ingresos 1 al 9 de la libreta de direcciones, mantenga oprimido el número de marcado rápido de un dígito durante un segundo.

Puede programar el marcado de 1 tecla para llamar a los ingresos de la libreta de direcciones de la memoria del teléfono, de la libreta de direcciones de la tarjeta SIM o de la lista de marcado fijo:

**Búsqueda:** oprima  $\Box$  > Programación > Config inicial > Marcado 1 tecla > Teléfono, SIM o Marcado fijo

Para agregar un nuevo ingreso a la libreta de direcciones, consulte la página 55. Para modificar el Marcado rápido para un ingreso de la libreta de direcciones, oprima

- $\Box$  > Libreta de direcciones, resalte el ingreso y oprima
- $\Box$  > Modificar.

#### **52** llamadas

#### <span id="page-153-0"></span>correo de voz

La red almacena los mensajes del correo de voz que usted recibe. Para escuchar sus mensajes, llame al número del correo de voz.

**Nota:** su proveedor de servicio puede incluir información adicional acerca del uso de esta función.

Al **recibir** un mensaje de correo de voz, su teléfono muestra el indicador de mensaje de correo de voz E y Correo de voz nvo. Oprima la tecla LLAMAR para escuchar el mensaje.

Para **revisar** los mensajes del correo de voz:

#### Búsqueda: oprima  $\Box$  > Mensajería > Correo de voz

El teléfono le puede indicar que almacene su número de correo de voz. Si no conoce su número de correo de voz, comuníquese con su proveedor de servicio.

**Nota:** no puede almacenar un carácter p (pausa), w (espera) o n (número) en este número. Si desea almacenar un número de correo de voz con estos caracteres, cree un ingreso en la libreta de direcciones para él. Luego puede usar el ingreso para llamar a su correo de voz.

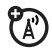

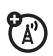

# otras funciones

### llamada avanzada

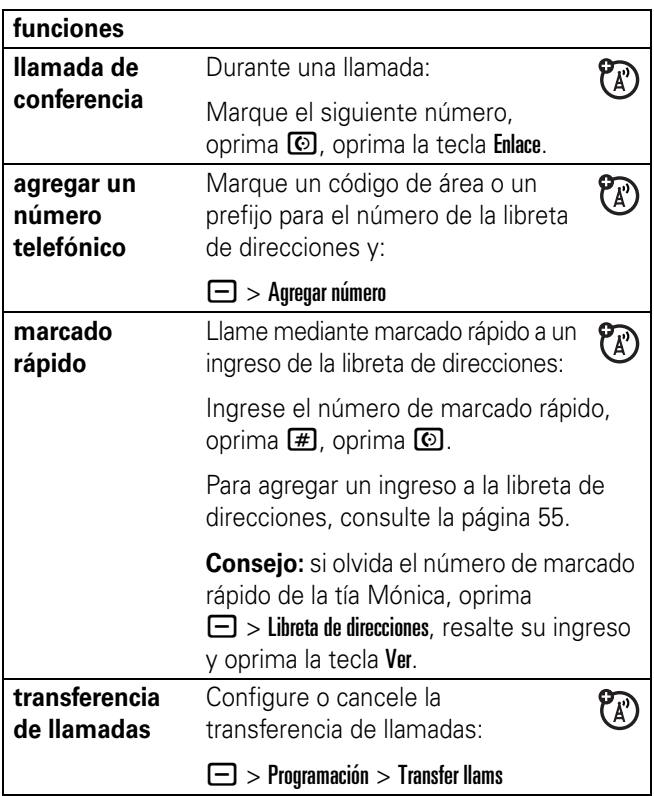

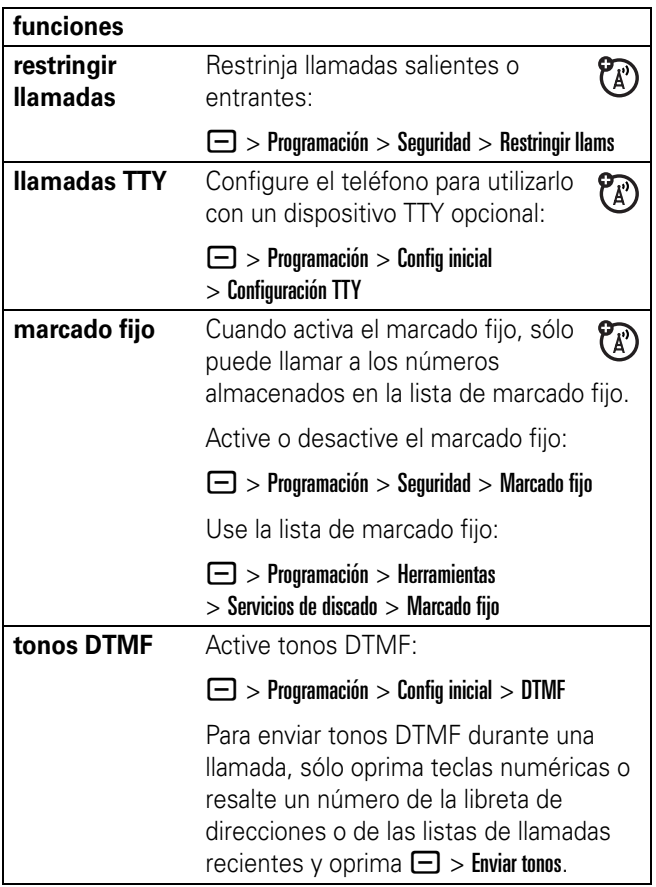

## <span id="page-156-0"></span>libreta de direcciones

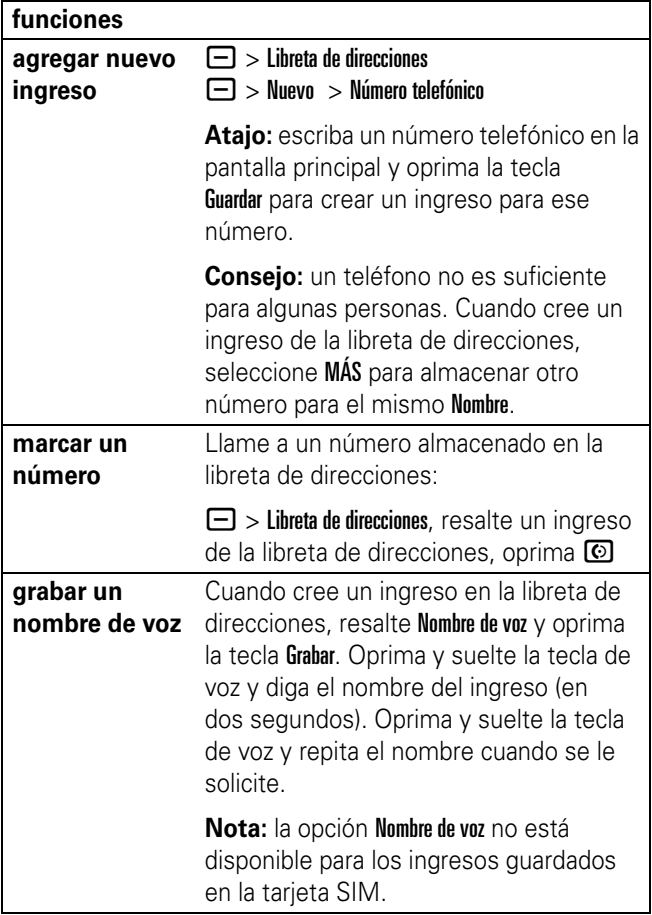

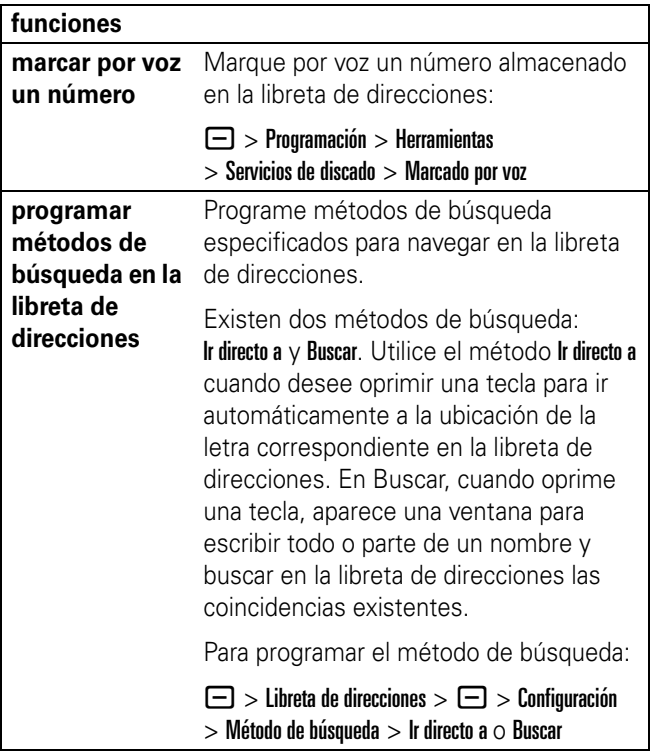

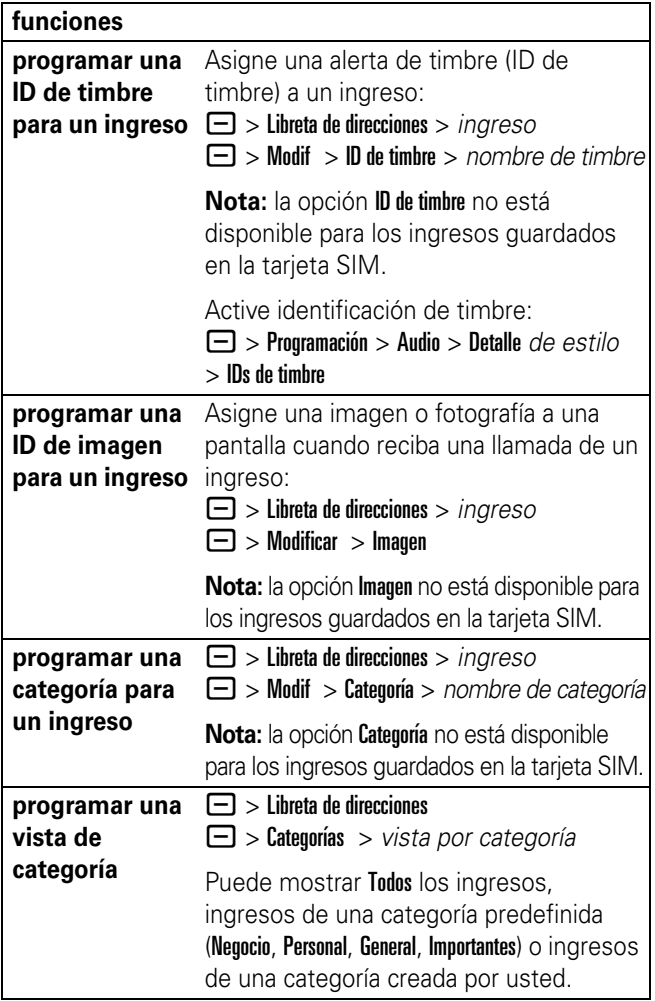

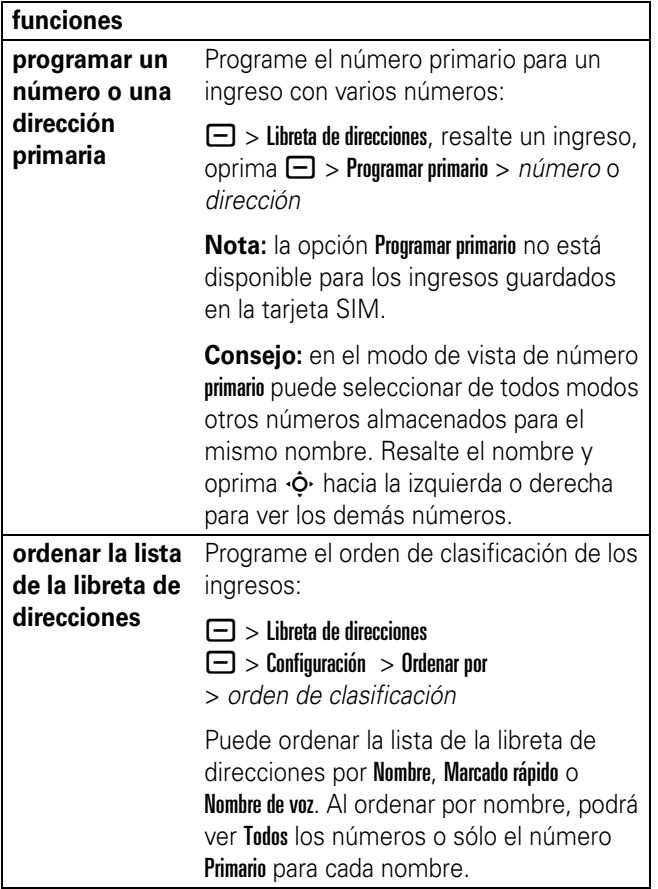

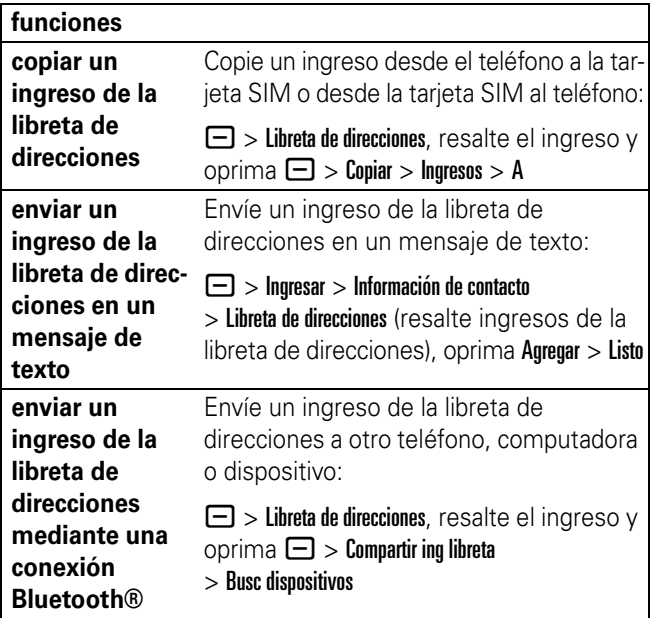

# mensajes

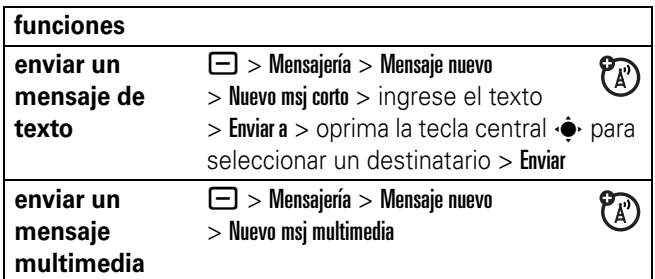

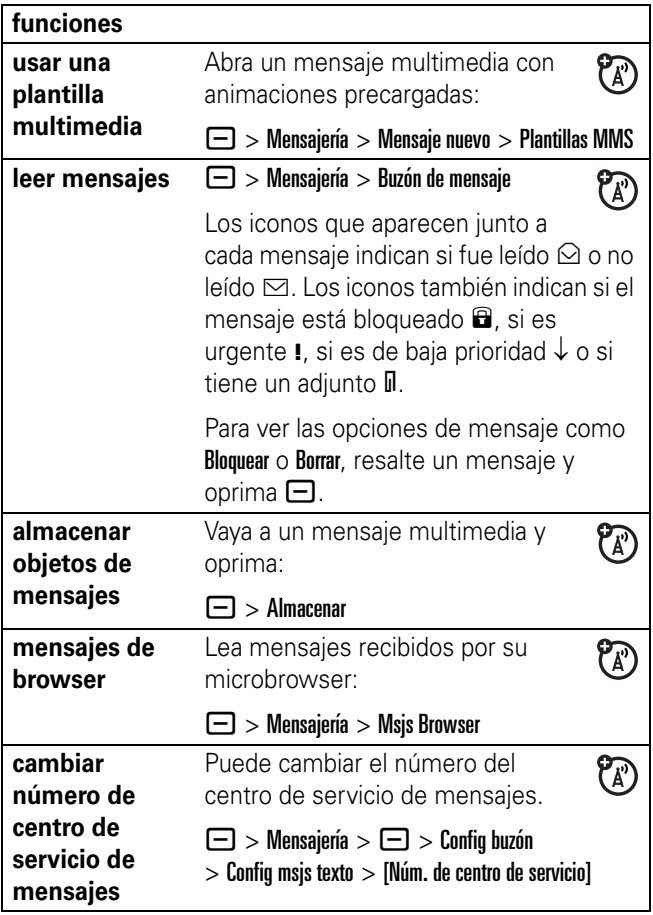

# <span id="page-162-0"></span>mensajería instantánea

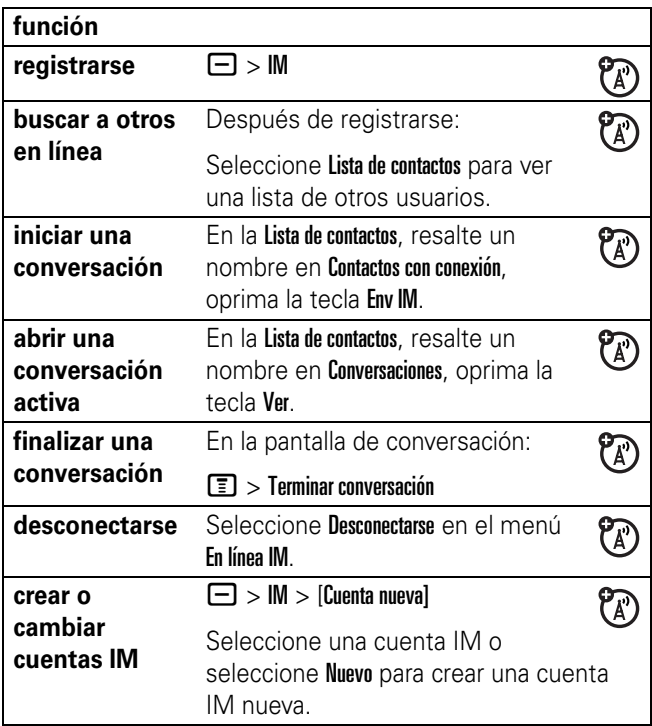

# personalización

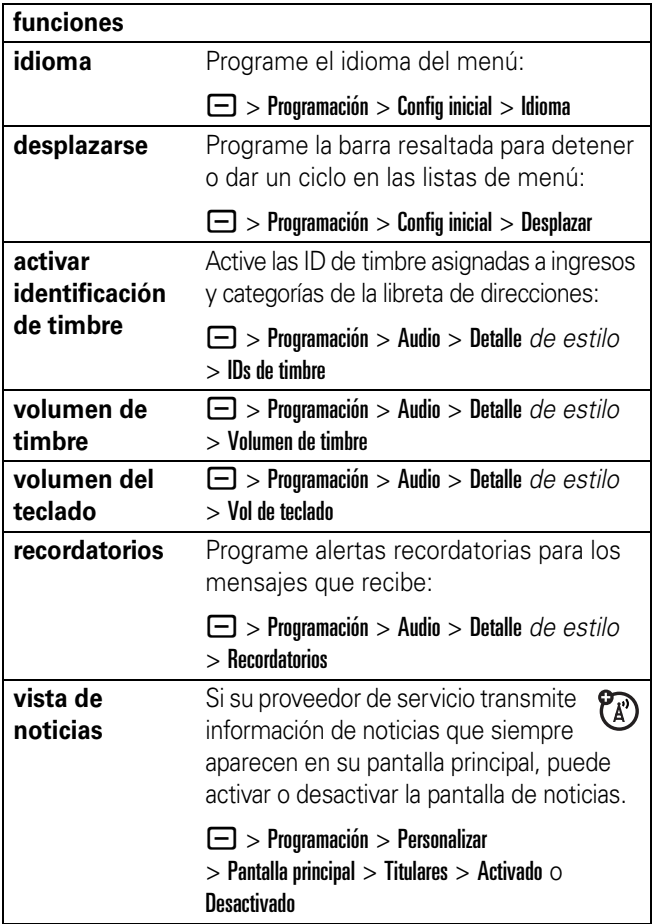

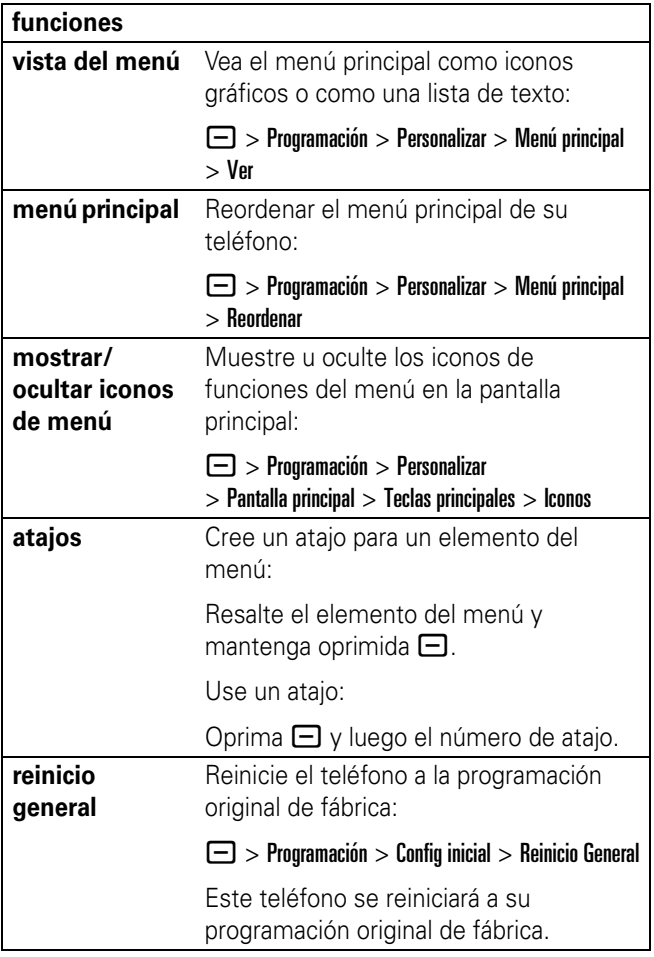

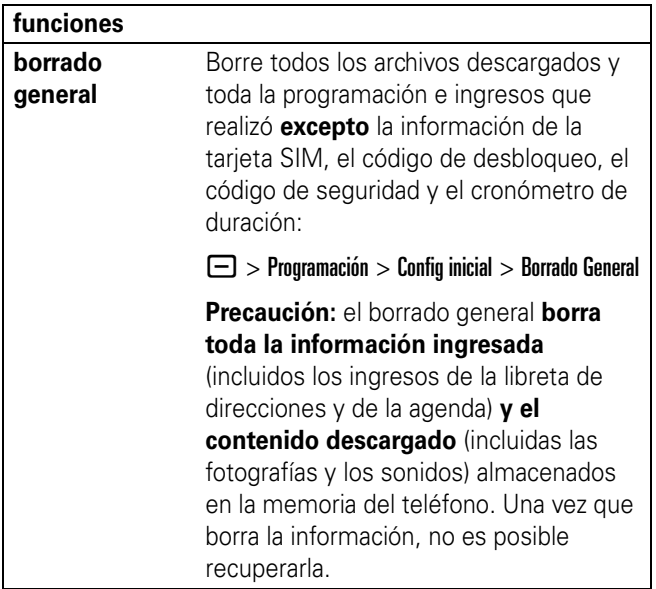

## duración de llamadas

**Tiempo de conexión de red** es el tiempo transcurrido desde el momento en que se conecta a la red de su proveedor de servicio hasta el momento en que termina la llamada al oprimir  $\circled{2}$ . Este tiempo incluye las señales de ocupado y de timbre.

**Es posible que el tiempo de conexión de red que registra en su cronómetro reiniciable no sea igual al tiempo que le factura su proveedor de servicio. Para obtener información de facturación, comuníquese con su proveedor de servicio.**

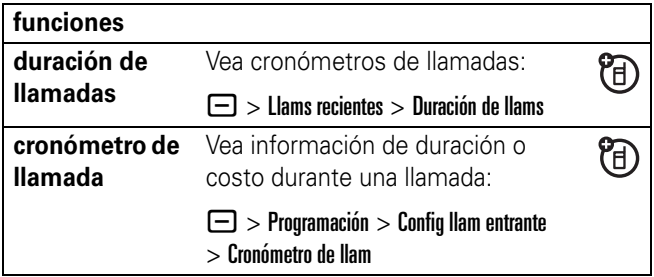

### <span id="page-166-0"></span>manos libres

**Nota:** el uso de dispositivos inalámbricos y de sus accesorios puede estar prohibido o restringido en ciertas áreas. Obedezca siempre las leyes y las regulaciones sobre el uso de estos productos.

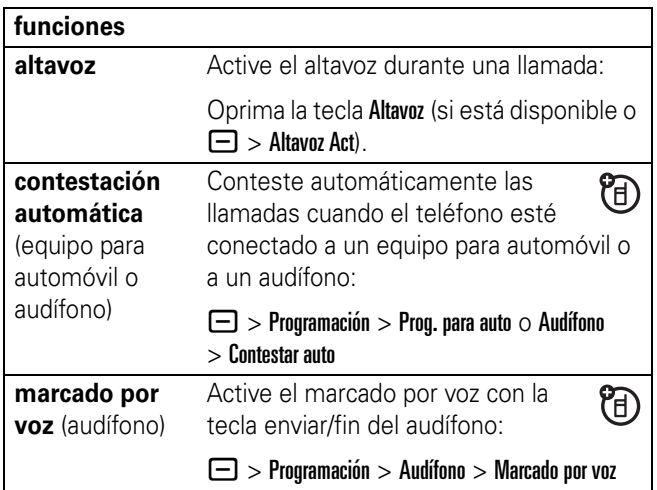

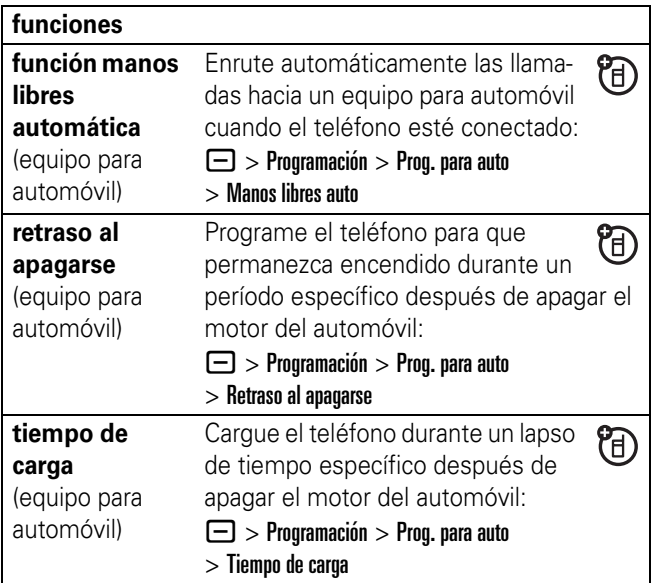

## llamadas de datos y de fax

Para conectar el teléfono con un cable USB, consulte la página [23](#page-124-0).

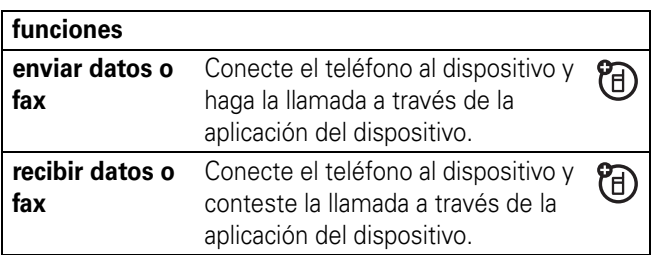

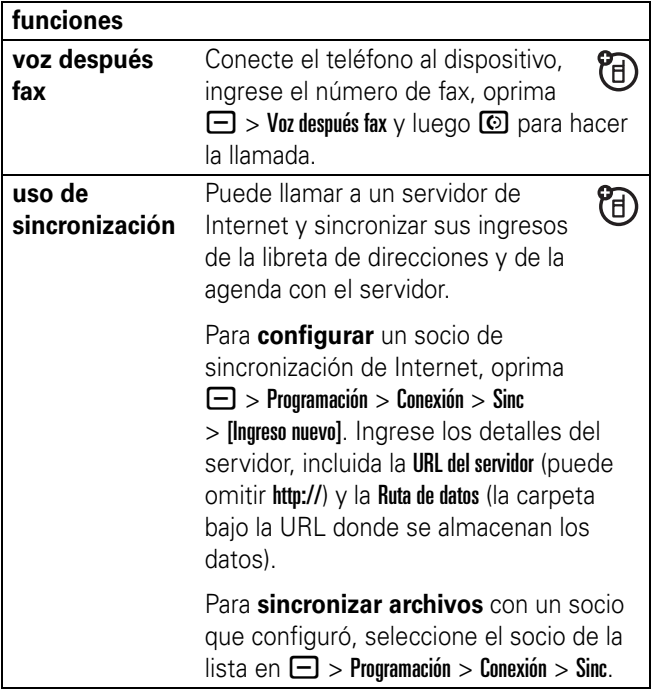

### red

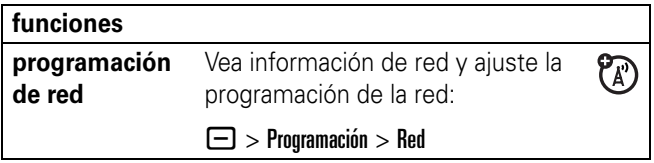

# organizador personal

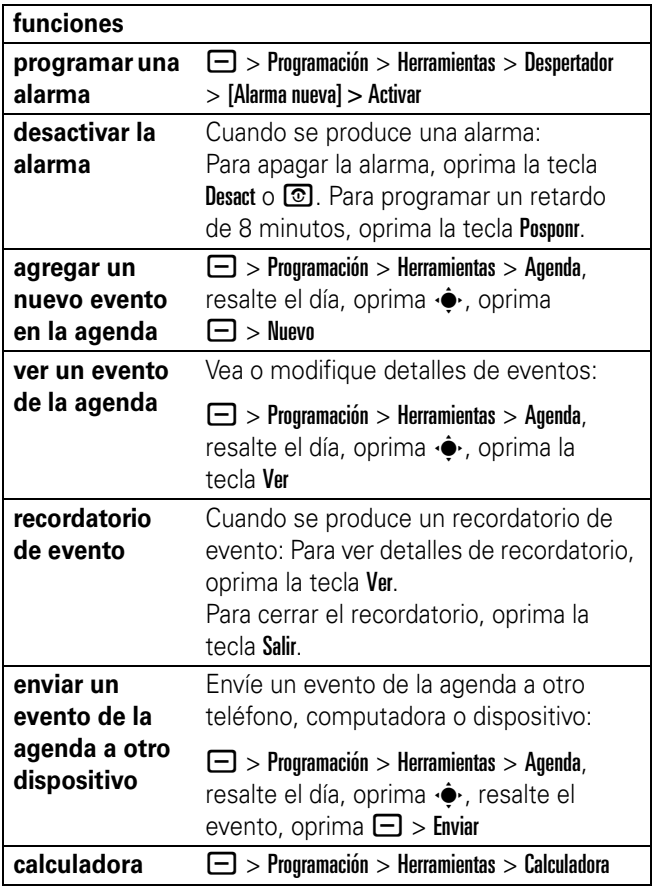

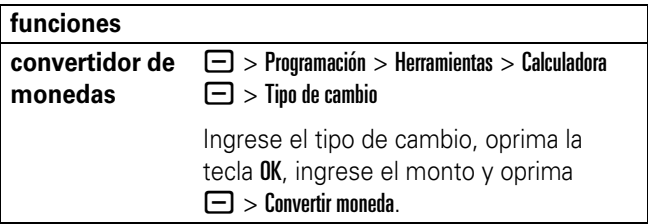

# seguridad

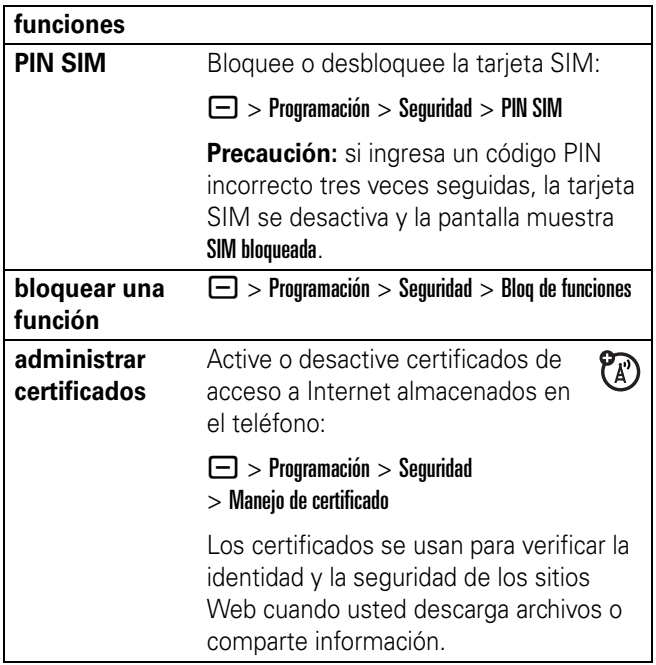

# diversión y juegos

Para obtener información básica sobre la cámara, consulte la página [19](#page-120-0).

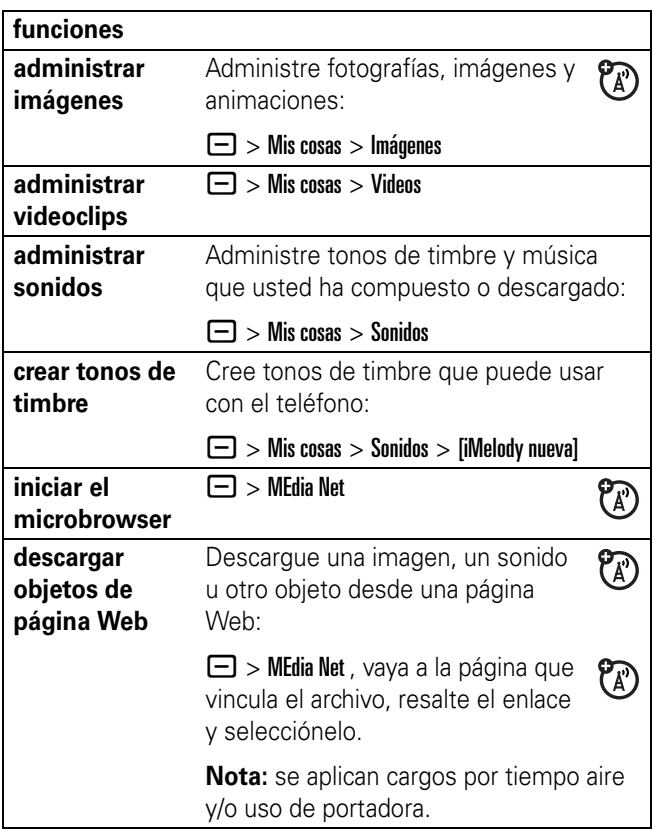

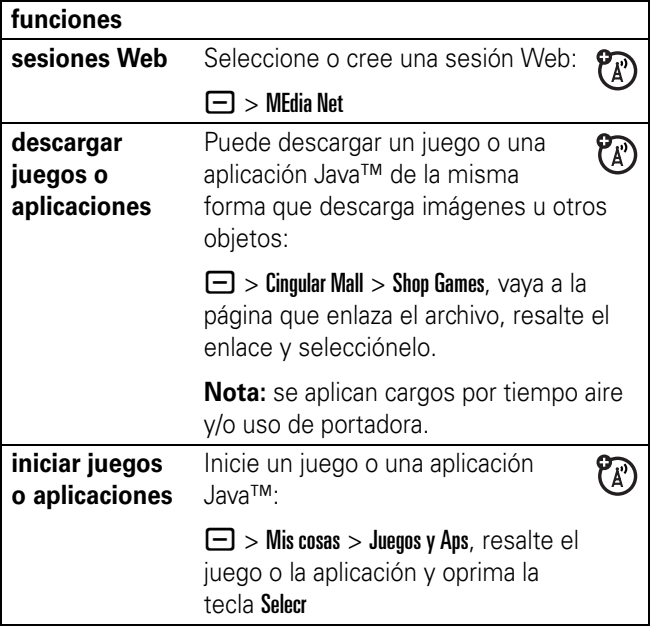

# servicio y reparaciones

Si tiene dudas o necesita asesoría, con gusto le ayudaremos.

Visite el sitio www.motorola.com/consumer/support, donde podrá seleccionar diferentes opciones de atención al cliente. También puede comunicarse con el Centro de atención a clientes de Motorola, llamando al 1-800-331-6456 (Estados Unidos), al 1-888-390-6456 (TTY/TDD en Estados Unidos, para personas con problemas de audición) o al 1-800-461-4575 (Canadá).

# Datos de índice de absorción específico para Estados Unidos

#### El modelo de teléfono celular cumple con las exigencias del gobierno para la exposición a ondas de radio.

Su teléfono celular es un transmisor y receptor de radio. Se ha diseñado y fabricado para no exceder los límites para la exposición a la energía de radiofrecuencia (RF) establecidos por la Federal Communications Commission (FCC) el Gobierno de Estados Unidos y por los organismos reguladores de Canadá. Estos límites forman parte de directrices globales y establecen los niveles permitidos de energía RF para la población general. Las directrices se basan en estándares preparados por organizaciones científicas independientes mediante la evaluación periódica y exhaustiva de estudios científicos. Los estándares incluyen un margen de seguridad considerable destinado a garantizar la protección de todas las personas, independientemente de su edad o salud.

El estándar de exposición para teléfonos celulares móviles emplea una unidad de medición conocida como Índice de absorción específico o SAR. El límite SAR establecido por la FCC y por los organismos reguladores de Canadá es de 1,6 W/kg.<sup>1</sup> Las pruebas de SAR se realizan utilizando posiciones de operación estándar aceptadas por la FCC y por Industry Canada en que el teléfono transmite con su nivel de potencia certificado más alto en todas las bandas de frecuencia probadas. Aunque el índice SAR se determina al nivel de potencia certificado más alto, el nivel real de SAR del teléfono durante el funcionamiento puede encontrarse muy por debajo del valor máximo. Esto se debe a que el teléfono está diseñado para funcionar en niveles de potencia múltiples, de modo que sólo usa la potencia necesaria para conectarse con la red. En general, mientras más cerca se encuentre de una estación base celular, menor será la potencia de salida.

Antes de que un modelo de teléfono esté disponible para la venta al público de Estados Unidos y Canadá, debe ser probado y certificado ante la FCC e Industry Canada para verificar que no exceda el límite establecido por cada gobierno para la exposición segura. Las pruebas se realizan en las posiciones y lugares (por ejemplo, en la oreja y en el cuerpo) informados a la FCC y disponibles para la revisión por Industry Canada. El valor de índice SAR más alto para este modelo de teléfono en las pruebas para uso en la oreja es de 1,58 W/kg y cuando se usa en el cuerpo, como se describe en esta guía del usuario, es de 0,89 W/kg. El valor SAR para este producto en el modo de transmisión de datos (uso cerca del cuerpo) es 0,62 W/kg (Las mediciones del teléfono usado en el cuerpo difieren según el modelo de teléfono, dependiendo de los accesorios disponibles y de las exigencias de regulación).<sup>2</sup>

Aunque puede haber diferencias entre los niveles de índice SAR de los diferentes teléfonos y las distintas posiciones, todas cumplen con las exigencias gubernamentales para exposición segura. Tenga en cuenta que las mejoras a este modelo podrían ocasionar diferencias en el índice SAR para los productos más nuevos, de todas maneras, los productos se diseñan para que cumplan con las directrices.

Se puede encontrar información adicional sobre Índices de absorción específicos (SAR) en el sitio Web de Cellular Telecommunications & Internet Association (CTIA):

http://www.phonefacts.net

o en el sitio Web de Canadian Wireless Telecommunications Association (CWTA):

http://www.cwta.ca

- 1. En Estados Unidos y Canadá, el límite de SAR para teléfonos celulares usados por el público es de 1,6 watts/kg (W/kg) promediados sobre un gramo de tejido. El estándar incorpora un margen de seguridad significativo que proporciona protección adicional al público y que considera cualquier variación en las mediciones.
- 2. La información sobre SAR incluye el protocolo de prueba, el procedimiento de evaluación y la escala de incertidumbre de medición de Motorola para este producto.

#### **74** Datos SAR

# Datos de índice de absorción específico

#### Este modelo cumple con las directrices internacionales de exposición a las ondas de radio.

Su dispositivo celular es un transmisor y receptor de radio. Está diseñado para no exceder los límites de exposición a las ondas de radio recomendadas por las directrices internacionales. Estas directrices fueron desarrolladas por la organización científica independiente ICNIRP e incluye los márgenes de seguridad diseñados para asegurar la protección de todas las personas, sin importar su edad ni salud.

Las directrices utilizan la unidad de medida conocida como Índice de absorción específico o SAR. El límite SAR de ICNIRP para dispositivos celulares utilizado por el público general es 2 W/kg y el valor SAR más alto para este dispositivo cuando se probó en la oreja fue de 1,25 W/kg.<sup>1</sup> Ya que los dispositivos celulares ofrecen una gama de funciones, se pueden usar en otras posiciones, como en el cuerpo, según se describe en esta guía del usuario.2 En este caso, el valor SAR más alto probado es  $0.65$  W/kg.<sup>1</sup>

Debido a que el SAR se mide usando la potencia de transmisión más alta del dispositivo, el SAR real de este dispositivo mientras se opera es, por lo general, inferior al valor indicado anteriormente. Esto se debe a los cambios específicos al nivel de potencia del dispositivo para asegurarse de que sólo use el nivel mínimo requerido para alcanzar la red.

Aunque puede haber diferencias entre los niveles de índice SAR de los diferentes teléfonos y las distintas posiciones, todas cumplen con las exigencias gubernamentales para exposición segura. Note que las mejoras a este modelo de producto podrían ocasionar diferencias en el valor SAR

para productos posteriores; en todos los casos, los productos están diseñados para estar dentro de las directrices.

La Organización Mundial de la Salud ha establecido que la información científica actual no indica la necesidad de precauciones especiales para la utilización de dispositivos celulares. Hacen notar que si desea reducir su exposición, entonces, puede hacerlo limitando la duración de las llamadas o utilizando un dispositivo de "manos libres" para mantener alejado el teléfono celular de la cabeza y el cuerpo.

Puede encontrar información adicional en los sitios web de la Organización Mundial de la Salud (http://www.who.int/emf) o en Motorola, Inc. (http://www.motorola.com/rfhealth).

- 1. Las pruebas se realizan de acuerdo con las directrices de prueba internacionales. El límite incorpora un margen de seguridad significativo que proporciona protección adicional al público y que considera cualquier variación en las mediciones. La información adicional relacionada incluye el protocolo de prueba, el procedimiento de evaluación y la escala de incertidumbre de medición de Motorola para este producto.
- 2. Consulte la sección *Seguridad e información general* acerca del funcionamiento del teléfono mientras lo porta.

# índice

#### **A**

accesorio opcional 7 accesorios 7, [65](#page-166-0) administración de certificados 69 agenda 68 agregar un número 47, 53 álbum fotográfico 22 álbum multimedia 22 alerta desactivar 39, [46](#page-147-0) programar 39, [42](#page-143-0) [almacenar su número 12](#page-113-1) [altavoz 65](#page-166-0) [altavoz del manos libres 39](#page-140-0) animación 70 aplicaciones Java 71 [apuntes 48](#page-149-0) [asociación. Consulte](#page-125-0)  conexión Bluetooth atajos 63 [audífono 65](#page-166-0)

#### **B**

batería 9 bloquear función 69 tarieta SIM 69

[teclado 41](#page-142-0) [teléfono 40](#page-141-0) bluetooth indicador 30 borrado general 64 brillo 44 browser. Consulte microbrowser buscar 56

#### **C**

cables 24 cables USB 24 calculadora 68 [cámara 19](#page-120-0) canales de MEdia Net Live Ticker 13 canales gratuitos 15, 17, 18 [código de acceso](#page-152-0)  internacional 51 [código de desbloqueo 40](#page-141-1) [código de seguridad 40](#page-141-1) código PIN 11, 69 [códigos 40](#page-141-1) conector para audífonos 1 [conexión Bluetooth 24, 2](#page-125-0)6, 59, 68

conexión inalámbrica. Consulte conexión Bluetooth configuración automática 14 [contestar una llamada 12,](#page-113-2) [45](#page-146-0) [contraseñas. Consulte códigos](#page-141-1) copiar archivos 25 [correo de voz 52](#page-153-0) cronómetros 65 cronómetros de llamadas 65

#### **D**

desbloquear función 69 tarieta SIM 69 [teclado 41](#page-142-0) teléfono 11, 40 descargar objetos multimedia 60, 70 despertador 68 directorio telefónico 47, [51,](#page-152-1)  53, [55](#page-156-0) dispositivo TTY 54

#### **E**

email móvil 18 email móvil 18 [encender/apagar 11](#page-112-0) encendido 13 [enlace. Consulte conexión](#page-125-0)  Bluetooth

[equipo para automóvil 65](#page-166-0) estilo de timbre, programación 39, [42](#page-143-0)

#### **F**

[fecha, programación 43](#page-144-0) finalizar una llamada 12 [fondo de pantalla 43](#page-144-1) [fotografía 19,](#page-120-0) 70 función opcional 7

#### **H**

[hora, programación 43](#page-144-0)

#### **I**

iconos de menú 32, 63 ID de imagen 49, 57 ID de llamada 47, [49,](#page-150-0) 57 ID de timbre 50, 57, 62 idioma 62 [IM 61](#page-162-0) imagen 70 indicador de batería 31 indicador de estilo de timbre 31 indicador de intensidad de la señal 30 indicador de mensaje 31 indicador de mensaje de correo de voz 31, 52 indicador de menú 29 indicador GPRS 30 indicador roam 31
[ingreso de texto 34](#page-135-0) intercambio de objetos 25 ir directo a 56

### **J**

juegos 71

#### **L**

llamada [contestar 12,](#page-113-0) [45](#page-146-0) fin 12 [realizar 12, 5](#page-113-1)5 llamada de conferencia 53 llamada de datos 66 llamada de fax 47, 66, 67 [llamada en espera 49](#page-150-0) [llamadas hechas 46](#page-147-0) [llamadas recibidas 46](#page-147-0) [llamadas recientes 46](#page-147-0) luz de fondo 44

#### **M**

[marcado de 1 tecla 51](#page-152-0) marcado fijo 54 marcado por voz 56, 65 marcado rápido 53 [marcar un número](#page-113-1)  [telefónico 12,](#page-113-1) 54, 55 [MEdia™ Net Live Ticker 13](#page-114-0) mensaje 59, 60 mensaje Batería baja 31

mensaje de texto 59, 60 mensaje Ingrese cód desbloq 40 mensaje Llam entrante 49 mensaje Llam perdidas 48 mensaje multimedia 59, 60 mensaje SIM bloqueada 11, 69 [mensajería instantánea.](#page-162-0)  Consulte IM mensajes de browser 60 [menú 32,](#page-133-0) 62, 63 método de búsqueda 56 microbrowser 60, 70, 71 modo de ingreso de símbolo 38 modo de ingreso de texto iTAP 35 modo de ingreso de texto tap 36 modo de ingreso numérico 38 música 70

#### **N**

navegación rápida 15 nombre de voz, grabación 55 noticias 30, 62 [número de emergencia 50](#page-151-0) [número telefónico 12,](#page-113-2) 55

número telefónico. Consulte número telefónico número. Consulte número telefónico

#### **P**

páginas Web 70 pantalla 14, [29,](#page-130-0) [44, 6](#page-145-0)2 [pantalla principal 29,](#page-130-0) 62, 63 [personalizar 62](#page-163-0) [poner una llamada en](#page-150-1)  espera 49 programación de red 67 [protector de pantalla 44](#page-145-1) puerto de conexión de accesorios 1

#### **R**

[realizar una llamada 12, 5](#page-113-1)5 recordatorios 62 recordatorios de mensaje 62 [regresar una llamada 48](#page-149-0) reinicio general 63 [reloj 43](#page-144-0) [remarcar 47](#page-148-0) restringir llamadas 54

#### **S**

sesiones Web 71 [silenciar una llamada 49](#page-150-1) sincronización 67 [su número telefónico 12](#page-113-2) suscribirse a más contenido 16

### **T**

[tarjeta SIM 7, 1](#page-108-0)1, 69 tecla central 1, [39](#page-140-0) tecla de encendido 1, 11 tecla de menú 1, 7 tecla de navegación 1, 7, [39](#page-140-0) tecla enviar 1, 12 tecla fin 1, 12 [teclado 41,](#page-142-0) 62 teclas programables 1, 29 tono de timbre 70 tonos DTMF 54 transferencia de llamadas 53 transferir llamadas 53

#### **V**

vida útil de la batería, prolongación 10, 24, 44, 45 videoclip 70 videos 20 [volumen 38, 6](#page-139-0)2 volumen de timbres 39, 62 volumen del auricular 39

Patente en EE.UU. Re. 34,976

**80** índice

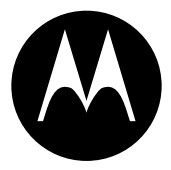

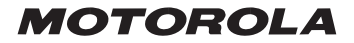

# *Importante información legal y de seguridad >*

#### **Aviso de derechos de autor de software**

Los productos Motorola descritos en este manual pueden incluir software protegido por derechos de autor Motorola y de terceros almacenado en las memorias de los semiconductores u otros medios. Las leyes de Estados Unidos y otros países reservan para Motorola y para otros proveedores de software ciertos derechos exclusivos sobre el software protegido por derechos de autor, como los derechos exclusivos a distribuir o reproducir dicho software. En consecuencia, no podrá modificarse, someterse a operaciones de ingeniería inversa, distribuirse ni reproducirse de forma alguna, según lo permitido por la ley, ningún software protegido por derechos de autor contenido en los productos Motorola. Asimismo, no se considerará que la compra de productos Motorola otorgue en forma directa, implícita, por exclusión ni de ningún otro modo una licencia sobre los derechos de autor, patentes o aplicaciones de patentes de Motorola o ningún otro proveedor de software, excepto la licencia normal, no exclusiva y sin regalías de uso que surge de las consecuencias legales de la venta de un producto.

Número de manual: 6809497A48-O

# Contenido

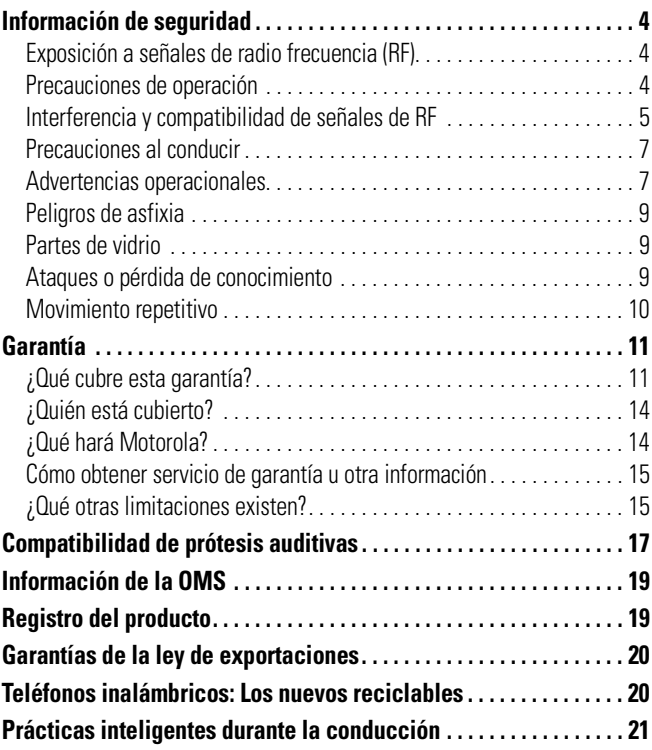

# Información general y de seguridad

<span id="page-185-0"></span>**Esta sección contiene información importante sobre la operación segura y eficiente de su dispositivo móvil. Lea esta información antes de usar su dispositivo móvil.**\*

### <span id="page-185-1"></span>Exposición a señales de radio frecuencia (RF)

Your mobile device contains a transmitter and receiver. When it is ON, it receives and transmits RF energy. When you communicate with your mobile device, the system handling your call controls the power level at which your mobile device transmits.

El dispositivo móvil Motorola fue diseñado para cumplir con las exigencias de regulación locales de su país respecto de la exposición de seres humanos a las señales de RF.

### <span id="page-185-2"></span>Precauciones de operación

Con el fin de asegurar el rendimiento óptimo del dispositivo móvil y mantener la exposición de seres humanos a las señales de RF dentro de los límites establecidos en las reglamentaciones correspondientes, respete siempre las siguientes instrucciones y precauciones.

La información provista en este documento reemplaza a la información de seguridad general contenida en las guías del usuario publicadas hasta el 1 de septiembre de 2005.

### Cuidado de la antena externa

Si el dispositivo móvil tiene una antena externa, use sólo la antena suministrada o una de repuesto aprobada por Motorola. Las antenas, las modificaciones o los accesorios no autorizados pueden dañar el dispositivo móvil e infringir las normas de regulación de su país.

NO toque la antena externa cuando el dispositivo móvil esté EN USO. El tocar la antena externa afecta la calidad de la llamada y puede hacer que el dispositivo móvil funcione a un nivel de potencia mayor que el necesario.

### Operación del producto

Cuando realice o reciba una llamada telefónica, sostenga el dispositivo móvil como si fuera un teléfono fijo.

Si lleva consigo el dispositivo móvil, colóquelo siempre en un broche, soporte, portateléfonos, estuche o arnés para el cuerpo provisto o aprobado por Motorola. Si no utiliza uno de los accesorios provistos o aprobados por Motorola para ser llevados cerca del cuerpo, mantenga el dispositivo móvil y su antena a no menos de 2,5 centímetros (1 pulgada) de su cuerpo al transmitir señales.

Cuando use alguna de las funciones de datos del dispositivo móvil, con un cable para accesorios o sin él, coloque el dispositivo con su antena a no menos de 2,5 centímetros (1 pulgada) del cuerpo.

El uso de accesorios no provistos o aprobados por Motorola puede hacer que el dispositivo móvil exceda las reglamentaciones sobre la exposición a las señales de RF. Si desea obtener una lista de los accesorios provistos o aprobados por Motorola, visite nuestro sitio Web en www.motorola.com.

## <span id="page-186-0"></span>Interferencia y compatibilidad de señales de RF

Casi todos los dispositivos electrónicos están sujetos a sufrir interferencias por señales de RF desde fuentes externas si están protegidos, diseñados y de algún otro modo configurados incorrectamente para la compatibilidad con señales de RF. En determinadas circunstancias, el dispositivo móvil podría producir interferencia con otros dispositivos.

Este dispositivo cumple con la Parte 15 de las Normas de la FCC. Su funcionamiento está sujeto a las siguientes condiciones: (1) este dispositivo no puede provocar interferencia dañina y (2) este dispositivo debe aceptar cualquier interferencia recibida, incluida interferencia que pueda provocar un funcionamiento no deseado.

### Siga las instrucciones para evitar problemas de interferencia

Apague el dispositivo móvil en todos los lugares donde existan avisos consignados que señalen que debe hacerlo. Estos lugares incluyen hospitales o establecimientos para el cuidado de la salud que pueden usar equipos sensibles a señales de RF externas.

En un avión, apague el dispositivo móvil cada vez que se lo indique el personal. Si el dispositivo móvil ofrece un modo de avión o una función similar, consulte al personal acerca de su uso durante el vuelo.

### Marcapasos

Si tiene un marcapasos, consulte a su médico antes de usar este dispositivo.

Las personas con marcapasos deben observar las siguientes precauciones:

- **•** Mantener SIEMPRE el dispositivo móvil a más de 20 centímetros (8 pulgadas) del marcapasos cuando el dispositivo esté **ENCENDIDO**
- **•** NO llevar el dispositivo móvil en el bolsillo de la camisa.
- **•** Usar el oído del lado opuesto al del marcapasos para minimizar la posibilidad de interferencia.
- **•** APAGAR inmediatamente el dispositivo móvil si se tiene alguna razón para sospechar que se está produciendo interferencia.

#### **A-6** Información de seguridad

### Audífonos

Ciertos dispositivos móviles digitales pueden interferir con algunos audífonos. En caso de que se produzca interferencia, puede consultar al fabricante de su audífono o a su médico para analizar alternativas.

### Otros dispositivos médicos

Si utiliza otros dispositivos médicos, consulte a su médico o al fabricante del dispositivo para determinar si está adecuadamente protegido contra las señales de RF.

### <span id="page-188-0"></span>Precauciones al conducir

Revise las leyes y las regulaciones sobre el uso de dispositivos móviles en la zona en que conduce. Obedézcalas siempre.

Cuando use su dispositivo móvil mientras conduce:

- **•** Preste completa atención a la conducción del vehículo y al camino. El uso de un dispositivo móvil puede ocasionar distracciones. Corte la llamada si no puede concentrarse en la conducción.
- **•** Si el dispositivo cuenta con la función de manos libres, utilícela.
- **•** Salga del camino y estacione el vehículo antes de realizar o de contestar una llamada si las condiciones de conducción lo requieren.

Podrá encontrar las prácticas para una conducción responsable en la sección "Prácticas inteligentes al conducir" al final de esta guía y/o en el sitio Web de Motorola: www.motorola.com/callsmart.

## <span id="page-188-1"></span>Advertencias operacionales

Obedezca todas las señalizaciones al usar dispositivos móviles en zonas públicas tales como establecimientos para el cuidado de la salud o zonas de voladuras.

### Bolsas de aire de automóviles

No coloque un dispositivo móvil en la zona donde se infla una bolsa de aire.

### Atmósferas potencialmente explosivas

Con frecuencia, aunque no siempre, las zonas con atmósferas potencialmente explosivas están señalizadas y pueden incluir lugares de abastecimiento de combustible tales como la cubierta inferior de los barcos, instalaciones de almacenamiento o transferencia de combustible o de productos químicos y zonas donde el aire contiene productos químicos o partículas, tales como grano en polvo, polvo o polvos de metal.

Cuando esté en una de estas zonas, apague el dispositivo móvil y no retire, instale ni cargue las baterías. En estas zonas se pueden producir chispas que pueden causar explosiones o incendios.

### Productos dañados

Si su dispositivo móvil o la batería fueron sumergidos en agua, fueron perforados o sufrieron una fuerte caída, no los use hasta que los lleve a un Centro de servicio Motorola autorizado. No intente secarlos con una fuente de calor externa, como un horno microondas.

### Baterías y cargadores

Si alhajas, llaves, cadenas de cuentas u otros materiales conductores entran en contacto con los terminales expuestos de las baterías, esto puede cerrar un circuito eléctrico (cortocircuito), alcanzar una temperatura elevada y causar daños o lesiones. Tenga cuidado al manipular una batería cargada, en particular cuando la coloque en un bolsillo, bolso u otro lugar que contenga objetos metálicos. **Use solamente baterías y cargadores Motorola Original™.**

**Precaución:** Para evitar riesgos de lesiones personales, no deseche las baterías en el fuego.

La batería, el cargador o el dispositivo móvil pueden incluir los símbolos que se definen a continuación:

#### **A-8** Información de seguridad

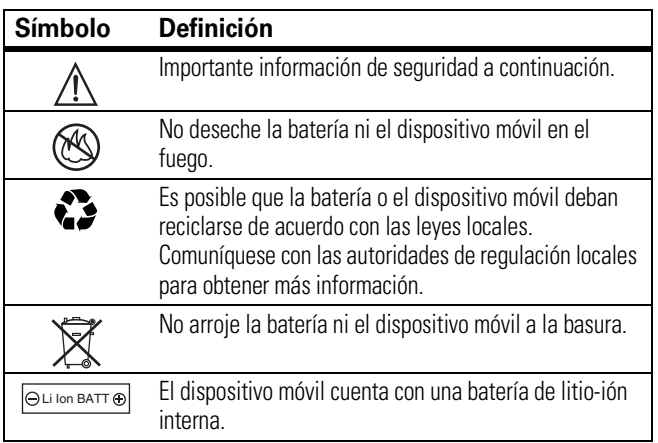

# <span id="page-190-0"></span>Peligros de asfixia

El dispositivo móvil o sus accesorios pueden incluir partes extraíbles que pueden representar peligros de asfixia en niños pequeños. Mantenga el dispositivo móvil y sus accesorios alejados de los niños pequeños.

# <span id="page-190-1"></span>Partes de vidrio

Algunas partes de su dispositivo móvil pueden ser de vidrio. Este vidrio se puede quebrar si el producto se deja caer en una superficie dura o si recibe un impacto considerable. Si el vidrio se quiebra, no lo toque ni intente quitarlo. Deje de usar el dispositivo móvil hasta que el vidrio sea reemplazado por un centro de servicio calificado.

# <span id="page-190-2"></span>Ataques o pérdida de conocimiento

Es posible que algunas personas sean susceptibles a sufrir ataques o pérdida de conocimiento cuando se exponen a luces destellantes, como por ejemplo al usar juegos de video. Esto puede producirse incluso si la persona nunca ha sufrido este tipo de ataques.

En caso de que haya experimentado ataques o pérdida de conocimiento, o si tiene antecedentes familiares de dichos problemas, consulte a su médico antes de usar juegos de video o de activar la función de luces destellantes (si está disponible) del dispositivo móvil.

Deje de usar el dispositivo y consulte a un médico si aparece alguno de los siguientes síntomas: convulsiones, movimiento ocular o muscular nervioso, pérdida de la conciencia, movimientos involuntarios o desorientación. Siempre es aconsejable mantener la pantalla alejada de los ojos, dejar las luces encendidas en la habitación, tomar un descanso de 15 minutos a cada hora y dejar de usar el dispositivo si se está muy cansado.

## <span id="page-191-0"></span>Movimiento repetitivo

Cuando realiza acciones repetitivas, como oprimir teclas o ingresar caracteres con los dedos, puede sufrir molestias ocasionales en manos, brazos, hombros, cuello o en otras partes del cuerpo. Si continúa sufriendo molestias durante o después del uso, deje de usar el dispositivo y consulte a un médico.

# Garantía Limitada Motorola para Estados Unidos y Canadá

### <span id="page-192-1"></span><span id="page-192-0"></span>¿Qué cubre esta garantía?

Sujeta a las exclusiones contenidas más abajo, Motorola, Inc. garantiza contra defectos de materiales y mano de obra en condiciones de uso normal, por el o los períodos indicados a continuación, sus teléfonos, buscapersonas, dispositivos de mensajería y radios de dos vías para consumidores y profesionales (sin incluir radios comerciales, gubernamentales o industriales) que funcionan a través del Servicio de radio familiar o del Servicio general de radio móvil, accesorios certificados o de marca Motorola vendidos para usarse con estos productos ("Accesorios") y software Motorola contenido en CDROM u otros medios tangibles y vendidos para usarse con estos productos ("Software"). Esta garantía limitada es un recurso exclusivo del consumidor y se aplica de la manera siguiente a los nuevos productos, accesorios y software Motorola que hayan comprado los consumidores en Estados Unidos o Canadá y que estén acompañados por esta garantía escrita:

#### Productos y accesorios

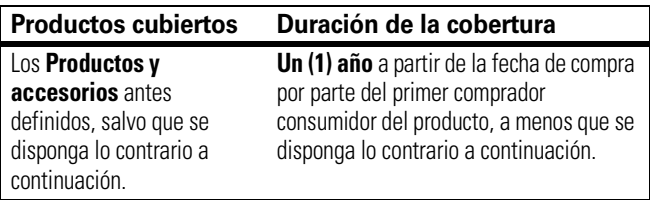

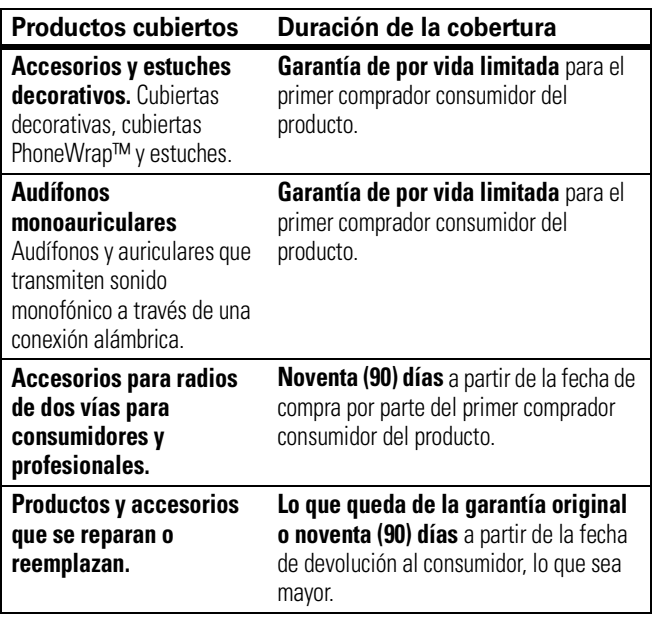

#### Exclusiones

**Uso y desgaste normal.** Se excluye de la cobertura el mantenimiento, reparación y reemplazo periódicos de piezas debido al uso y desgaste normal.

**Baterías.** Esta garantía limitada sólo cubre las baterías cuya capacidad cargada completa quede bajo el 80% de su capacidad nominal y las baterías que presenten filtraciones.

**Uso indebido y maltrato.** Se excluyen de la cobertura los defectos o daños provocados por: (a) el manejo inadecuado, almacenamiento, uso indebido o maltrato, accidente o descuido, como daños físicos (hendiduras, rayones, etc.) en la superficie del producto resultantes del uso indebido;

#### **A-12** Garantía

(b) contacto con líquido, agua, lluvia, humedad extrema o transpiración excesiva, arena, polvo o similares, calor extremo o alimentos; (c) uso de los productos o accesorios para propósitos comerciales o sometimiento del producto o accesorio a uso o condiciones anormales; u (d) otras acciones que no son responsabilidad de Motorola.

**Uso de productos y accesorios que no sean Motorola.** Se excluyen de la cobertura los defectos que resulten del uso de productos, accesorios, software u otros equipos periféricos que no tengan marca ni certificación Motorola.

**Servicio o modificación sin autorización.** Se excluyen de la cobertura los defectos o daños que resulten del servicio, prueba, ajuste, instalación, mantenimiento, alteración o modificación de cualquier tipo realizados por personas ajenas a Motorola o sus centros de servicio autorizados.

**Productos alterados.** Se excluyen de la cobertura los productos o accesorios (a) cuyos números de serie o etiquetas de fechas hayan sido retirados, alterados o borrados; (b) con sellos rotos o que muestren indicios de manipulación; (c) con números de serie de tarjeta que no coincidan; o (d) cubiertas o piezas que no sean Motorola o no cumplan sus normativas.

**Servicios de comunicación.** Se excluyen de la cobertura los defectos, daños o mal funcionamiento de los productos, accesorios o software debido a cualquier servicio o señal de comunicación al cual se pueda suscribir o usar con los productos, accesorios o software.

### Software

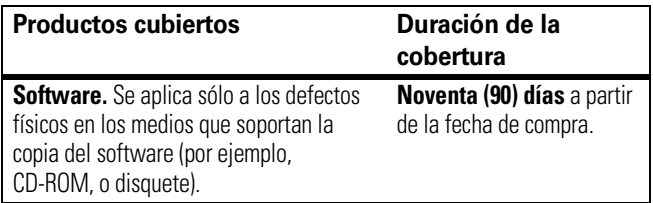

#### Exclusiones

**Software soportado por medios físicos.** No se garantiza que el software cumpla con sus requisitos ni funcione en combinación con cualquier otro hardware o aplicaciones de software proporcionados por terceros, que el funcionamiento de los productos de software no tenga interrupciones ni errores ni que se corregirán todos los defectos de los productos de software.

**Software NO soportado por medios físicos.** El software no soportado por medios físicos (por ejemplo, el software descargado de Internet) se proporciona "tal como está" y no tiene garantía.

# <span id="page-195-0"></span>¿Quién está cubierto?

Esta garantía se extiende sólo al primer comprador consumidor y no es transferible.

# <span id="page-195-1"></span>¿Qué hará Motorola?

Motorola, a su elección, reparará, reemplazará o reembolsará sin cargos el precio de compra de cualquier producto, accesorio o software que no cumpla con esta garantía. Podremos utilizar productos, accesorios o piezas reacondicionados/renovados/usados o nuevos que sean funcionalmente equivalentes. No se reinstalará ninguno de los datos, software ni aplicaciones que se hayan agregado al producto, accesorio o software, incluido, pero no limitado a contactos personales, juegos y tonos de timbre. Para evitar la pérdida de estos datos, software y aplicaciones, cree una copia de seguridad antes de solicitar servicio.

## <span id="page-196-0"></span>Cómo obtener servicio de garantía u otra información

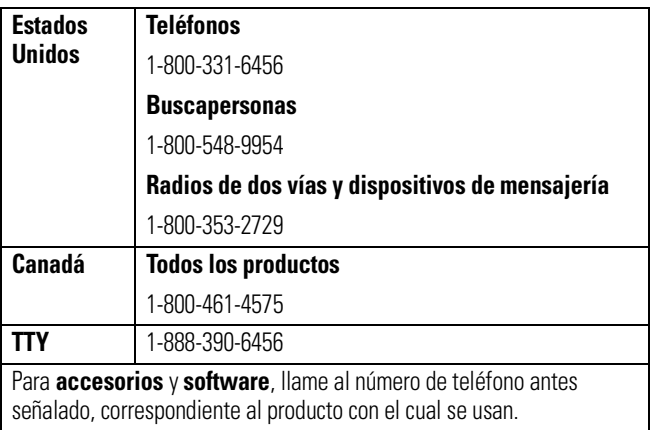

Recibirá instrucciones sobre cómo enviar los productos, accesorios o software, por su cuenta y cargo, al Centro de reparaciones autorizado de Motorola. Para obtener servicio, debe incluir: (a) una copia de su recibo, contrato de venta u otra prueba de compra equivalente; (b) una descripción escrita del problema; (c) el nombre de su proveedor de servicio, si corresponde; (d) el nombre y ubicación del servicio de instalación (si corresponde) y lo que es más importante; (e) su dirección y número telefónico.

## <span id="page-196-1"></span>¿Qué otras limitaciones existen?

TODA GARANTÍA IMPLÍCITA, INCLUIDAS SIN LIMITACIÓN LAS GARANTÍAS IMPLÍCITAS DE COMERCIABILIDAD Y APTITUD PARA UN PROPÓSITO EN PARTICULAR, SE DEBERÁ LIMITAR A LA DURACIÓN DE ESTA GARANTÍA LIMITADA, DE LO CONTRARIO, LA REPARACIÓN,

REEMPLAZO O REEMBOLSO DISPUESTOS EN VIRTUD DE ESTA GARANTÍA EXPRESA LIMITADA SERÁ EL RECURSO EXCLUSIVO DEL CONSUMIDOR, SEGÚN SE DISPONE EN LUGAR DE TODA OTRA GARANTÍA EXPRESA O IMPLÍCITA. EN NINGÚN CASO MOTOROLA TENDRÁ RESPONSABILIDAD CONTRACTUAL O EXTRACONTRACTUAL (INCLUIDA NEGLIGENCIA) POR DAÑOS QUE SUPEREN EL PRECIO DE COMPRA DEL PRODUCTO, ACCESORIO O SOFTWARE, O POR CUALQUIER DAÑO INDIRECTO, IMPREVISTO, ESPECIAL O RESULTANTE DE CUALQUIER TIPO O LA PÉRDIDA DE INGRESOS O UTILIDADES, PÉRDIDA DE NEGOCIOS, PÉRDIDA DE INFORMACIÓN O DATOS, SOFTWARE O APLICACIONES U OTRA PÉRDIDA FINANCIERA QUE SURJAN DE LA CAPACIDAD O INCAPACIDAD DE USAR LOS PRODUCTOS, ACCESORIOS O SOFTWARE, O EN RELACIÓN CON LAS MISMAS, DENTRO DE LO PERMITIDO POR LA LEY.

**Algunos estados y jurisdicciones no permiten la limitación o exclusión de daños imprevistos o resultantes ni la limitación sobre la duración de una garantía implícita, de modo que las limitaciones o exclusiones anteriores probablemente no correspondan a su caso. Esta garantía le otorga derechos legales específicos y también podría tener otros derechos que varían de un estado a otro o de una jurisdicción a otra.**

Las leyes de Estados Unidos y otros países reservan para Motorola ciertos derechos exclusivos sobre el software Motorola protegido por derechos de autor, como los derechos exclusivos a reproducir y distribuir copias del software Motorola. El software Motorola sólo se podrá copiar, usar y redistribuir para los productos asociados a dicho software Motorola. No se permite ningún otro uso, incluidos sin limitaciones, el desmontaje de dicho software Motorola o el ejercicio de los derechos exclusivos reservados para Motorola.

# Compatibilidad de prótesis auditivas con teléfono móviles

<span id="page-198-0"></span>Se ha medido la compatibilidad de algunos teléfonos Motorola con prótesis auditivas. Si la caja de su modelo tiene impresa la frase "Con clasificación para prótesis auditivas", se aplica la siguiente explicación.

Cuando algunos teléfonos móviles se utilizan cerca de audífonos (prótesis auditivas e implantes cocleares), es posible que los usuarios detecten un zumbido, silbido o chirrido. Algunos audífonos son más inmunes que otros a esta interferencia y los distintos teléfonos también generan diferentes cantidades de interferencia.

La industria de teléfonos inalámbricos ha desarrollado una clasificación para algunos de sus teléfonos móviles, para ayudar a los usuarios de audífonos a encontrar teléfonos que puedan ser compatibles con sus dispositivos. No todos los teléfonos tienen clasificación. Los teléfonos clasificados, tienen la clasificación impresa en la caja o una etiqueta en ésta.

Las clasificaciones no están garantizadas. Los resultados variarán dependiendo del audífono y de la pérdida de audición del usuario. Si su audífono es vulnerable a la interferencia, es posible que no pueda utilizar con éxito un teléfono clasificado. La mejor forma de evaluar el teléfono según sus necesidades personales es probarlo con el audífono.

**Clasificaciones M:** Los teléfonos que tienen la clasificación M3 o M4 cumplen con los requisitos de la FCC y es probable que generen menos interferencia con audífonos que otros teléfonos no clasificados. M4 es la mejor o más alta clasificación de las dos.

**Clasificaciones T:** Los teléfonos que tienen la clasificación T3 o T4 cumplen con los requisitos de la FCC y es probable que sean más utilizables con la bobina de un audífono ("bobina T" o "bobina telefónica") que los teléfonos no clasificados. T4 es la mejor o más alta clasificación de las dos. (Tenga en cuenta que no todos los audífonos tienen bobinas.)

Es posible que también se mida la capacidad de los audífonos en cuanto a su inmunidad frente a este tipo de interferencia. Para obtener información respecto a su audífono, consulte con el fabricante o con el médico especialista. Mientras más inmune sea la prótesis auditiva, menos probable es que experimente ruido de interferencia con teléfonos móviles.

# Información de la Organización Mundial de la Salud

<span id="page-200-0"></span>La información científica actual no indica la necesidad de tomar precauciones especiales para usar teléfonos celulares. Si tiene dudas, es posible que desee limitar su exposición, o la de sus hijos, a las señales de radio frecuencia, limitando la duración de las llamadas o usando dispositivos manos libres para mantener el teléfono celular alejado de la cabeza o el cuerpo.

Fuente: OMS Hoja de datos 193

Para obtener más información: http://www.who.int./peh-emf

# Registro del producto

<span id="page-200-1"></span>Registro del producto en línea:

http://www.motorola.com/warranty

El registro del producto es un paso importante para disfrutar su nuevo producto Motorola. Registrarse nos ayuda a facilitar el servicio de garantía y nos permite ponernos en contacto con usted, en caso que su producto requiera una actualización u otro tipo de servicio. El registro es solamente para residentes en los Estados Unidos y no se requiere para efectos de la cobertura de la garantía.

Conserve en sus registros, el recibo de compra original con la fecha indicada en el mismo. Para obtener el servicio de garantía de su producto de comunicaciones personales Motorola, debe entregarnos una copia de su recibo de compra con la fecha para confirmar el estado de la garantía.

Gracias por elegir un producto Motorola.

# Garantías de la ley de exportaciones

<span id="page-201-0"></span>Este producto está controlado por las regulaciones de exportación de Estados Unidos de Norteamérica y Canadá. Los gobiernos de Estados Unidos de América y Canadá pueden restringir la exportación o reexportación de este producto a ciertos destinos. Para obtener más información, póngase en contacto con el Departamento de Comercio de Estados Unidos o el Departamento de Asuntos extranjeros y Comercio internacional de Canadá.

# Teléfonos inalámbricos: Los nuevos reciclables

<span id="page-201-1"></span>Puede reciclar su teléfono inalámbrico. Si lo recicla, se reduce la cantidad de basura desechada en vertederos y permite que los materiales reciclados se incorporen a nuevos productos.

La Cellular Telecommunications Industry Association (CTIA) y sus miembros incentivan a los consumidores a reciclar sus teléfonos y han tomado medidas para promover la recolección y reciclaje ambientalmente estable de dispositivos inalámbricos que ya han terminado su vida útil.

Como usuario de teléfonos inalámbricos, usted cumple un papel fundamental al asegurar que este teléfono se recicle adecuadamente. Cuando llegue el momento de dejar este teléfono o de cambiarlo por uno nuevo, recuerde que el teléfono, el cargador y muchos de sus accesorios pueden reciclarse. Es fácil. Para conocer más detalles del Programa de reciclado para dispositivos inalámbricos usados de CTIA, visítenos en

http://promo.motorola.com/recycle/phones/ whyrecycle.html

#### **A-20** Garantías de la ley de exportaciones

# Prácticas inteligentes durante la conducción

#### Conduzca con seguridad, llame inteligentemente

<span id="page-202-0"></span>**Revise las leyes y regulaciones sobre el uso de teléfonos celulares y sus accesorios en las áreas en que conduce. Obedézcalas siempre. El uso de estos dispositivos puede estar prohibido o restringido en ciertas áreas. Visite www.motorola.com/callsmart para obtener más información.**

Su teléfono celular le permite comunicarse por voz y datos desde casi cualquier lugar, en cualquier momento y dondequiera que exista servicio celular y las condiciones de seguridad lo permitan. Recuerde que cuando conduce, esta es su principal responsabilidad. Si decide usar el teléfono celular mientras conduce, tenga presente los siguientes consejos:

- **Conozca su teléfono celular Motorola y sus funciones, como marcado rápido y remarcado.** Si cuenta con ellas, estas funciones le permiten hacer llamadas sin desviar la atención del camino.
- **Si tiene un dispositivo de manos libres, úselo.** Cuando sea posible, haga que el uso de su teléfono celular sea más conveniente, con uno de los muchos accesorios manos libres Motorola Original™ disponibles actualmente en el mercado.
- **Ponga el teléfono al alcance.** Debe poder acceder al teléfono celular sin quitar la vista del camino. Si recibe una llamada entrante en un momento inoportuno, de ser posible, deje que su correo de voz la conteste por usted.
- **Dígale a la persona con la que está hablando que usted está conduciendo, si es necesario, suspenda la llamada cuando haya mucho tráfico o cuando existan condiciones**

**climáticas peligrosas.** La lluvia, el aguanieve, la nieve, el hielo e, incluso, el tráfico intenso puede ser peligroso.

- **No tome notas ni busque números de teléfono mientras conduce.** Apuntar una lista de "cosas por hacer" o revisar la agenda desvía la atención de su principal responsabilidad: conducir en forma segura.
- **Marque en forma sensata y evalúe el tráfico; de ser posible, haga las llamadas cuando el automóvil no está en movimiento o antes de entrar al tráfico.** Si debe hacer una llamada mientras conduce, marque sólo algunos números, mire el camino y los espejos continúe.
- **No participe en conversaciones estresantes o emocionales que lo puedan distraer.** Infórmele a la persona que usted está conduciendo mientras habla y suspenda cualquier conversación que pueda desviar su atención del camino.
- **Utilice el teléfono celular para solicitar ayuda.** Marque el 9-1-1 u otro número de emergencia local en caso de incendio, accidente de tránsito o emergencias médicas.\*
- **Utilice el teléfono inalámbrico para ayudar a otros en casos de emergencia.** Si presencia un accidente automovilístico, delito en curso u otra emergencia grave, donde la vida de las personas esté en peligro, llame al 9-1-1 o a otro número de emergencia local, tal como esperaría que otros hicieran por usted.\*
- **Llame a la asistencia en carretera o a un número celular especial que no sea de emergencia cuando sea necesario.**  Si ve un vehículo averiado que no corre peligros serios, una señal de tránsito rota, un accidente de tránsito menor donde nadie resultó herido, o un vehículo que fue robado, llame a asistencia en carretera o a un número celular especial que no sea de emergencia.\*

Dondequiera que exista servicio de telefonía celular.